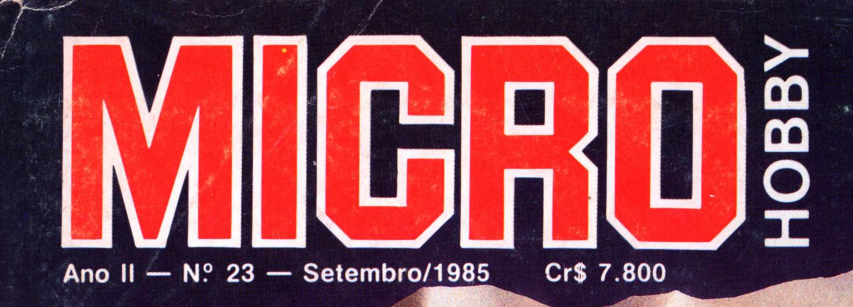

## PLANILHAS<br>ELETRÔNICAS

**TK-90X** APERTEM OS CINTOS,<br>O PILOTO SUMIU!

## Apresentamos o IK 2000 II. Ele rada o programa mais famoso do mundo.

De hoje em diante nenhuma empresa, por menor que seja, pode dispensar o TK 2000 II. Por que? 0 novo TK 2000 II roda o

Multicalc: a versão Microsoft do Visicalc<sup>®</sup> o programa mais famoso em todo o mundo.

Isto significa que, com ele, você controla estoques, custos, contas a

POWER

pagar, faz sua programação financeira, efetua a folha de pagamentos e administra minuto a minuto as suas atividades.

Detalhe importante: o novo TK 2000 II, com Multicalc, pode intercambiar planilhas com computadores da linha Apple®

E, como todo business computer

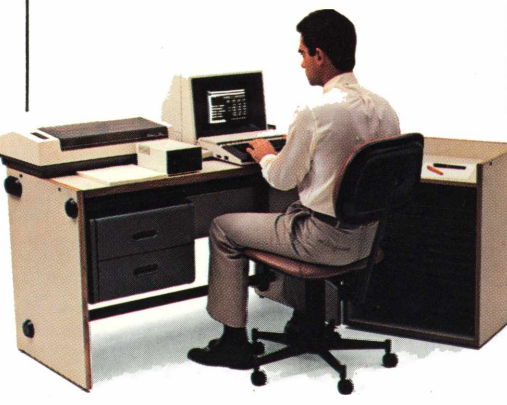

que se preza, ele tem teclado profissional, aceita monitor, diskette, impressora e já vem com interface.

Além de poder ser ligado ao seu televisor (cores ou P&B), oferecendo som e imagem da melhor qualidade. Portanto, peça logo uma demonstração do novo TK 2000 II, nas versões 64K ou 128K de memória. A mais nova estrela do show business só espera por isto para estrear no seu negócio.

## **Preço (128 K): Cr\$ 2.949.850**

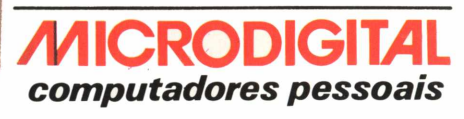

**MICRODIGITAL** 

**Open for Business.**

color<br>compute

## **INDICE**

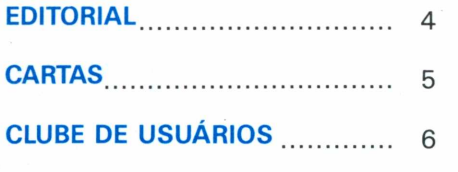

## **MICROPRESS**

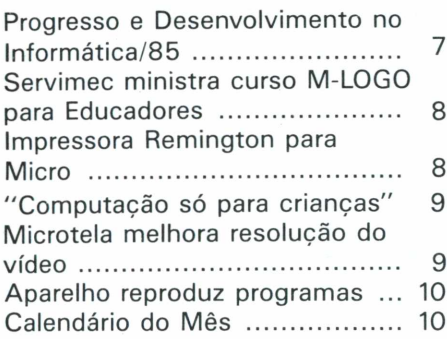

## **RESENHAS DE SOFTWARE**

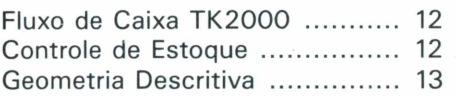

## **PROGRAMAS TK 85**

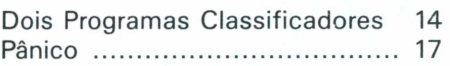

## **ANALISANDO**

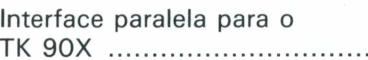

## €XP€DI€NT€

**DIRETOR RESPONSÁVEL** Szaya L. E. Seifert

**PRODUÇÃO EDITORIAL** Álvaro A. L. Domingues

**EDITORA** Ana Lúcia de Alcântara (M.T. 14495)

**REDAÇÃO** Fábio Augusto Polônio Marcos Lorenzi Tânia M. Cristina Batista (Secretária) Solange Aparecida Menezes (revisão)

**ASSESSORIA TÉCNICA** Gustavo Egídio de Almeida Paulo Lauand Wilson José Tucci

**CORRESPONDENTES** Fátima França — Rio de Janeiro **PROGRAMAÇÃO VISUAL** Walter de Jesus

## **ARTIGOS**

Estatística - a análise de dados no micro pessoal ............ 24

## **PROGRAMAS TK 2000**

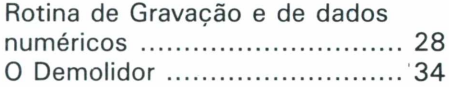

## **MATÉRIA DE CAPA**

Planilhas Eletrônicas [....................](#page-29-0)30

## **PROGRAMAS TK 90K**

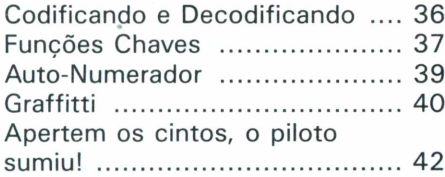

## **POR DENTRO DO APPLE**

Definindo suas próprias Funções e usando DEF/FN ....................... 45

## **APLICAÇÕES DO MICRO**

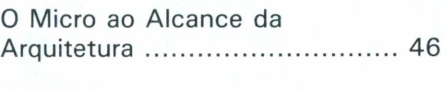

**LIVROS .............................................** 48

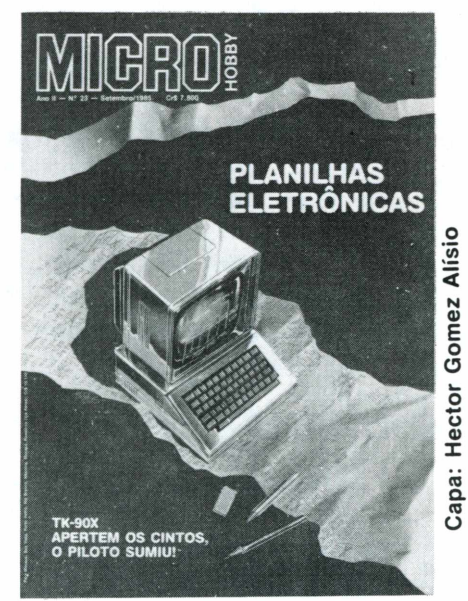

## **DIDÁTICA**

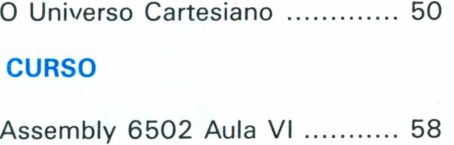

## **QUEBRA-CABEÇA**

"Como Dinorá Calculou <sup>o</sup> valor de 7T ? " ..................................... 62

## **COLABORADORES**

....<sup>22</sup>

Juan Carlos Ceballos, César de Afonseca e Silva Neto, Wilson José Tucci, Christiano A.C. Nasser, Wilson Fazio, Martins, Renato da Silva Oliveira, Gustavo Egídio de Almeida

**MARKETING** Aurio José Mosolino (supervisor) Eduardo Garcia Souza

**ASSINATURAS** Marli Mantovani

**CIRCULAÇÃO** José Aparecido Bueno

**ADMINISTRAÇÃO** Cleusa Ap. S. Malian

**DISTRIBUIÇÃO** Fernando Chinaglia Distribuidora S/A.

**DIAGRAMACÃO, ARTE, FOTOCOMPOSIÇÃO, FOTOLITO E IMPRESSÃO** Bandeirante S/A. Gráfica e Editora.

MICROHOBBY é editada mensalmente por Micromega Publicações e Material Didático Ltda. Endereço para Correspondência: Av. Angélica, 2318 — 14.° andar  $Cx.$  Postal 54096  $-$  CEP 01295 São Paulo  $-$  SP  $-$  Fone: (011) 255-0366.

Para solicitar assinatura anual utilize o encarte nesta Revista e pague em qualquer agência do Banco Bradesco

## **MICROHOBBY 23**

## SETEMBRO/85

Só é permitida a reprodução total ou parcial das matérias com a prévia autorização, por escrito, da Editora. Os artigos e matérias assinadas são de responsabilidade exclusiva de seus autores, não estando a Editora obrigada a concordar com as opiniões aí expressas.

## **EDITORIAL**

*Em setembro, a cidade de São Paulo serápalco, mais uma vez, do maior acontecimento brasileiro na área de informática. A Feira e o Congresso juntos se tornaram, após quatro anos de realizações, o evento mais importante para profissionais, empresários e mesmo leigos que se interessam pela informática no Brasil. Este ano, seus realizadores trazem o tema "Progresso e Desenvolvimento", que reflete o momento político porque passa o País.*

*"Progresso e Desenvolvimento" traz imbuído dentro de sínão apenas o posicionamento do Governo brasileiro com relação à política de informática, mas também e principalmente, as aspirações dos empresários da área. O primeiro ano de existência da Lei de Informática (que estabeleceu a reserva de mercado para microinformática), o PLANIN— Plano Nacional de Informática, dentre outros aspectos são preocupações marcantes de todos eles, que serão levantadas, com destaque, nos primeiros dias do Congresso.*

*Evidencia-se dessa maneira, de acordo com opiniões emitidas por diversos diretores do Informática/85, uma determinação em apresentar: na Feira (que ocupará 30.000m<sup>2</sup> do Anhembi), o estágio atual da indústria e o desenvolvimento alcançado por ela no primeiro ano de existência da Reserva de Mercado e, no Congresso, levantar discussões, à baila da Nova República, sobre temas que envolvem a tecnologia, a política econômica e o futuro.*

*Quanto a Microhobby mostramos nesta edição, artigos como Planilhas Eletrônicas (falando sobre sua história, aplicações e diversos produtos); Estatística no TK2000, uma análise de dados no micro pessoal, dividida em quatro partes além de novas abordagens em seções como Didática.*

*Na seção Aplicações do Micro, um arquiteto fala sobre como está fazendo um "mini CAD" (Projetos Auxiliados por Computadores) no pequeno TK 90X.*

*A seção Clube de Usuários está tendo uma excelente receptividade por parte dos leitores. Acreditamos que ela será o fio-comunicador entre os mesmos. Por isto continuamos abertos à participação dos usuários. Envienos sugestões, colaborações e informações sobre suas atividades. Afinal de contas, Microhobby é de vocês.*

*Ana Lúcia de Alcântara*

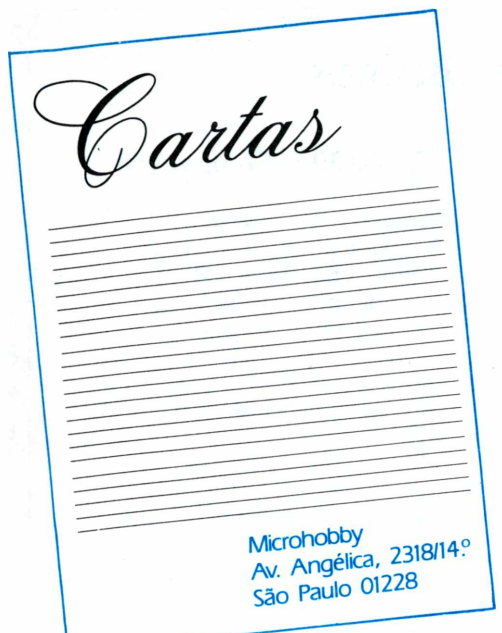

### *"Prezados Senhores:*

*Foi muito boa a publicação do nosso amigo Mário Folli num programa chamado "Dive Bomber".*

*Gostaria que vocês continuassem a publicarprogramas deste porte, além de programas aplicativos em matemática.*

*"Dive Bomber" estáfazendo sucesso em nossa casa e seguramente deverá estar agradando todos aqueles que rodaram o programa no seu TK2000: (É muito melhor do que aqueles programas vendidos nas lojas).*

*Aproveitando a ocasião gostaria de fazer algumasperguntas a V.Sas.: nafunção DATA, não posso colocar RND (1) \* 10 ? (testei no meu TK e não funciona). Qual o motivo? (DATA RND (1) \* 10) também não funciona).*

*Nas linhas 620 e 630, ao invés dos números serem fixos, como eu poderia alterá-los para cada rodada do programa? (Ref. programa "Dive Bomber")"*

Kiyoshi Ikajiri São Paulo, Capital

### "Caro Kiyoshi,

A função DATA não aceita diretamente este tipo de informação apresentada. Você deverá definila em uma variável <sup>e</sup> colocá-la na linha DATA acompanhada de READ mais a variável.

Exemplo: LET  $A = RND (1) * 10$ **DATA A** READ A

Nas linhas <sup>620</sup> <sup>e</sup> <sup>630</sup> do programa "Drive Bomber" haverá necessidade de definir as variáveis, antes e depois, e colocá-las no lugar dos números nas duas linhas DATAS.

### *"Prezados senhores:*

*Desejaria que os senhores me respondessem às seguintes perguntas:*

*a) Existe light-pen ou lápis de luz para o TK 85? b) Se não existe aqui, no mercado exterior tem? Qual o preço?*

*c) O Hight-Speed pode funcionar num gravador sem controle de tom? Pois o meu não quer funcionar.*

*d) Caso a resposta seja negativa, o aparelho anunciado na MICROHOBBY-13, pág.13, resolvería o meu problema?*

*e) No programa "A Volta do Barão Vermelho TK 83/85", o avião do Brown se move, mas não se apaga, deixando um rastro. O que devo fazer?*

*f) Ainda existe no mercado <sup>a</sup> impressora TK-Printer? Gostaria de adquirir uma. Caso ainda se encontre a venda onde encontrar e qual o preço? Poderíam dar-me maiores informações?"*

Lee Wen Hua Campinas, SP.

### Caro Lee,

Não temos conhecimento da existência do lightpen para o TK-85, no mercado brasileiro. É provável que exista para o TK 90X.

O High-Speed apresenta problemas de gravação, que podem ser sanados com o uso de gravadores de ótima qualidade, e fitas cassete com alta sensibilidade de som.

Creio que o soft-loader seria uma boa saída para acabar com os problemas de gravação tanto em High-Speed como no mo4o normal. Vale a pena tentar!

Quanto ao programa A Volta Do Barão Vermelho, muitos leitores ligaram para nós apresentando falhas que existiam no programa. Nós atendemos os pedidos <sup>e</sup> o programa funcionou normalmente.

Levantado um novo problema de sua parte, podemos dizer que revisaremos o programa para verificar o que está acontecendo.

A impressoara TK-PRINTER não se encontra mais no mercado.

### *"Prezados Senhores:*

*Ao receber <sup>a</sup>fita brinde constatei que continha somente o programa "Formação de Figuras em Alta Resolução" e, assim mesmo, sem nenhuma instrução de como usá-lo. Como ainda sou leigo em "computês" não sei como rodá-lo. É possível mandarem-me as instruções por carta ou através da seção "Carta" da Microhobby?*

*Outra dúvida: possuo <sup>a</sup> unidade de discos <sup>5</sup> 1/4" e os programas publicados nas revistas não estão rodando bem (Exemplo: "Agenda Telefônica", "Dive Bomber"). Há algum comando próprio para usá-los em disquete?"*

Luiz Paulo Pendenza Araraquara, SP.

Caro Luiz,

<sup>O</sup> programa "Formação de Figuras" <sup>é</sup> de fácil

execução. Após digitar RUN haverá exibição, na tela, dos títulos e dos setores.

A parte esquerda da tela será utilizada para fazer qualquer tipo de desenho, utilizando "X" <sup>e</sup> ". ", onde "X" plota <sup>e</sup> ". " não plota.

À direita da tela será exibido o desenho de acordo com a cor de fundo escolhida.

No primeiro plano, o programa pede que se entre com a cor do fundo (de <sup>1</sup> a 7); em seguida, o setor, que deve ser representado por uma letra (de A a N) <sup>e</sup> um número (de <sup>1</sup> a 19); posteriormente, a linha (de <sup>1</sup> a 8) onde você deseja iniciar o desenho.

Caso queira alterar a cor do fundo, a seta ou <sup>a</sup> linha, basta digitar "0".

Após completar a linha escolhida, pressione a tecla " $\rightarrow$ " e o cursor passará à coluna seguinte, que aceitará apenas "0" ou "1". <sup>O</sup> computador encarrega-se de preencher as próximas duas colunas, em decimal e hexadecimal.

Para retornar ao modo texto, basta digitar  $FUNDO = 0.$ 

Quanto ao problema que você está encontrando na utilização de disco no TK 2000, poderá ser sujeira no cabeçote do drive que impede a leitura ou a gravação de dados sejam perfeitas, ou a interface de disco deve estar apresentando algum problema de mal contato.

### *"Prezados Senhores:*

*Tenho algumas dúvidas que exponho a seguir: Digitei <sup>o</sup> programa "Dive Bomber" e, após algumas modificações, achei muito bom. Estas modificações, na verdade, creio que são três Bugs.*

*1- A linha <sup>360</sup> DATA "<sup>03000800</sup> IF<sup>003</sup> <sup>700</sup>" deveria ser <sup>360</sup> DATA "<sup>030008003300</sup> 4B00"para que a tabela de formas ficasse correta.*

*2- Acrescentei 1795 VTAB 7:HTABPf PRINT TAB(H) "bbbbbbbb"; SPC(A): PRINT"b" para eliminar a mensagem impressa na linha 1770 antes de aparecer "Final da Partida".*

*3- Na linha 1605 há orientações para se movimentar para a linha 91900! Eu a eliminei e, aparentemente, o programa funciona normalmente.*

*Meu TK 2000 tem um drive. Como o TK DOS é carregado na segunda página de vídeo, como posso fazer para rodar programas que utilizam afunção MP, liberando maior área de RAM ou, em animação, alterando MA com MP, sem destruir o TK DOS 3.3.*

*O micro tem um problema que a assistência técnica não consegue resolver.* Às *vezes, quando uso LOAD ou RUN, para utilizar programas do disquete, o programa é destruído. Por este problema, tenho que ter todos os catálogos anotados e tudo em duplicata.*

*Quero saber se alguma influência "esotérica", ambiental, poderia criar este tipo de problema.*

*Se souberem responder, gostaria de saber como sefaz para se desenhar na página que não se está vendo, o que possibilita melhor efeito de animação com o BASIC, diminuindo o piscamento das figuras.*

Paulo Sérgio Panse Silveira São Paulo, SP.

### Caro Paulo,

Agradecemos suas observações a respeito do programa "Dive Bomber", pois estão corretas.

Quanto à linha 1605, ela está errada, mas não interfere no programa, visto que a condição que ela verifica já foi vista na linha 1560.

Quanto à primeira pergunta, aconselhamos que utilize:

>LOMEM 16384 >POKE 103,1 >POKE 104,64 > POKE 16384,0 >NEW

Estes comandos definem a posição de início de seu programa abaixo da MA, sem conflitos com o DOS .

Com referência à segunda questão, o comportamento de seu computador não é normal. Isso <sup>é</sup> causado por defeitos no drive ou no computador (mal contato, por exemplo), variações bruscas na tensão ou falta de cuidados na manipulação dos disquetes. Por exemplo, presença de poeira ou fumaça, impressão digital sobre o disco, etc...

Quanto ao "pulo" da linha <sup>1605</sup> <sup>à</sup> 91900, você pode usar POKEs no arquivo de imagem para atualizar posições na página que não está sendo mostrada.

### *"À Redação,*

*Eu gostaria de saber como se utiliza a instrução DRA W , pois o manual de operação não explica corretamente (pág.167). Com referência a DRAW A AT X,Y, como se utiliza os valores de A, X <sup>e</sup> Y*

*Fiz um programa de agenda telefônica e tentei salvar os nomes e telefones em fita, através do comando STORE, onde poderia gravar, RECALL e ler os mesmos em fita. Só que não deu certo, pois só consegui salvar os números dos telefones. Pergunto:*

*Seria possível salvar os dois? Como? Quais os' comandos utilizados."*

Marcos Aurélio Lima Saraiva São Paulo, SP.

### Caro Marcos

A instrução DRAW, usada no modo gráfico de alta-resolução para desenhar figuras, admite valores dentro de um determinado limite.

O exemplo apresentado no programa da pág.166, na linha 150 do Manual de Operação, é assim definido:

Exemplo: 150 DRAW <sup>1</sup> AT 139,30 ou DRAW A AT X,Y A = índice da tabela de figuras, (no caso seria a figura <sup>1</sup> da mesma).  $X =$  coordenada  $X$  - representa as colunas  $Y =$  coordenada  $Y$  - representa as linhas

A linha 150 acima citada quer dizer o seguinte: que a figura <sup>1</sup> da tabela será desenhada na tela, na posição 139 e 30.

**Adans Richard Jirschik** R.Nazareno Donnini, 52 05634 - São Paulo - SP. Área de interesse: Programas, Eletrônica.

**Alexandre Folie de Menezes** R.Dom José Bares, 2599/202 95100 - Caxias do Sul - RS. (Também possui TK 2000)

### **Alexandre Rodrigues**

R.João Matheus Wanton, 74/ V.S.João 18200 - Itapetininga - SP. Área de interesse: Programas Didáticos, Aplicativos.

### **Antonio José de Melo Lopes Malicia**

R. Sabino Leandrini, 76 09500 - S.Caetano do Sul - SP. Área de interesse: Radioamadorismo.

## **Clóvis Stabel Kuplich**

Av. Getúlio Vargas, 1109 93000 - São Leopoldo - RS. Área de interesse: Aplicativos (possui TK 83).

## **Dante Grasso Jr.**

R. dos Chanés, 295-Casa 1/ Campo Belo 04087 - São Paulo - SP. Área de interesse: Linguagem de Máquina (possui TK 83).

### **Elson Wanderley Cruz**

R. Astarte, 140 - apto.101 03446 - São Paulo - SP. Área de interesse: Contabilidade, Finanças, Estatística, Arquivos, (possui TK 82C)

## **Ismael Sá Neto**

Av. Jaguari, 333/301 90000 - Porto Alegre - RS. Área de interesse: Lazer, Educação, Programas(possui TK 82C/CP500)

## **Leandro Gomes**

R.Eng.Botelho Egas, 255 - Mandaqui 02416 - São Paulo - SP. Área de interesse: Jogos, Lazer (possui TK 82C)

## **Sandro José Holtz**

R. João Botene, 447 - V. Monteiro I3400 - Piracicaba - SP. Área de interesse: Jogos, Aplicativos(também possui TK 2000 II)

## *TK 2000 e Compatíveis*

### **Fernando Araújo Lopes**

R. Itacema, 366 - apto.72 04530 - São Paulo/SP. Área de interesse: Jogos, Linguagem de Máquina.

### **Gildo da Silva**

R. Epaminondas Melo do Amaral, 929 02542 - São Paulo - SP.

## **Helcio Cesar Hime**

Caixa Postal 44188 22062 - Rio de Janeiro - RJ. Área de interesse: Aplicativos, Jogos.

### **Jean Carlo Binder**

R.Dr. Pedrosa, 264/502 B-Centro 80000 - Curitiba - PR. Área de interesse: Jogos, Macetes, Utilitários, Aplicativos.

### **Jorge Watanabe**

R.Freamunde, 103 - V.Canaã 04382 - São Paulo - SP. Área de interesse: Edição de Texto, Aplicativos, Jogos.

### **Luiz Cláudio de Souza Alexandre** R.Nepomuceno, 84/casa 5 -

Realengo 21710 - Rio de Janeiro - RJ. Área de interesse: Jogos, Aplicativos (possui TK 2000 II).

## **Marcos A. R. Franco**

R. Moçambique, 215 - Pq. Novo Oratório 09000 - Santo André - SP.

**Waldir Julio Palma**

Av. Iguaçu, 2416/12 80000 - Curitiba - PR. (possui TK 2000 II)

### **Wellington B. de Albuquerque Filho**

R.Barão de Lucena, 124/1001 - Botafogo 22260 - Rio de Janeiro - RJ. Área de interesse: Aplicativos Matemáticos, Jogos.

## *TK 90X e Compatíveis*

**Fábio Venuto Soares** R.Desembargador Eliseu Guilherme, 31 - apto.33 04004 - São Paulo - SP.

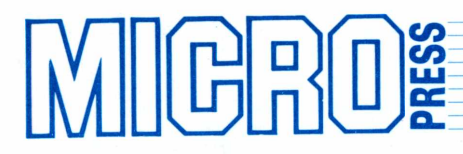

## <span id="page-6-0"></span>**Progresso e Desenvolvimento: no lnformática/85**

*Ana Lúcia de Alcântara Colaborou Solange Aparecida Menezes*

**Trazendo como sempre inovações, debates e muita expectativa em torno de si, começa, mais uma vez, o maior evento da área de informática: o lnformática/85, que terá em seu tema institucional o retrato da imagem de "progresso e desenvolvimento" trazido pela Nova República.**

"Progresso <sup>e</sup> Desenvolvimento" <sup>é</sup> um tema que, segundo Wilson Lazarini, diretor técnico do PRODESP - Processamento de Dados do Estado de São Paulo e presidente do evento, tirando o seu papel meramente institucional, vai levantar questões em torno de assuntos sempre presentes em debates relacionados aos computadores e suas aplicações no Governo Sarney. Legislação de software, registro das profissões ligadas ao processamento eletrônico de dados, PLANIN - Plano Nacional de Informática e avaliação dos resultados obtidos pela área de informática no primeiro ano da Lei de Informática são alguns dos aspectos a serem abordados em diversas sessões do Congresso. Estes temas ilustram, conforme afirmou Lazarini, o momento político por que passa o País, mas refletem bem o direcionamento dado aos temas a serem debatidos durante a semana de 23 a 29 de setembro.

As grandes inovações apresentadas este ano referem-se à sua organização. Conforme disse o diretor do Prodesp, o lnformática/85 foi todo estruturado com um ano de antecedência, o que possibilitou, segundo ele, a divulgação da planta da Feira e a venda dos espacos  $(30 \text{ mil } m^2)$ com quatro meses de antecipação. Houve também a elaboração, adiantada, dos Anais do Congresso, que serão distribuídos para os congressistas 20 dias antes da realização do mesmo.

O presidente do INFO/85 destacou ainda a importância que deve ser dada ao evento deste ano. Para Lazarini, o Brasil está vivendo um salutar momento histórico, onde se discute, com bastante interesse, a realidade política do País. "Este momento", afirmou, "demonstra uma maturidade muito grande por parte, não apenas da sociedade como um todo mas, no caso específico da informática, dos profissionais, das indústrias e dos usuários". Ele apontou também, o espaço surgido nesta nova fase histórica, que permitiu o debate sobre temas incontestavelmente valiosos para a defesa da tecnologia nacional.

Além de discussões acerca de assuntos relacionados à tecnologia, serão abordados temas com conotações políticas. O presidente do evento destacou ainda a participação das Universidades. Estas, terão seu espaço não apenas na área de exposições, mas também no Congresso, onde haverá palestras, apresentação de projetos e estudos, levados à frente, nos campus universitários de todo o Brasil.

O objetivo maior de Wilson Lazarini com a organização da Feira e Congresso de Informática é, segundo suas palavras, "fechar o ciclo tecnológico de todos os aspectos que envolvem a informática nacional. Os resultados obtidos durante os cinco dias de realização do Congresso devem envolver: o uso do computador e a elaboração de uma legislação forte, que proteja os valores nacionais".

## **A Feira**

Recebendo inúmeros convidados do Exterior, a Feira deste ano, como todas as anteriores, pretende servir de ponte para as empresas expositoras, viabilizando futuras negociações internacionais. Este ano, retornando ao Parque Anhembi, em São Paulo, as empresas nacionais ocuparão a maior parte do Palácio de Exposições (com 80% de sua área ocupada).

As inovações da Feira centram-se basicamente na programação de horários para visitação pública: segunda-feira reservado à imprensa e sexta-feira aos estudantes.

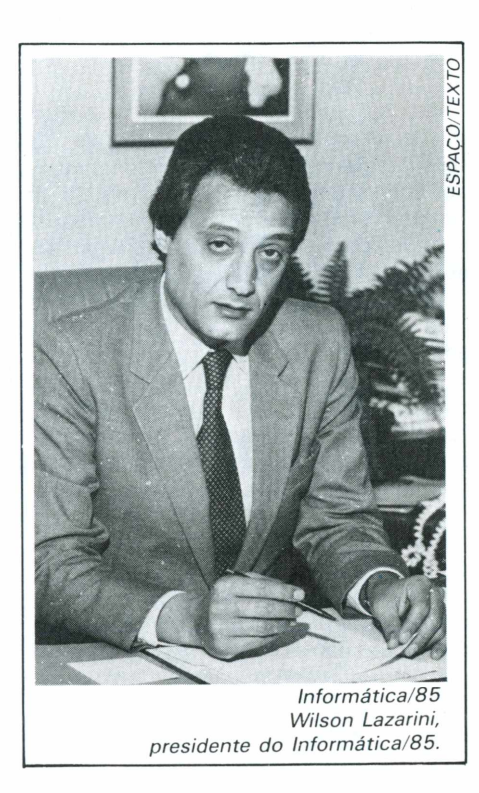

Na abertura estarão presentes vários ministros, entre estes, Marco Maciel da Educação e provavelmente o presidente da República, José Sarney. Após os discursos se seguirão os debates, palestras e terá início o maior acontecimento anual da informática brasileira. Para a estruturação da programação do XVIII Congresso houve a participação de toda a comunidade de informática, através de pesquisa realizada pela empresa organizadora dos eventos, juntamente aos usuários, no sentido de obter subsídios na elaboração dos seminários, debates e afins. "Foram ouvidos aproximadamente 80 usuários filiados <sup>à</sup>

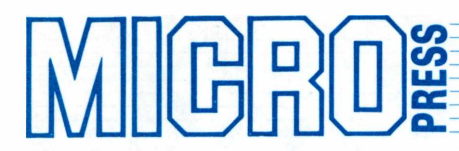

SUCESU - Sociedade de Computadores e Equipamentos Subsidiados", diz Adrian Ricardo Levinson, diretor da divisão de Relação com o Usuário do Congresso.

Em relação ao Congresso do ano passado, Adrian admite que "este ano estará bem mais organizado, com muito mais pessoas e novidades". Os diretores prevêem a presença de cinco mil participantes. Estão sendo divulgados 160 trabalhos técnicos - dos 502 recebidos -, a realização de 10 sessões plenárias, envolvendo Introdução ao microcomputador, Informática a serviço do engenheiro, do administrador de Recursos Humanos, economistas e financistas, entre outros. Dentro da programação constam ainda o III Seminário de Informática e Biblioteconomia; com a participação de mais de 40 entidades não vinculadas diretamente à informática e a presença de autores nacionais autografando e divulgando suas obras.

### **Telecongresso**

Para a maioria dos diretores responsáveis pela organização do XVIII C.N.I., o acontecimento que terá maior destaque por ser inédito - será a transmissão de eventos, via Embratel - Empresa Brasileira de Telecomunicações -, para 26 cidades do País.

Com duas horas de transmissão diária para as salas Vips (de teleconferência) da empresa estatal, a programação foi dividida em três partes, com início previsto para as 15:30 horas. Será composto de reportagens, com "Flashes" de conferências, da Feira e demais atividades do Congresso; entrevistas com congressistas, autoridades políticas, personalidades estrangeiras e debates com participação dos convidados e conferencistas. Os temas estipulados para estes debates são: Política Nacional de Informática; Telecomunicações; Profissional de Processamento de Dados, Automação Bancária e Comercial.

## **Circuitos profissionais**

Conforme afirmou Celso Simões Marques, diretor de Eventos Especiais, diariamente os congressistas participarão de visitas organizadas a empresas e grandes usuários de computadores, para conhecerem de perto suas tecnologias. Entre as empresas participantes do evento, já confirmadas, estão: IBM, LABO, Elebra, Intergraph, Villares, CET, Cosipa, Digirede, CTI - Centro Tecnológico de Informática, CPqD - Centro de Pesquisa e Desenvolvimento, CBTU, Ford, Burroughs, Itautec e Maxtec.

Os congressistas interessados nos circuitos profissionais terão todos os dias ônibus gratuitamente para levá-los às empresas visitadas.

## **Servimec ministra curso M-LOGO para educadores**

A Servimec Informática e Serviços está recebendo inscrições de educadores de pré-escolas e primeiro grau para formar sua nova turma do curso M-LOGO deste semestre.

Após o sucesso do curso piloto, realizado no primeiro semestre deste ano, Gilberto Gil Ferreira Camargo, analista de sistemas na divisão educacional da empresa, está otimista quanto a repercussão do curso e analisa o progresso alcançado: "no curso piloto participaram nove pessoas, todas elas eram nossas conhecidas. O trabalho, durante o curso, foi realizado em grupo, com a participação e colaboração de todos, o que nos ajudou a aprimorar nossa apostila e superar algumas falhas". Ele acrescentou que as novas apostilas já estão prontas, esperando apenas o início do próximo curso".

O M-LOGO é uma versão em português da linguagem LOGO, criada por Seymour Papert, destinada à educação. Segundo Gil Ferreira, esta linguagem é ideal para a criança desenvolver o aprendizado, principalmente na área de Exatas e, paralelamente, aprender computação.

Gil explica que a introdução do computador na educação é muito perigosa e pode até prejudicar a criança, dependendo da forma como é aplicado. "A preocupação de Papert, ao criar o LOGO, foi exatamente desenvolver uma linguagem para exercitar o raciocínio da criança e não apresentar-lhe tudo pronto simplesmente", explica.

O curso M-LOGO terá a duração de 30 horas com aulas práticas, exercícios, pesquisas "e muito pouca teoria", diz Gil. Além de apostilas, os alunos contarão com seis micros, que estarão à disposição para aulas práticas, sendo usados por dois alunos em cada equipamento, no máximo.

A divulgação do curso será feita através de malas-diretas, exclusivamente para educadores de primeiro grau e préescola, "já que os professores têm pouco conhecimento da importância desta linguagem para a educação através de computadores".**S.A. M.**

## **Impressora Remington para micros**

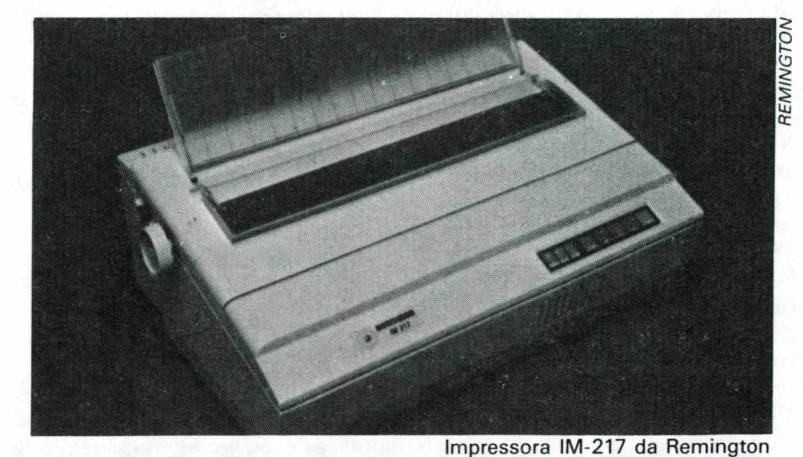

A Remington está incorporando à sua linha de produtos, voltados a aplicações em automação de escritórios, sua impressora IM-217, que pode ser conectada a diversas linhas de microcomputadores nacionais.

neiro deste ano e foi desenvolvida para ligações paralelas do tipo centronics ou remotas de saída, com computadores de conexão serial RS232C. Suas principais características são: impressão por mar-

garida, com 106 caracteres, espaçamen-

A IM-217 está no mercado desde ja-

to vertical - 1/1, 5/2 e 2,5 - e 17,5 cps de velocidade.

## **Computação só para crianças**

Uma escola de computação que usasse métodos de simples assimilação e despertasse o interesse para o mundo da informática era o objetivo do engenheiro mecânico David Zumerkorn. <sup>E</sup> assim nasceu a Microboys, uma escola especializada no ensino de computação para crianças.

 $\Vert[\mathbb{G}]$   $\mathbb{R}$   $[\mathbb{G}]$   $\mathbb{R}$ 

"Nós queremos fazer do computador um amigo da criança, fazendo-a usufruir de toda a capacidade do equipamento e não apenas aprender a fazer joguinhos", diz Zumerkorn. <sup>E</sup> para esse aprendizado as crianças contam com dez microcomputadores TK 85, com monitores de vídeo, que elas utilizam desde o primeiro dia de aula. Para auxiliá-las, David e seu sócio desenvolveram uma apostila, totalmente ilustrada, fruto de um ano de pesquisas em apostilas internacionais do ramo, e adaptada à mentalidade da criança brasileira.

Pela procura, uma escola como esta é o que estava faltando no mercado. Segundo David, a escola de Piracicaba, que funcionou durante dois anos e encerrou suas atividades quando seus diretores mudaram-se para São Paulo, chegou a ter 120 alunos. Em São Paulo, onde a Microboys tem duas unidades e funciona há três meses, só a filial da alameda Campinas já possui 50 alunos. Pelas, perspectivas de seu proprietário, esta unidade chegará a 150 alunos até o final do ano.

A Microboys ministra cursos de BASIC em aproximadamente dois meses, para crianças a partir de sete anos. Os alunos podem optar entre uma, duas ou três aulas semanais, conforme sua disponibilidade de tempo. As aulas são totalmente práticas e apostiladas, seguidas pela orientação do professor.

"Queremos preparar a criança para a tecnologia", diz David, que se queixa da falta de informação dos pais de alunos em geral. "Eles querem por os filhos na escola de computação porque acham importante, mas não sabem bem porque", comenta. Essa desiformação, muitas vezes, se estende aos alunos, que se empolgam com as peripécias do equipamento mas não sabem exatamente qual sua importância.

<sup>É</sup> o caso, por exemplo, do Rogério, 10 anos, aluno da Microboys, que estuda numa escola estadual e não possui microcomputador em casa. "Dizem que é a coisa do futuro", ironiza ele, meio indeciso para responder se gosta ou não de informática. Outros se mostram mais esclarecidos e, por isso, são mais vaidosos

ao apresentar seus conhecimentos. Como o Eduardo, também de 10 anos, aluno de um colégio particular e que possui um microcomputador em casa. "É legal porque dá para fazer todas as lições, estudar e jogar", comenta ele sem tirar os olhos do programa que está aprendendo na Microboys, após algumas semanas de aula.

David Zumerkorn confia no desenvolvimento da informática no ensino e man-

tém o faro sempre alerta para os novos ventos do mercado. Por isso, lançará brevemente o livro "Informática na Escola", prevendo a inevitável introdução de microcomputadores em escolas públicas. "A informática é uma fatalidade", sentencia David. "As pessoas que não souberem manipular um computador, se sentirão interiorizadas daqui algum tempo".

**S.A.M.**

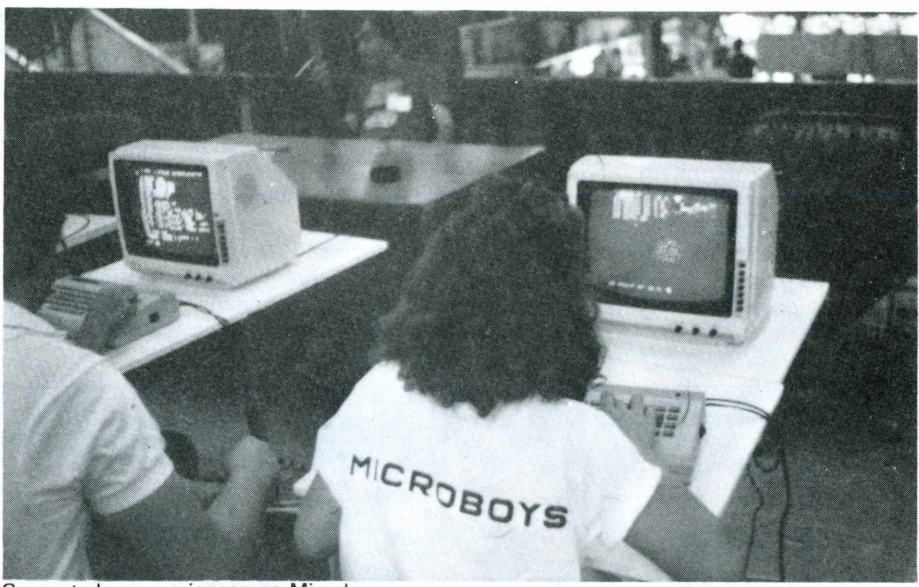

Computadores e crianças na Microboys

## **Microtela melhora resolução do vídeo**

A Master Sting está lançando no mercado uma tela antireflexiva destinada a aumentar a resolução dos televisores adaptados, ou mesmo dos monitores de vídeo que não possuem esta caracterítica.

Confeccionada em polyester e acrílico, a Microtela filtra os reflexos das luzes externas e aumenta a resolução da imagem, eliminando o cansaço visual. A micro tela é apresentado no tamanho 23 cm. x 29 cm, nas cores verde e âmbar, para televisores adaptados, e incolor, para monitores que apresentam tela antireflexiva. Sua fixação é feita através de

fita adesiva de dupla face.

Atualmente a empresa só fabrica Microtelas para monitores 12 polegadas, pois, segundo seus diretores, as telas maiores possuem um formato convexo e necessitam de uma especial que se adapte as suas formas. Elas já estão sendo desenvolvidas e estarão brevemente no mercado.

As Micro telas disponíveis estão sendo comercializadas pela Deltasoft Informática em sua loja, em São Paulo, ou por reembolso postal para outros Estados e interior, ao preço de três ORTNs.S.A.M.

## **Aparelho reproduz programas**

Todo profissional ou hobbista que grava seus programas em cassetes sabe como é trabalhoso adaptar um gravador comum para fazer esse trabalho. Luiz Carlos Zambom, diretor da RCC Radiocomunicações, também sabe. Por isso, a empresa lançou no mercado a interface LH-3, que regula o nível de sinal do gravador para a entrada do micro.

O LH-3 permite ainda a gravação de programas diretamente de um cassete a outro, sem a necessidade de usar o microcomputador. Além disso, no painel frontal há uma entrada para microfones, que permite ao usuário interromper uma gravação para classificar os programas.

Este aparelho é o primeiro do gênero no mercado. O diretor da RCC concorda que seu novo produto pode contribuir com a pirataria, mas argumenta que "os programas mais sofisticados são bloqueados e não permitem reprodução". Além disso, um programa bem feito e vendido a preço acessível, como muitos que estão no mercado, não estimula ninguém à sua reprodução, pois além de não ser vantajoso, o software perde a qualidade.

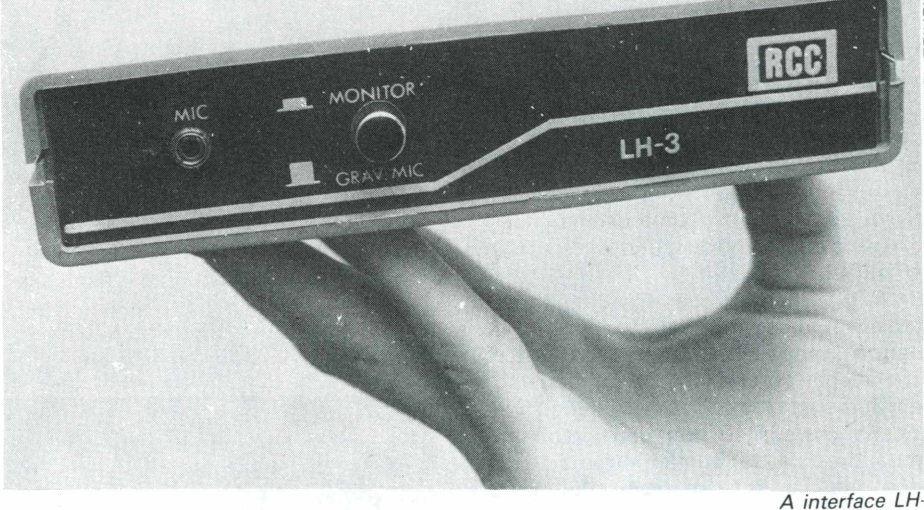

Segundo o diretor da empresa, o LH-3 é ideal para programadores que desejam reproduzir seus próprios trabalhos. "Para isso, o usuário deve usar gravadores e fitas de boa qualidade", recomenda Luiz Carlos, "e com o uso do aparelho não há necessidade de adaptação".

O LH-3 funciona perfeitamente adaptado aos micros TK 85, 90X, 2000 e compatíveis, em 'Low' ou 'High Speed'. Ele já está à disposição no mercado através de revendedores.S.A.M.

## <span id="page-9-0"></span>**Calendário do Mês**

**2 - 3/9 .** Rede RENPAC - Quando <sup>e</sup> como melhor utilizá-la? - São Paulo- Infs.: <sup>31</sup> Informática, telefone: (011) 521-9509.

**2 - 4/9 .** Centros de Informações - Panorama e Implementação - Rio de Janeiro. Infs.: Servimec - telefone (011) 222-1511.

**2 - 3/9 .** Banco de Dados - Metodologia de projeto de sistemas em... São Paulo. Infs.: Intertec Serviços, telefone: (011) 259-2055/ (021) 259-2055

**4 - 6/9 .** Projeto e Sistemas de Banco de Dados - São Paulo. Infs.: Servimec. Telefone (011) 222-1511.

**4/9 .** Gráficos - Aplicações comerciais e administrativas. Intertec Serviços. Telefone (011) 259-2055; (021) 259-2055.

**6/9 .** Uso de microcomputadores em aplicações de engenharia, CAD e Gestão Industrial. São Paulo. Infs.: IECAT - Telefone (011) 285-2490.

**9 -15/9 .** Feira Nacional da Ind. Eletro-Eletrônica e Mecânica do Nordeste. Recife/PE. Promoção Alcântara Machado do Nordeste.

**9 -10/9** . Avaliação <sup>e</sup> Análise da eficiência de programas - Rio de Janeiro. Infs.: Inst. Bras. Pesquisas em Informática. Tel.: (021) 286-6891 - 226-2913.

**10 -11/9 .** Auditoria de mini e microcomputadores. S. Paulo. Infs.: ACI - Assess, e Controles Internos. Telefone (011) 280-5648 - 852-7513.

**9 - 24/9 .** Introdução ao projeto de circuitos integrados - N-MOS- Carga de aplicação II. - São Paulo. Infs.: IECAT - Telefone (011) 285-2490.

**9 - 10/9 .** A segurança necessária em PD. São Paulo - Infs.: Servimec - Telefone (011) 222-1511.

**11 - 19/9 .** Planilhas Eletrônicas (Visi-Calc/SuperCalc). Rio de Janeiro - Infs.: Instituto de Tecnologia ORT. Telefone (021) 286-7842.

**11 - 13/9 .** Como melhorar o rendimento do computador - São Paulo. Infs.: Compucenter. Telefone (011) 255-5988.

**16 -18/9 .** Protocolos de comunicação de dados IBM - Rio de Janeiro. Infs.: GKL - Treinamento Empresarial Avançado. Telefone (021) 242-2912/222-1609.

**18 - 19/9 .** Segurança Física, Lógica e ambiental na área de produção do centro de computação. São Paulo. Infs.: ACI - Assessoria e Controles Internos - Telefone (011) 280-5648/852-7513.

**18 - 20/9 .** Metodologia de Programação. Rio de Janeiro. Telefone (021) 242-2912/ 222-1609.

**18/9 .** Novos conceitos e recursos para gerência de informática. São Paulo. Infs.: Servimec - Telefone (011) 222-1511

**18/9 .** LOGO, Operação de microcomputadores; DBASE. São Paulo. Infs.. (ídem acima).

**18/9 .** Extensão universitária em **Análise e Auditoria de Sistemas .** Falcudade de Engenharia Objetivo. São Paulo. P/Telefone (011) 578-6455 - R.213.

**23 - 29/9 .** lnformática/85. (Feira <sup>e</sup> Congresso). Parque Anhembi, SP. Promoção: Guazzelli Associados.

**23 - 26/9 .** Processamento de textos: WORDSTAR. Rio de Janeiro. Infs.: Instituto de Tecnologia ORT. Telefone(021) 286-7842.

**9 -11/10** . Projeto de Sistemas em Banco de Dados. Rio de Janeiro. Infs.: GKL. Telefone(021) 242-2912/1609

**14 - 24/10 .** Linguagem BASIC sob CP/M. Rio de Janeiro. Infs.: (idem acima)

Se você possui um TK 2000, de hoje em diante não pode mais dispensar os programas Microidéia para o seu micro.

Com eles, você controla estoques, custos, receitas e contas bancárias. Programa as finanças domésticas e as de suas empresas. E cadastra seus clientes, fornecedores ou amigos.

O software Microidéia vai transformar seu TK 2000 numa poderosa ferramenta profissional, pessoal ou doméstica. Capaz de realizar em segundos tarefas que lhe tomavam um grande tempo e esforço.

Totalmente desenvolvidos no Brasil, todas as instruções de tela e manuais são em português. E toda vez que lançarmos uma nova versão

de um software, você poderá trocá-la por seu programa original.

Em cassete ou diskette, já temos para TK 2000: Orçamento Doméstico, Controle Bancário, Mala Direta, Mini Banco de Dados, Fluxo de Caixa, Contas a Pagar, Contas a Receber e Controle de Estoques, todos compatíveis com o Apple e TK 2000 II.

Procure já um dos nossos revendedores e abra seu TK 2000 para o software Microidéia. E sinta uma nova estrela nascendo ao seu lado.

Mas, se em sua cidade não tem revendedor Microidéia, peça qualquer um destes programas pelo correio. Em cassete eles custam Cr\$ 55 mil. Em diskette, o preço é Cr\$ 250 mil.

## **TK 2000. Open for Software Microidéia.** mmmm

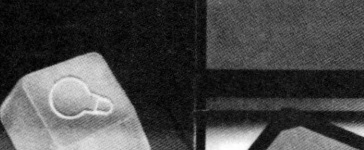

Também<br>Também<br>nas lojas

**MICROIDÉI** 

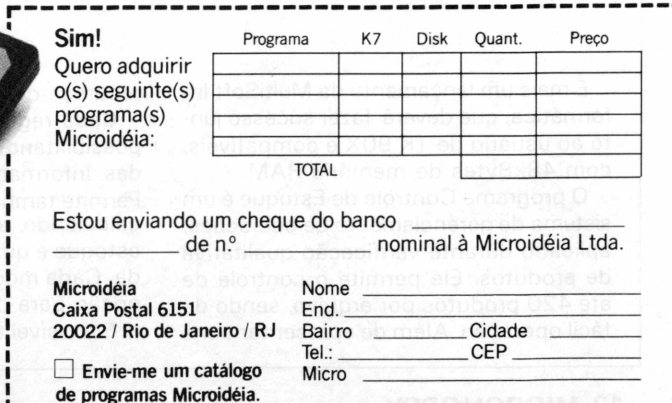

**MICRODIGITAL** 

## <span id="page-11-0"></span>RESENHAS DE SOFTWARE

## **Fluxo de Caixa TK 2000**

### *Marcos Lorenzi*

Fluxo de Caixa foi desenvolvido para facilitar, aos usuários do microcomputador TK 2000, a obtenção de controle eficiente das entradas e saídas financeiras de determinada empresa e/ou pessoa física.

Desenvolvido pela Microidéia, Fluxo de Caixa será comercializado em fita cassete, em uma embalagem de qualidade, contendo o nome do fabricante e dos computadores com os quais são compatíveis.

O programa é de fácil assimilação, fornecendo ao usuário respostas com dados sempre atualizados.

### **Como Funciona**

Para carregar o programa no micro, o usuário deve proceder da seguinte maneira:

1. posicionar a fita no início da gravação; 2.se for necessário, ajustar o volume/tonalidade do gravador;

3.digitar MP <sup>e</sup> < RETURN >. Nesta etapa, <sup>a</sup> tela ficará toda "listrada", <sup>e</sup> o usuário deverá digitar LOADA;

4. pressionar a tecla PLAY do gravador para carregar o programa na memória do computador.

5. pressionar <sup>a</sup> tecla < RETURN > após sete segundos;

6. digitar RUN, após o programa ter sido carregado na memória.

O programa apresenta um menu de opções, onde o usuário irá opinar em qual dos itens ele deseja iniciar o seu trabalho.

No caso de ser seu primeiro contato com, o programa, logicamente você não fará nenhuma inclusão.

Sendo assim, a opção indicada é a primeira: "lançamentos". O programa permite, no máximo, a inclusão de 500 lançamentos que estão divididos em cinco campos para serem preenchidos.

Após efetuar os lançamentos, escolha qualquer um dos dois itens restantes.

O programa oferece opções de pesquisas através de um menu secundário:

1.descrição do lançamento;

2. por data do lançamento.

A exibição do lançamento pode ser feita através da planilha ou pelo extrato que mostrará ao usuário a movimentação feita até o último registro.

Ao final do trabalho, o usuário tem a possibilidade de alterar o saldo inicial do arquivo de lançamentos, que pode ser feito automaticamente sem causar danos nos registros já existentes.

A manutenção de arquivo permite que se altere a data-base definida no início de seu trabalho, mas ele deve prestar muita

atenção porque, ao concluir esta transação, os lançamentos anteriores à nova data, serão perdidos e o saldo inicial recalculado.

Para que todo trabalho realizado não seja perdido, o programa possibilita salvar arquivos em fita cassete e também lê-los, caso se necessite fazer alguma modificação em seus arquivos.

## **O Manual <sup>L</sup>**

Junto com a fita, vem um manual com as instruções do programa. Este apresenta uma listagem bem simplificada, sendo acessível às pessoas que não possuem muito conhecimento de computação.

As explicações sobre o funciomento do programa estão muito bem detalhadas, não dificultando o entendimento das mesmas.

Por ser um aplicativo comercial, e desenvolvido para a linha TK 2000 e compatíveis, Fluxo de Caixa é um programa que ajudará muito os empresários e/ou pessoas físicas a obterem um controle preciso e atual de suas movimentações diárias.

Ele apresenta uma boa qualidade, que agradará principalmente àqueles que possuem TK 2000, auxiliando-os na exploração dos recursos de seus equipamentos.

## <span id="page-11-1"></span>**Controle de Estoque**

*Fábio Augusto Polônio*

<sup>É</sup> mais um lançamento da MultiSoft Informática, que deverá fazer sucesso junto ao usuário de TK 90X e compatíveis, com 48kBytes de memória RAM.

O programa Controle de Estoque é um sistema de gerenciamento de operações, aplicado durante verificação qualitativa de produtos. Ele permite o controle de até 420 produtos por arquivo, sendo de fácil operação. Além de apresentar bons recursos de edição e formatação.

Cada registro possui vários campos, possibilitando uma ótima visualização das informações contidas no arquivo. Permite também a atualização, pesquisa, calculando, automaticamente, ponta de estoque e quantidade a ser encomendada. Cada módulo de informação oferece opção para cópia impressa.

<sup>É</sup> possível também fazer uma discrimi-

nação do produto por nome e número, sendo este último o campo chave.

Após criar o cadastro, o programa permite a alteração e cancelamento do produto cadastrado, fornecendo, inclusive, um resumo financeiro e listagens sumárias ou detalhadas dos produtos.

Este programa será vendido em fita cassete.

## <span id="page-12-0"></span>**Geometria Descritiva TK 90X**

### *Marcos Lorenzi*

Desenvolvido para o novo equipamento da Microdigital, este é um programa educativo, auto-explicativo, com ilustrações coloridas e noções fundamentais de Geometria Descritiva: plano horizontal e vertical, interseção dos planos, semiplanos, quadrantes e planos bi-setores.

Este processo foi fundamentado e sintetizado apenas no século XVIII pelo matemático francês Gaspard Monge.

Antes deste período, os arquitetos responsáveis pelas grandes obras da Idade Média se defrontavam com imensos problemas.

Muitas vezes usavam traçados pessoais que raramente eram transmitidos, sendo destruídos ao final da obra.

Curiosamente o método Monge permaneceu durante algum tempo como objeto de grande sigilo, pois o sistema era utili-

> Eliminator Space Eggs Grand Prix

zado nos projetos de fortificações, sendo considerado "segredo militar".

### **O Programa**

A Geometria Descritiva tem como meta representar sobre um plano as figuras do espaço, resolvendo com relativa facilidade problemas de geometria de três dimensões, usando apenas duas.

Gaspard Monge considerou a existência de dois planos perpendiculares entre sí, que receberão as projeções das figuras a serem estudadas.

## **Características do programa**

O programa apresenta uma leitura de fácil entendimento, ajudando aos usuários que não possuem muito conhecimento de geometria descritiva.

As ilustrações, que acompanham as explicações, estão muito bem elaboradas, transmitindo com clareza, suas definições.

A estrutura do programa, com relação à distribuição dos itens, está disposta de uma forma seqüêncial e lógica para que o usuário não se confunda com as explicações anteriores.

O programa possui uma boa apresentação, seguida de um histórico do assunto.

Ao final da análise, concluímos que o programa equivale a uma aula introdutória sobre geometria descritiva.

Os usuários do TK 90X podem tirar ótimo proveito do software, como aprendizado inicial de conceitos que podem ser adaptados em exercícios complementares.

## **SEU MICRO EXPLORADO AO MÃXIMO!**

<sup>0</sup> **SOFTWARE CIBERTRON,** já tradicional no TK <sup>85</sup> <sup>e</sup> consagrado pelos peritos como <sup>a</sup> melhor opção para <sup>o</sup> TK 2000, está agora disponível também para <sup>o</sup> moderníssimo TK 90X com as mesmas características de qualidade: Sistema Multigravação, podero sas rotinas em linguagem de máquina <sup>e</sup> instruções detalhadas. Qualquer que seja <sup>o</sup> seu TK, explore-o ao máximo com **CIBERTRON SOFTWARE.**

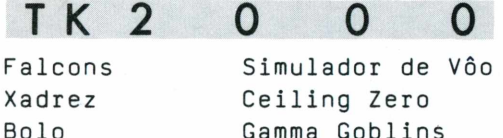

Gamma Goblins **Os Utilitários:** Graphs 2000 ROM 2000

Inquestionavelmente <sup>o</sup> melhor software produzido p/ TK 2000.

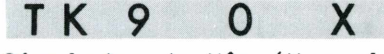

Simulador de Vôo (Manual em Português) Túmulo do Drácula (Tridimensional) Pac-man e Campo Minado Alta resolução gráfica, som <sup>e</sup> cores.

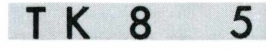

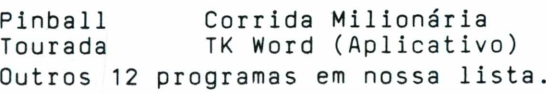

Se você prefer ir,envie cheque nominal cruzado <sup>à</sup> **Cibertron Eletrônica Ltda -** Caixa Postal 17.005 - CEP 02399 SP, para receber os programas em sua casa. Remessas em <sup>3</sup> dias úteis. Jogos <sup>a</sup> Cr\$23.900 cada - Utilitários <sup>e</sup> Simulador de Vôo para TK <sup>2000</sup> <sup>e</sup> TK 90X Cr\$29.800 cada - TK Word <sup>e</sup> Simulador de Vôo para TK 85 Cr\$25.000 cada. Garantia integral. Encontre toda linha **Cibertron** na **Magnodata** Tel. (011) <sup>255</sup> 7653.

Revendedores autorizados:

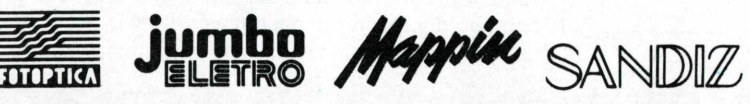

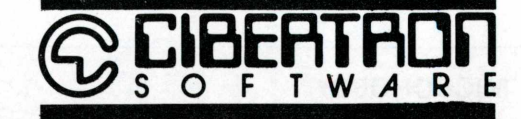

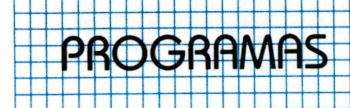

## Dois Programas Classificadores para o TK 85

**Hebert Kimura** Texto final: Álvaro A. L. Domingues

O autor faz a tradução comentada para o TK 85 de dois programas desenvolvidos originariamente para o TK Apple:, mostrando o que fazer, instrução por instrução.

Esses dois programas são traduções dos programas Classificadores publicados na Microhobby 16 e 18 para microcomputadores compatíveis com o Apple.

Alguns leitores com um conhecimento mais avançado de computação podem, examinando os programas desenvolvidos para o Apple e TK 85, tirar suas próprias conclusões.

Programa Classificador 1

REM +HERBERT KIMURA<br>REM ENTRADA DE VALO 40 **FUALORES** ELEMENTOS COLOQUE O NUM<br>/"CLASSIFICAR NUMERO DE ...os^a...<br>Input∘m<br>Dim  $\frac{1}{50}$ <br> $\frac{1}{70}$ **DIM A(N)**<br>FOR I=1 TO N<br>SCROLL<br>PRINT "ENTRE  $\frac{1}{2}$  $\overline{\phantom{a}}$ "ENTRE COM ELEMENTO O. 1005<br>1005<br>1000<br>1000<br>1045 INPUT A(I)<br>NEXT I **CLS** REM MOLASSIFICACAO"<br>FOR X=1 TO N-1<br>50R Y5X I9 N Tuen o FOR<br>IF  $150$ "AIX) SAIY) THEN GOSOB 230 NEXT<br>NEXT "IMPRESSAO DE VALORES" **REM** SLOW<br>FOR ÜI≐1 TO N SCROLL PRINT<br>NEXT<br>STOP  $P(T)$  $\overline{1}$  $\frac{550}{250}$ REM TROCA DE VALORES<br>LET AUX-A(X)<br>LET A(X)-A(Y)<br>LET A(Y)-AUX  $260$ 270 RETURN

### Programa Classificador 2

50 REM ENTRADA DE<br>60 PRINT "COLOQUE<br>.EMENTOS","A CLASS"<br>70 INPUT " VALORES<br>O NUMERO DE CLASSIFICAR" ΕL TNPUT N<br>DIM R(N) 80 āš FŌR FOR I=1 TO N<br>PRINT AT 8,9;"COLOQUE O ELE 90 100 MENT  $\circ$ ์IŃP้UT ค(I)<br>CLS 120 130 NEXT  $140$  $\overline{\bot}$ 150 CL 5  $A(1)$ <br> $A(1)$ <br> $170$ REM CLASSIFICACAO DO VETOR  $I=2$  TO<br>X=A(I) FOR TO N LET<br>LET  $\frac{188}{190}$  $RU=1$ LET AU=1<br>
LET FIM=I<br>
IF AU=FIM T<br>
IF A(AU) (X<br>
GOSUB 320<br>
GOTO 250<br>
LET AU=AU+1<br>
GOTO 210<br>
NEX 1, Impose  $\begin{bmatrix} 200 \\ 201 \\ 210 \\ 220 \end{bmatrix}$ TITLET<br>Alberth then goto 250<br>High (x then goto 230<br>Mub 320 224 ET SONT I<br>
250 NEXT I<br>
250 REM "IMPI<br>
270 SCROLL<br>
272 PRINT "EL<br>
083 500 T VIMPRESSAO DOS VALORES **MELEMENTOS CLASSIFICA** FOR I=<br>SCROLL<br>PRINT<br>NEXI I 280  $I = 1 TO M$  $\frac{1}{1}$ A $(1)$ 310<br>310<br>330 STOP SIUP<br>REM SUBROTINA DE<br>FOR J=I-1 TO AU (<br>LET/A(J+1)=A(U)<br>NEXT J<br>LET A(AU)=X<br>LET A(AU)=X : INSERCAO<br>STEP 41 340<br>340<br>350<br>350 370 RET URN

### Técnicas de Tradução

Traduzir programas consiste em procurar que um determinado computador resolva o mesmo algoritmo que outro, respeitando

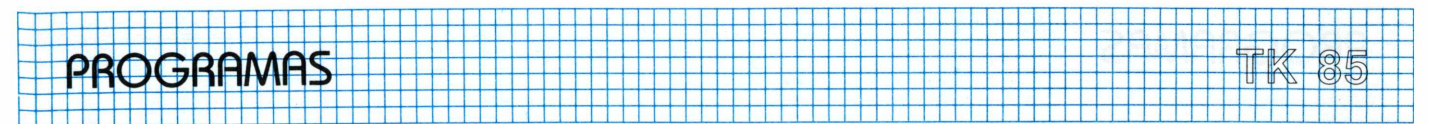

as suas limitações. Em geral, isso requer pelo menos um conhecimento razoável de computação e dos manuais de ambos os computadores.

A rigor, sem levar em conta características gráficas, computadores com os mesmos recursos devem resolver os mesmos problemas . Os programas apresentados são algoritmos de uso comum em software, em geral aparecendo como sub-rotinas de programas maiores. Desta forma, podemos seguramente traduzilos de um computador de uma linha para outra. Foi o que foi feito neste artigo.

Descreveremos agora as técnicas de tradução empregadas em cada uma das instruções.

## **A Instrução INPUT**

Esta instrução (Tabela I) espera que o usuário introduza um dado na memória do computador. Este dado poderá ser armazenado numa variável numérica (X, por exemplo) ou alfanumérica (X\$, por exemplo), dependendo da natureza do dado que desejarmos introduzir. Ocorrerá erro se tentarmos introduzir um dado alfanumérico numa variável numérica.

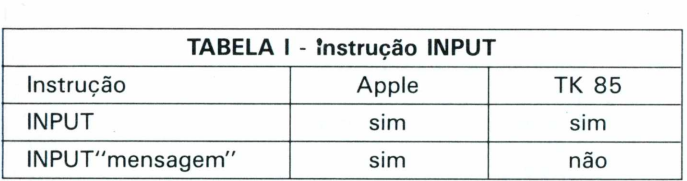

Note que na linha Apple aparece a instrução INPUT com uma mensagem e isto não é admitido pelo TK 85. Além disso, na linha Apple o resultado da entrada é mostrado imediamente a seguir à mensagem impressa. Para conseguir o mesmo resultado na linha dos micros TK 85, devemos dividir a instrução em três linhas. Por exemplo:

Apple:

10 INPUT "1+1=";N TK 85: 10 PRINT "1 + 1 =  $\cdot$ " 20 INPUT N 30 PRINT N

## **A instrução LET**

A instrução LET possui a finalidade de atribuir um valor numérico ou alfanumérico à uma variável. Ele é comum às duas linhas de computadores (Tabela II), porém ela não pode ser omitida no TK 85.

Quando encontramos uma linha no Apple, onde a palavra LET foi omitida, devemos apenas acrescentar o LET. Por exemplo:

Apple:

 $10 A = 21$ 

TK 85:

10 LET  $A = 21$ 

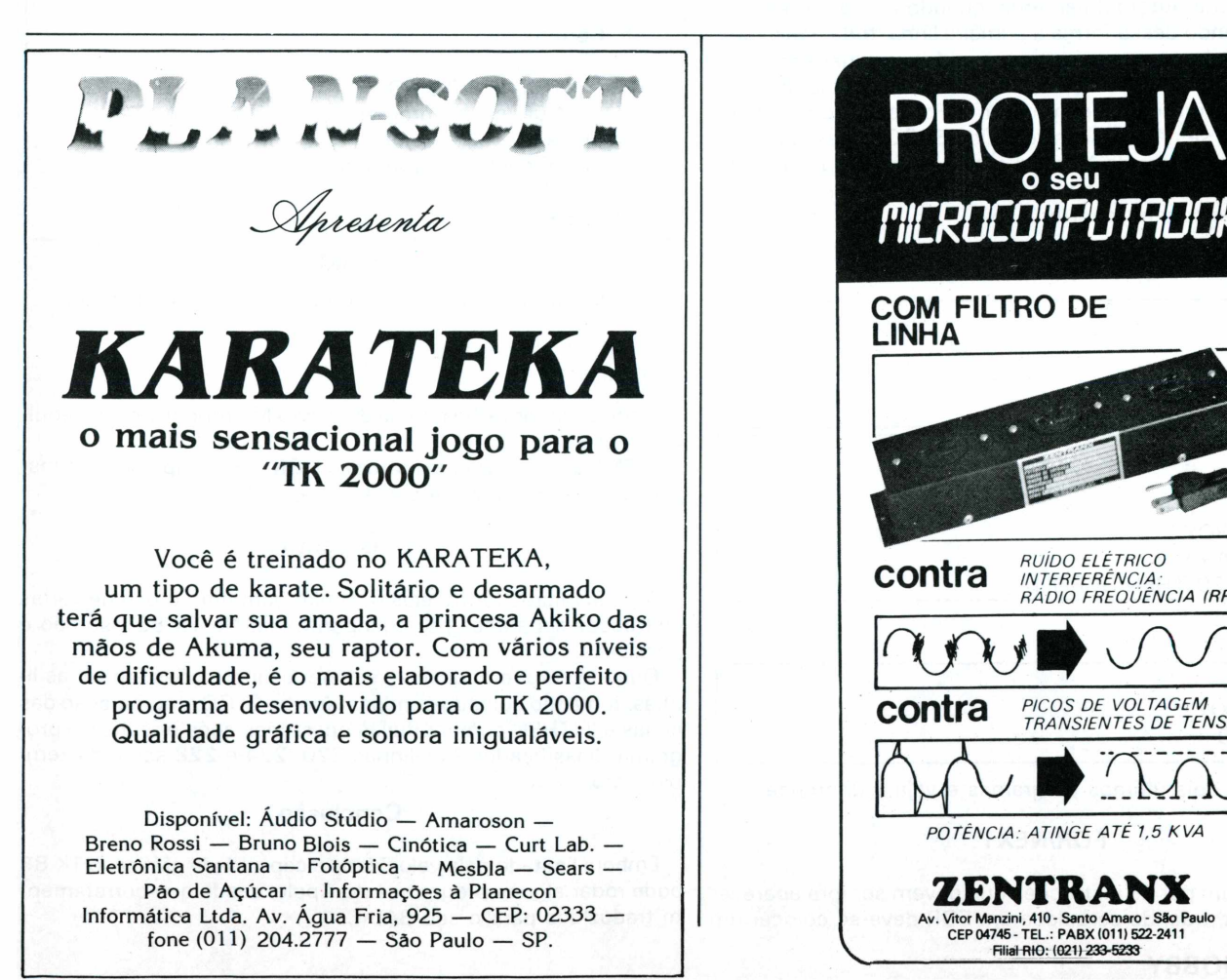

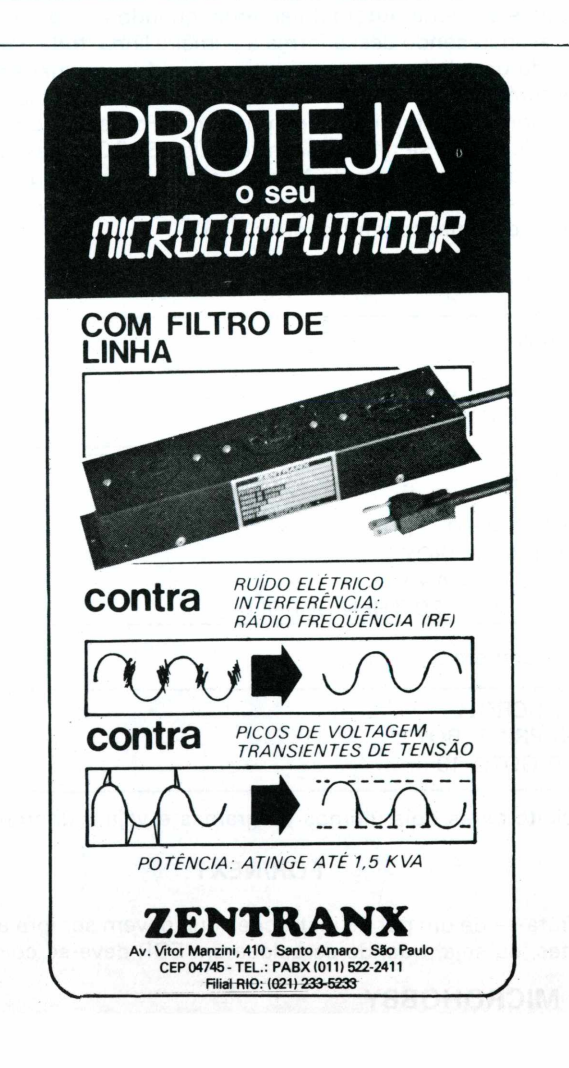

PROGRAMAS

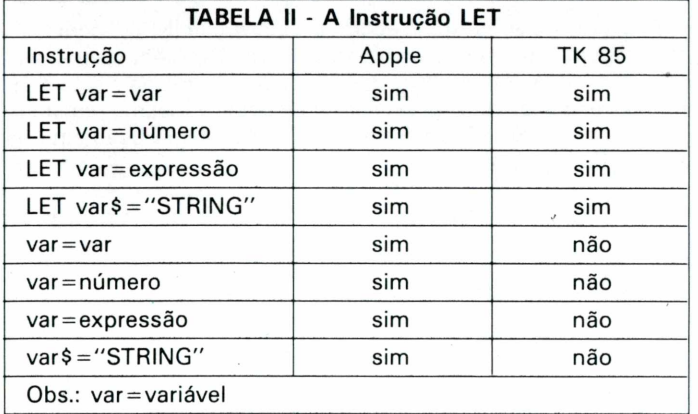

## **A instrução END**

END finaliza a execução de um programa (fim lógico). Existe outra instrução que indica o fim físico ou interrupção do programa; STOP. Entretanto esta situação não tem muito sentido em BASIC. 0 que ocorre é <sup>a</sup> ausência de mensagem quando se usa a instrução END. Para fins práticos tanto faz usar uma interrupção(STOP) ou uma finalização (END). Assim, devido às simplificações necessárias, o TK 85 não possui END. Toda vez que aparecer um END, podemos substituir por um STOP sem problemas.

## **A instrução SCROLL**

Esta instrução existe apenas no TK 85 e serve para "rolar" a tela de baixo para cima. Esta instrução não existe no Apple porque ela é feita automaticamente, quando a tela é preenchida, desaparecendo dessa forma a primeira linha, toda a tela, deslocando uma linha para cima e aparecendo uma mensagem ou dado próximo PRINT. No TK 85, se <sup>a</sup> tela ficar cheia, o micro responde com uma mensagem de erro. Por isso, no programa Classificador 1, se não fosse introduzido SCROLL nas linhas 80 e 200, quando o valor de N fosse maior que 19 (número total de linhas da tela do TK 85 menos 2 linhas destinadas à exibição da primeira mensagem) ocorreria erro.

Por exemplo:

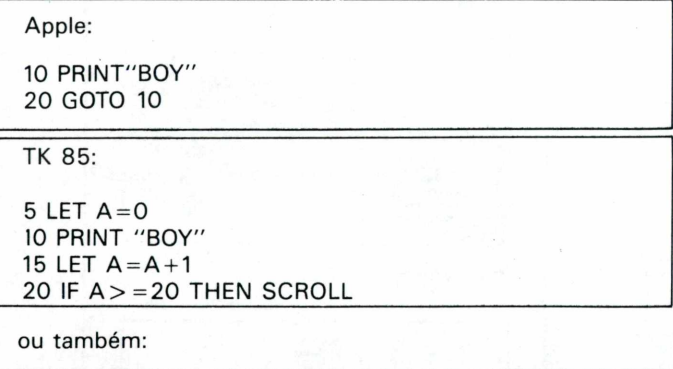

10 SCROLL 15 PRINT"BOY" 20 GOTO 10

Digite estes dois últimos programas e veja a diferença.

## **FOR/NEXT**

Trata-se de um par de instruções que devem sempre aparecer juntas, ou seja, quando se coloca um FOR deve-se colocar um

NEXT correspondente, mesmo depois de várias outras instruções.

O seu formato e uso é idêntico nos dois computadores abordados, só que, na linha Apple é permitido omitir-se <sup>a</sup> variável no NEXT.

Se você encontrar em um programa para o Apple um NEXT sem variável e quiser traduzir, coloque depois do NEXT a variável correspondente ao FOR utilizado. Por exemplo:

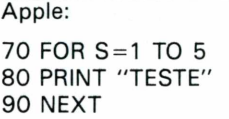

TK 85:

Altere <sup>a</sup> linha 90 para: 90 NEXT S

Um cuidado especial deve ser tomado quando <sup>o</sup> programa tiver vários FOR/NEXT, para evitar-se *entrelaçamentos de laços,* (isto está bem explicado no manual do TK 85). Por exemplo:

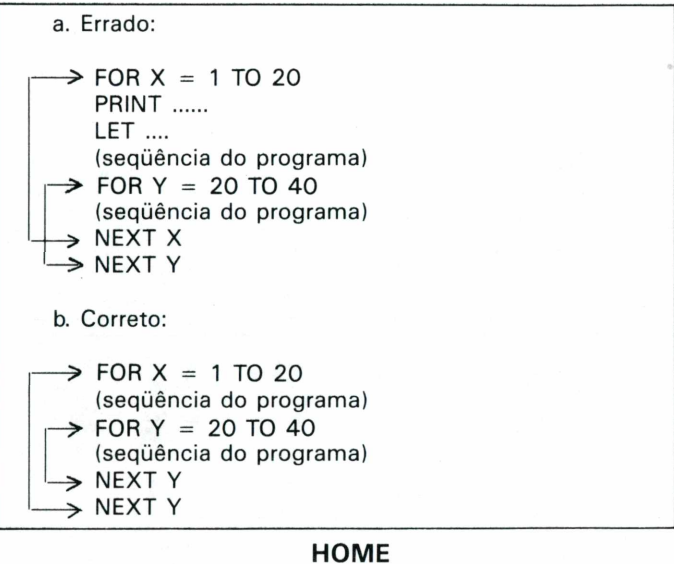

Apaga tudo que estiver mostrado na tela. Por exemplo:

10 PRINT "MICROHOBBY" 20 HOME

0 computador exibe na tela a palavra Microhobby e em seguida a apaga.

O TK 85 não possui a instrução HOME, mas apresenta a instrução CLS, que faz a mesma coisa.

## **Dois pontos**

Alguns micros (entre eles o Apple) permitem o uso de várias instruções separadas por dois pontos (:). No TK 85 isso não é possível.

Quando surgirem, deve-se separar as instruções em várias linhas, tomando cuidado com posteriores GOTOs, numeração das linhas e IF/THEN com múltiplas operações após o teste. No programa Classificador 2 as linhas 220, 224 e 228 são um exemplo disto.

## **Conclusão**

Embora limitado pela velocidade e capacidade gráfica, o TK 85 pode rodar alguns programas do Apple, desde que corretamente traduzidos para o seu BASIC.

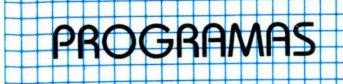

## **Pânico - TK**

Você e outros mineiros estão trabalhando no interior de uma mina, quando uma explosão bloqueia todas as saídas.

Isso podería ser o problema maior, se seus companheiros não fossem criaturas extraterrestres em constante mutação. Eles se tornam cada vez maiores e, desta forma, consomem rapidamente o oxigênio da mina. Você tem que agir depressa e sua única chance de sobrevivência é exterminá-los com sua única arma: uma pá.

Neste momento seus cuidados devem ser redobrados, pois os monstros estão esfomeados e dispostos a devorá-lo a qualquer momento.

Como você deve ter notado, sua pá não é uma arma eficaz para eliminar monstros de grandes proporções, portanto, temos uma solução que poderá ajudar: cave armadilhas, emboscando-os e depois lutando com eles, um a um, até que morram.

Mas não se esqueça que os monstros são mutantes. Se você demorar muito nesta operação, o monstro emboscado se tornará cada vez mais forte e conseguirá fugir da armadilha. Cada vez que sofre uma mutação, ele deve levar um tombo maior para morrer, ou melhor, precisa cair em mais do que uma cova. Deu para sentir em que enrascada você se meteu?

Existem três formas de monstros representados pelos caracteres S, que vale 50 pontos; \$, que equivale a 100 pontos; e inverso &, que vale 200 pontos.

Os monstros na forma \$ e inverso & precisarão passar, de uma só vez, por dois ou três buracos, cavados uma abaixo do outro, para sucumbir. <sup>É</sup> permitido cavá-los em qualquer lugar da mina, com exceção do nível inferior e em locais próximos às escadas ou a outro buraco.

0 conjunto de teclas utilizado é apresentado no início do jogo. O programa é dividido em duas rotinas. 0 que está em Linguagem de Máquina (listagem 3) fica contido em uma linha REM de 2900 caracteres e os endereços utilizados dos da RAM vão de 16514 a 19314.

Para obter a linha REM você deverá digitar, primeiramente, uma linha REM com 32 caracteres quaisquer e depois ir editando a linha, trocando o seu número. Por exemplo: edite <sup>a</sup> linha <sup>1</sup> <sup>e</sup> troque o seu número por 2, 3 e assim por diante, até atingir o número nove. Em seguida execute os comandos diretos:

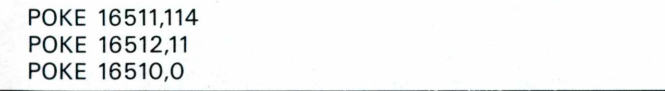

Isso fará com que todas as linhas REM formem uma única linha de 2900 caracteres quaisquer.

Os endereços 16511 e 16512 contêm o comprimento da primeira linha REM. Com os dois primeiros POKES pode-se modificar o conteúdo desses endereços, de modo que esta linha passe a conter todas as demais.

0 terceiro POKE serve para proteger <sup>a</sup> linha REM, impedindo que seja editada ou deletada por engano. Ele troca o número da linha por zero.

Após ter digitado POKE, não toque na tecla > ENTER <, nem chame a listagem, depois de ter desligado o micro. Para maior segurança comece a digitação do monitor logo após os comandos diretos (listagem 1).

Terminada a entrada dos códigos de máquina não delete o monitor antes de digitar o programa BASIC (Iistagem2), pois como aconteceu anteriormente o programa não será listado.

Você pode fazer algumas modificações no programa a fim de torná-lo mais fácil ou dificíl. Por exemplo, com um POKE no endereço 18750 você altera o parâmetro que controla a quantidade de oxigênio.

Inicialmente, este parâmetro possui valor 3. Alterando-o para 0, você faz com que a quantidade de oxigênio permaneça em 6000.

Com POKE 18899, muda-se a velocidade do jogo, que inicialmente está em 6. Neste caso, quanto menor for o parâmetro introduzido, maior será a velocidade.

0 código entre os endereços 16608 <sup>e</sup> 16668 são bytes de dados do programa e não precisam ter o valor 0.

Agora que você já tem todas as informações necessárias pegue sua pá e mãos à obra, antes que um monstro peça molho de mostarda para passar em você.

**Monitor Hexadecimal** MONDEDR H 99 REM 100 PRINT ENDERE  $\left\{ \begin{array}{c} 1 & 1 \\ 1 & 1 \end{array} \right\}$ INPUT 105 110 PRINT  $11000$ <br> $11000$ <br> $141$ PRI ENDERECO FINAL?"; ЧT INP PRI ŃТ F FÖR STEP. - 8  $N = I$ <br> $T = 0$ ТO  $\frac{150}{150}$ E  $=$  0 PRINT  $\frac{1}{100}$ 70 INP 日事 Η<br>ΤΟ PRINT īšā INP PRINT .ET  $Z = 0$ TO LEN A\$ STEP 2<br>ODE A\$(K)-28)\*18+00 FŌR  $K = 1$ TO **ET**  $\equiv$  $A \oplus (K +$  $11 - 28$ LET<br>POKE Ţ  $N+$ NE. ÏF 280 HEN GOTO 310<br>O – Introduza nov PRINT 290 ERRO AMENTE заа вото 150 310  $\mathcal{D}$ NEXT

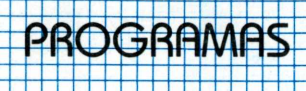

PROGRAMAS CONTINUES CONTINUES EN EN ENTRE EN EL CONTINUES DE n and the state of the state of the state of the state of the state of the state of the state of the state of<br>Programas BASIC 16866<br>16874 426388  $\frac{1}{1}$  $\equiv$ SNREM LISTAGEM<br>10 Print at 1,5 BASIC  $\equiv$ 168 82  $\frac{1}{2}$  $1,5;$ PRNICO - TK 8  $\equiv$ 16890  $\frac{1}{2}$ FI 中国書  $\equiv$ :INT AT 4,2;"<mark>aa</mark><br>:SQUERDA";AT 6,2<br>>IREITA";AT 8,2<br>:OBE/TAPA/PULA"<br>: 12,2;"DESCE/C 16898  $\frac{1}{2}$  $\frac{15}{2}$ R Ţ CONTROLES A  $\equiv$ 16906<br>16914 ţ,  $\sum_{\alpha=0}^{\infty}$ ÄŤ<br>ІТ  $\overline{a}$ 6 Hoph  $=$ 609 5 i∵⊌=<br>'Y−P O  $\frac{1}{2}$ ă / a<br>0 / 2 Ì.  $\rightarrow$ pa (J) Te  $\overline{\phantom{a}}$ 426 i;"<br>AT 1692203642<br>1699364542<br>1699945420773<br>169995420773  $\equiv$  $\begin{array}{c} 1 \\ 2 \\ 3 \end{array}$ 10  $\frac{1}{2}$ 10  $\frac{1}{\sqrt{2}}$  $=$ Ā  $\overline{a}$  $1 - 5$ à VĀ  $\bar{r}$  :  $\Box$  $=$ Ĵ. ēs ۾ س Πè  $\frac{1}{2}$ A-G"<br>"Print at 14,2;"**busines**<br>0";at 17,10;"B ... 20<br>0";at 17,10;"B ... 20<br>"Print at 19,6;"Deseja<br>"Print at 19,6;"Then Go<br>"Let a\$=Inkey\$<br>"Let a\$=Inkey\$<br>"Let a\$=Inkey\$<br>"Let a\$=Inkey\$"Then Goto 35<br>"Let a\$=""Then Goto 35<br>"Let  $\equiv$ 'éø  $\overline{\phantom{a}}$ **AT** 1  $\equiv$  $\frac{10}{100}$ <br>  $\frac{100}{5}$ <br>  $\frac{10}{3}$ <br>  $\frac{10}{3}$  $\overline{a}$ 5 İ.  $\equiv$  $\mathcal{L}$ ...<br>60  $\epsilon$  .  $\epsilon$  $\overline{a}$  $=$ .... 2007<br>"Deseja apaga  $\frac{1}{2}$  $\equiv$  $\Box$ 16978642<br>1698420842<br>177777788842<br>1777777858<br>1777777784<br>1777777  $\equiv$  $\overline{\phantom{a}}$ GOTO 30  $\equiv$ LET R#HINKEY#<br>IF R#H"" THEN G<br>IF R#H"" THEN<br>POKE 16608,0<br>POKE 16609,0<br>LET L=USR 16778<br>STOP 54913<br>511530<br>75345<br>13345  $\overline{\phantom{a}}$  $\equiv$  $rac{10}{45}$  $\overline{a}$  $\equiv$ ÷, 60  $\equiv$ Ø  $\frac{1}{2}$ **CD CD CD**  $\equiv$ **SO**  $\frac{1}{2}$  $\equiv$ 168180<br>661746<br>68186  $\equiv$ 100  $\overline{\phantom{a}}$  $\equiv$  $\frac{1}{2}$ a,  $\equiv$  $\frac{1}{2}$  $=$  $\overline{a}$  $\equiv$ 930<br>9997<br>426 Códigos hexadecimais  $\frac{1}{2}$  $\equiv$  $\frac{1}{2}$  $\equiv$ 16514<br>16522<br>16530<br>16536  $\bar{ }$  $\equiv$  $\equiv$ i.  $\frac{1}{6}$ <br> $\frac{6}{3}$ <br> $\frac{6}{3}$ <br> $\frac{6}{3}$ <br> $\frac{6}{3}$  $\frac{1}{2}$  $\equiv$  $\equiv$ Ģ  $\sim$  $\overline{\phantom{a}}$  $=$  $\equiv$  $\overline{\phantom{a}}$  $\equiv$ ÷. 105464848484856485655668648484<br>10556556666666666666666  $=$  $\overline{a}$ Î.  $\equiv$ 1046  $\equiv$ 1643<br>16120<br>51616<br>1725  $\overline{a}$  $\overline{\phantom{a}}$  $\equiv$  $\equiv$  $\overline{a}$  $\equiv$  $\overline{\phantom{a}}$  $\equiv$  $\overline{a}$  $=$  $\frac{1}{2}$  $\equiv$  $\overline{\phantom{a}}$  $\frac{1}{2}$  $\equiv$  $=$  $\overline{a}$  $\frac{1}{2}$  $\equiv$  $\equiv$  $\overline{\phantom{a}}$  $745$ <br> $786$  $\equiv$  $\equiv$  $=$  $\frac{1}{2}$  $\equiv$  $\equiv$  $=$ 16610<br>16616<br>166264<br>166440<br>16664 t.  $\mathcal{L}_{\mathbf{m}}$  $\equiv$  $\begin{array}{c} 4 & 4 & 4 \\ 4 & 5 & 6 \\ 6 & 6 & 6 \\ 6 & 6 & 6 \\ 6 & 6 & 6 \\ 6 & 6 & 6 \\ 6 & 6 & 6 \\ 7 & 8 & 6 \\ 8 & 9 & 10 \\ 9 & 10 & 6 \\ 10 & 10 & 6 \\ 11 & 10 & 6 \\ 13 & 10 & 6 \\ 14 & 10 & 6 \\ 15 & 10 & 6 \\ 16 & 10 & 6 \\ 17 & 10 & 6 \\ 18 & 10 & 6 \\ 19 & 10 & 6 \\ 10 & 10 & 6 \\ 13 & 10 & 6 \\$  $=$  $\overline{\phantom{a}}$  $\equiv$ Ø  $\frac{1}{2}$  $\equiv$  $\overline{a}$ ō<br>Ø  $\equiv$  $\overline{\phantom{a}}$  $\equiv$  $\frac{1}{2}$  $\bar{\phantom{a}}$  $\equiv$  $\equiv$ 17218642<br>172342<br>172342<br>172258  $\equiv$ 00073795179575308713<br>- 5481501700939714<br>- 54815017530093914  $\bar{a}$  $\equiv$ i,  $\equiv$  $\overline{\phantom{a}}$  $\equiv$ 5 16658<br>16666<br>16674  $\overline{\phantom{a}}$  $\equiv$  $\equiv$  $\frac{1}{2}$  $\equiv$  $\overline{\phantom{a}}$  $=$  $\overline{a}$  $\equiv$  $\frac{1}{2}$  $=$ 16682  $\overline{\phantom{a}}$  $\equiv$  $\equiv$ 16690  $\overline{a}$  $\equiv$  $\Delta$  $\equiv$  $\overline{a}$  $\equiv$  $\overline{\phantom{a}}$  $\equiv$  $\overline{\phantom{a}}$  $\equiv$  $\equiv$  $\overline{a}$  $\equiv$  $\frac{1}{2\pi}$  $\equiv$  $\frac{1}{2}$  $\equiv$  $\overline{\phantom{a}}$  $\equiv$  $\blacksquare$  $\equiv$  $\bar{\phantom{a}}$  $\equiv$  $\frac{1}{2}$  $\equiv$  $\overline{\phantom{a}}$  $\equiv$  $\frac{1}{2}$ 1005  $\equiv$  $\frac{1}{2}$  $=$  $\overline{a}$  $\equiv$  $=$  $\equiv$ 16762<br>16770<br>16778  $\overline{\phantom{a}}$  $\bar{\phantom{a}}$  $\equiv$  $\equiv$  $\frac{1}{2}$  $\equiv$  $\frac{1}{2}$  $\equiv$  $\overline{a}$  $\equiv$ L.  $\equiv$ 16786<br>16794  $\frac{1}{2}$  $\overline{a}$ 3551<br>7331<br>705  $\equiv$  $=$  $\equiv$  $\frac{1}{2}$  $\equiv$ 16802  $\overline{\phantom{a}}$  $=$  $\frac{1}{2}$  $=$ 16810  $\equiv$  $\frac{1}{2}$  $\equiv$ 845  $\equiv$ 16818  $1 - 1 = 1$ 1638<br>1636<br>177  $\overline{\phantom{a}}$  $\equiv$ **SECTION**  $\equiv$ 558<br>1903<br>770 16826 Ľ,  $=$  $\equiv$ 16834<br>16842  $\overline{a}$  $\equiv$  $\equiv$  $\overline{\phantom{a}}$  $\equiv$  $\mathbb{S}$  $\equiv$  $\frac{510}{429}$ 16850  $\frac{1}{2}$  $=$ 999  $\equiv$ 16858  $\bar{a}$  $=$ 489  $=$ 

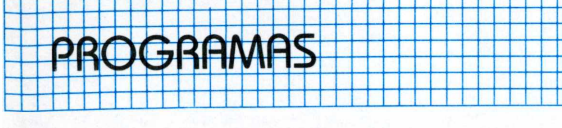

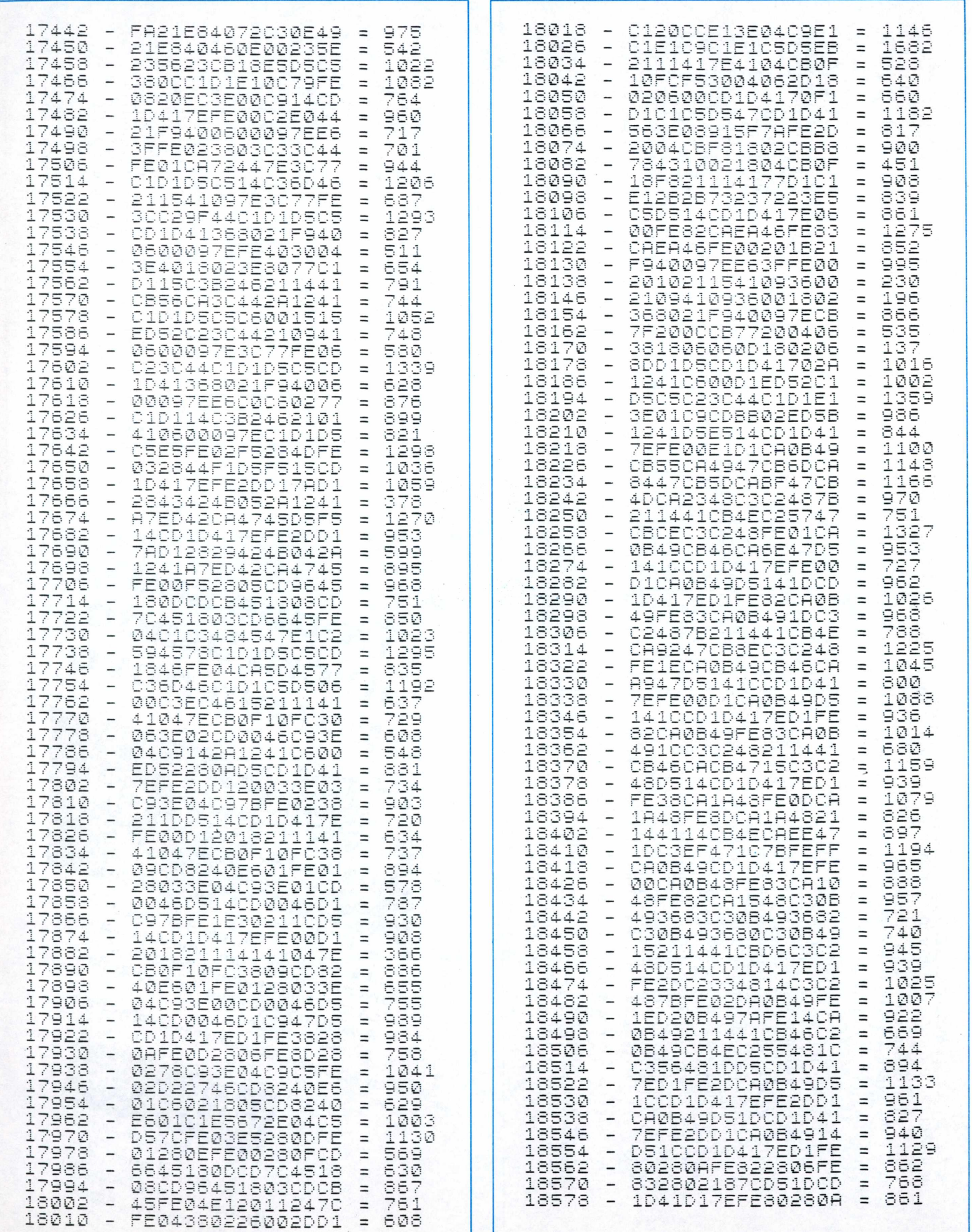

珊

T

isana a saa<br>isaana a

يحوه ويوجوه وتوقوه ووجودهم

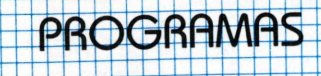

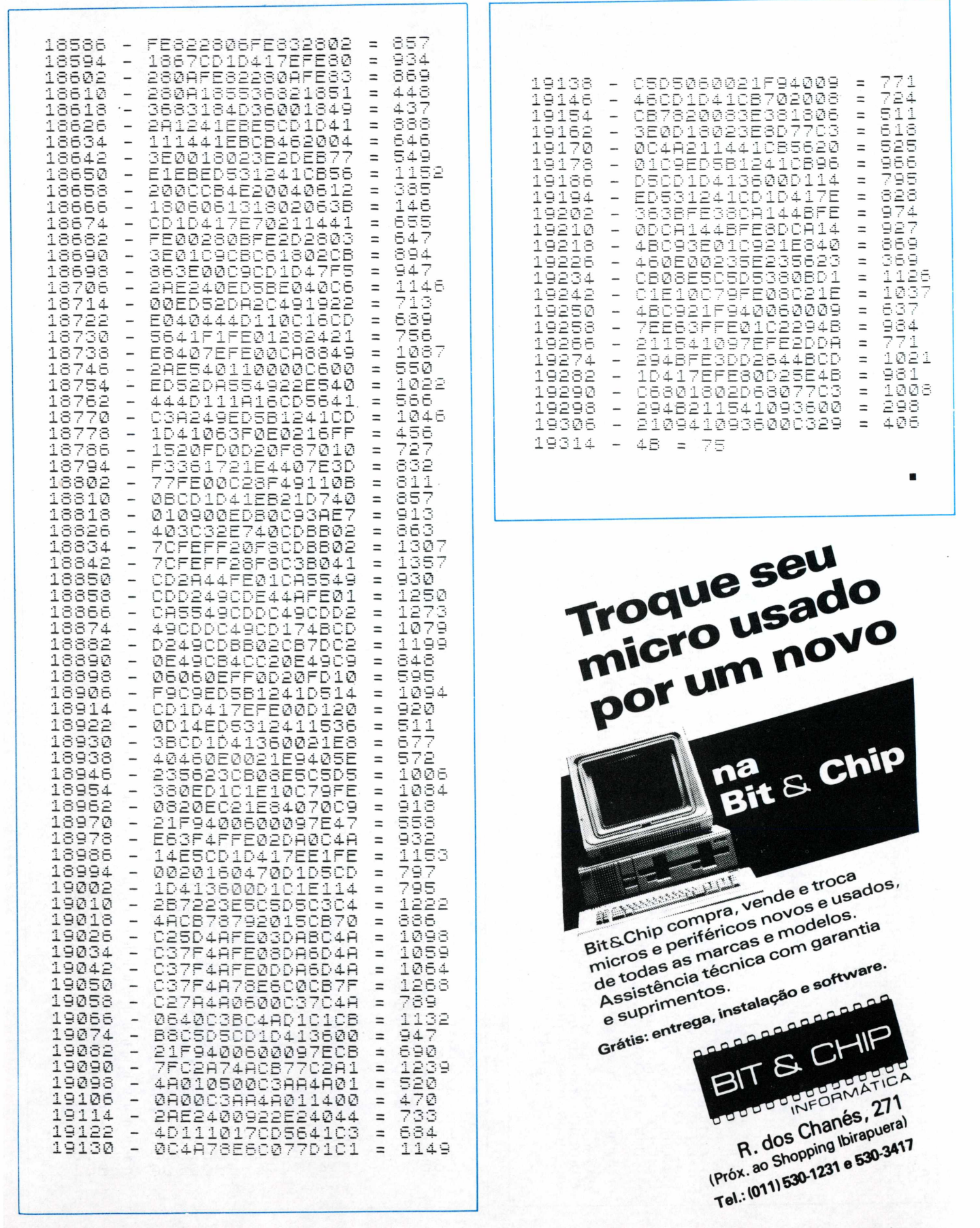

**20 MICROHOBBY** 

Traga este anúncio e ganhe um brinde na compra de qualquar item

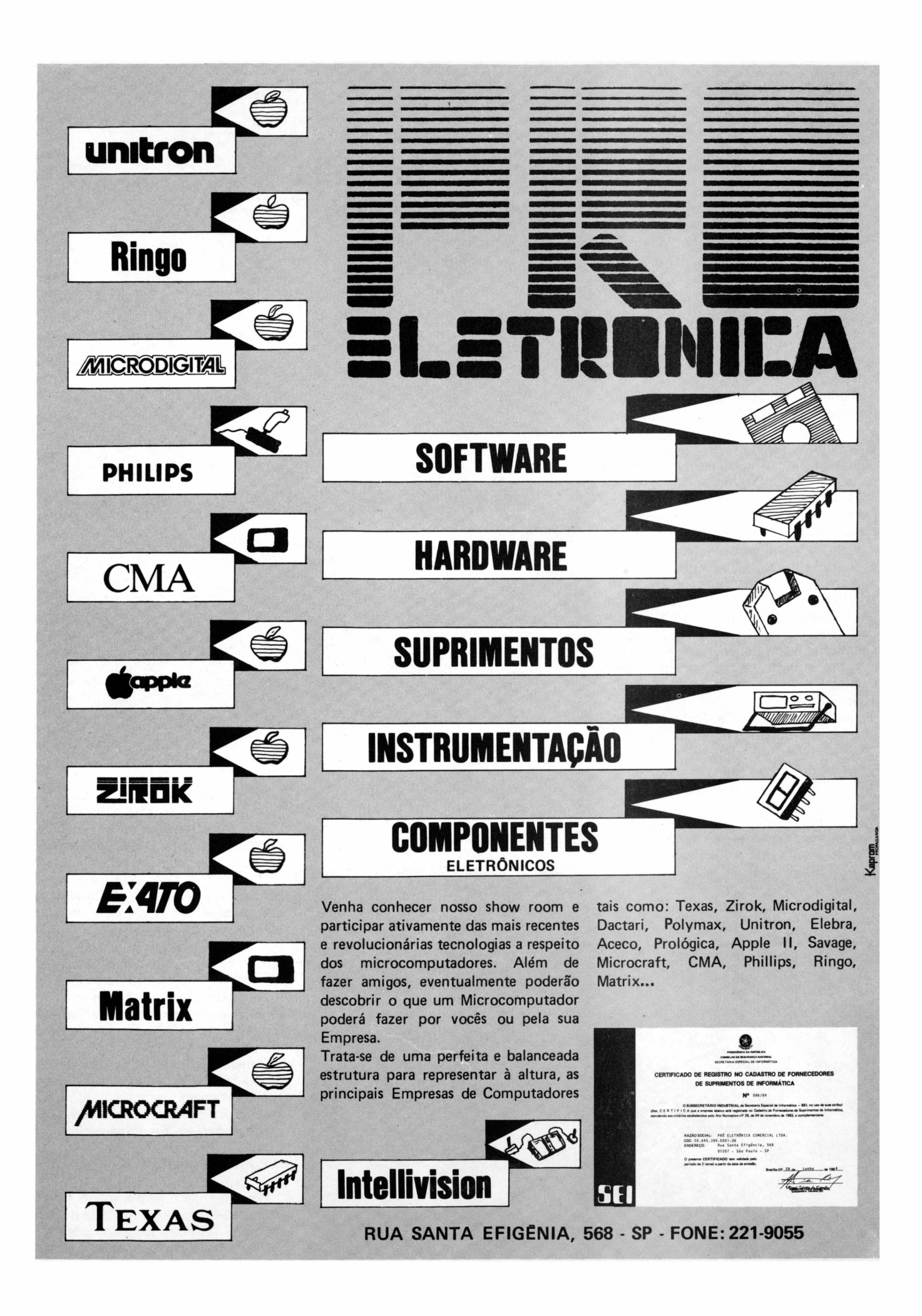

## ANALISANDO

## **Interface paralela para TK 90X**

*Marcos Lorenzi*

Umas das características do TK 9OX é a gama de periféricos que podem ampliar sua potencialidade, tal como ocorreu com seu irmão inglês, o ZX-Spectrum.

O primeiro periférico que qualquer usuário ambiciona após dominar sua máquina, é a impressora. Isto transforma o microcomputador, de um instrumento praticamente de aprendizado e lazer em um equipamento de uso profissional.

Existe um grande número de impressoras no mercado, algumas com preço bastante acessível. Estes equipamentos estimularam o lançamento desta interface para impressora, que apresentamos neste número.

Esta interface, fabricada pela Microdigital, é destinada à linha TK 90X COLOR. Sendo um dispositivo com a finalidade de viabilizar o interfaceamento entre o computador e uma impressora de entrada paralela.

Seu formato é semelhante à interface desenvolvida para o TK 85, diferindo-se apenas nos detalhes de acabamento.

*Equipamento usado para teste: TK 90X, Parallel Printer Interface, impressora paralela.*

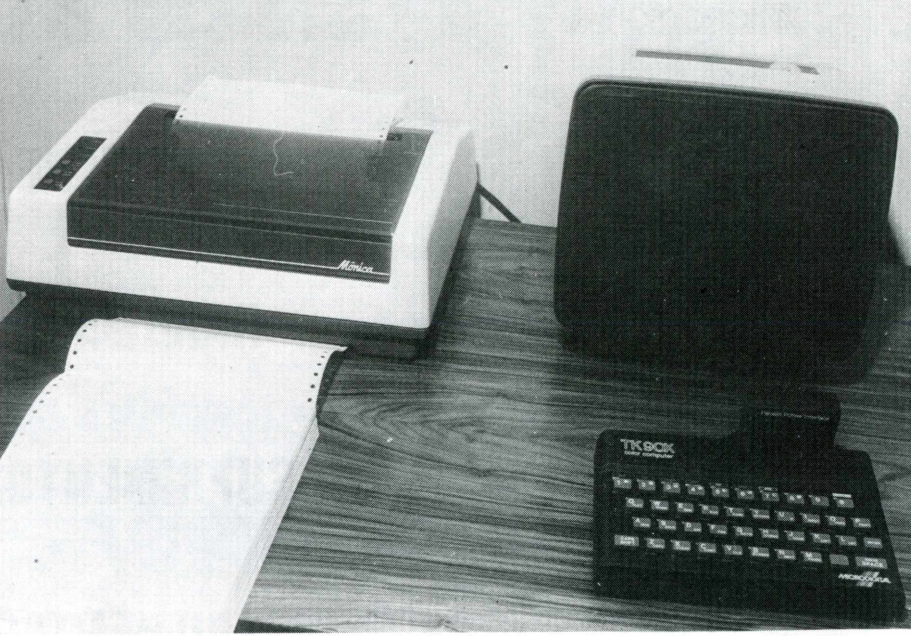

*Com pequenas dimensões, a Parallel Printer Interface permite ao usuário conectar seu TK 90X a qualquer impressora paralela.*

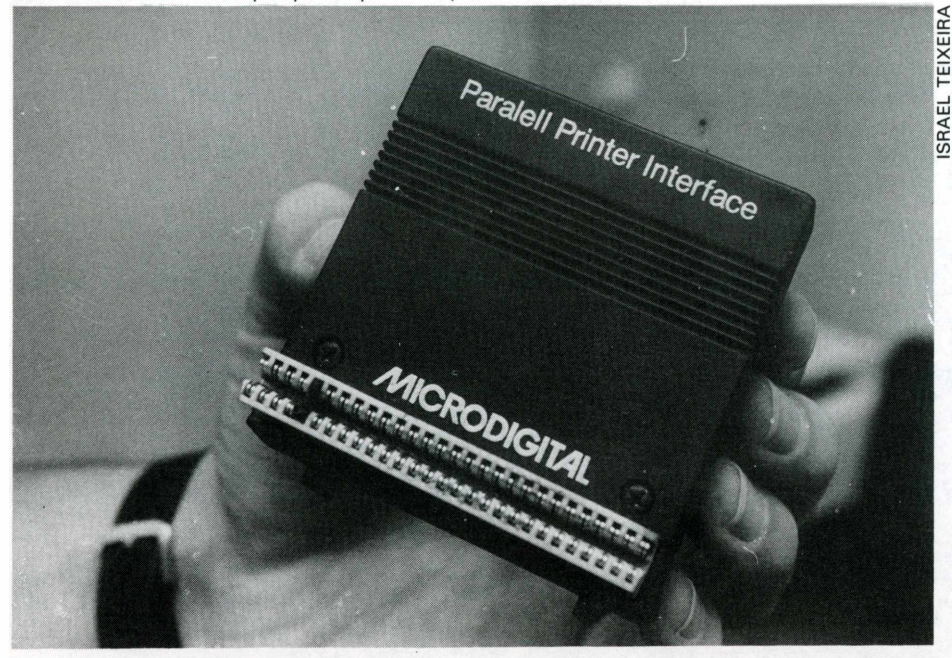

## **Instalação simples e segura**

Este equipamento está protegido por uma caixa plástica, que apresenta dois conectores.

O conector maior deve-se encaixar na conexão de expansão (EXPANSION) na parte traseira do TK 90X, entre o conector do Joystick e da fonte.

O menor é utilizado para a ligação do cabo que efetuará a comunicação entre a interface e a impressora paralela.

Este cabo possui dois extremos conectores distintos, o menor se encaixa na interface e o maior adapta-se diretamente na impressora.

O usuário não deve se esquecer de que, no procedimento de instalação, todos os aparelhos devem estar desligados. A interface nunca deve ser desconectada com o compútador em funcionamento.

## **Acionando a Interface por Software**

Para o funcionamento da interface necessita-se carregar na RAM do equipamento o software para impressora.

Seu modo de acionamento é semelhante ao do TK 2000, diferindo apenas no co-

## ANALISANDO **GUARDE ESTE NÚMERO:**

mando, onde se usa LM no TK 2000 e LOAD no TK 90X.

Para carregar o software de impressora no TK 90X, o usuário deve proceder da seguinte maneira:

1.Conecte <sup>o</sup> cabo em "EAR" no gravador e no computador.

2.Coloque a fita do software de impressora no gravador.

3. Ligue o computador e digite:

LOAD "" <ENTER>

4.Pressione a tecla "PLAY" do gravador. Terminado o carregamento, surgirá a seguinte mensagem:

9 STOP EXECUTADO 5:2

5. Pressione <sup>a</sup> tecla < ENTER >.

Surgirá na tela o programa, sendo composto de sete linhas, numeradas de <sup>1</sup> a 7.

Em seguida, o usuário deverá apagar todas as linhas.

6. Digite o número de cada linha seguido de < ENTER>, até que todas as linhas sejam eliminadas.

Feito este procedimento, o computador estará pronto para receber qualquer outro programa.

## **Teste de Funcionamento**

Caso o usuário deseje certificar-se de que tudo está funcionando corretamente, antes de entrar com algum outro programa, rode este aqui:

10 LPRINT "TESTE DE IMPRESSÃO" ; 20 GOTO 10

Em seguida digite RUN <sup>e</sup> < ENTER>. Para interromper a impressão pressione a tecla "BREAK".

### **Conclusões**

A interface tem um tamanho discreto, com conexões eficientes.

O Hardware é simples, com uma montagem racional, revelando o cuidado do departamento de engenharia em evitar "Jumpers" e complicações desnecessárias.

Nos testes efetuados, o circuito não nos decepcionou, permitindo-nos a exploração de todos os recursos da impressora.

O carregamento do software é rápido e não oferece problemas ao usuário.

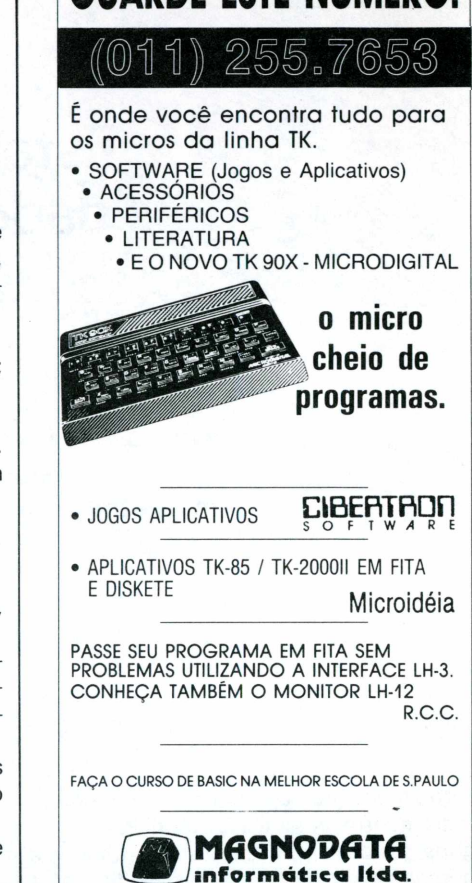

## **PROGRAMAS APLICATIVOS PARA SEU MICRO** • Orçamentos e custos de Cons- Valor truções Civis, para APPLE, em Diskete ........................................ 48ORTN • Orçamentos e custos de Construções Civis, para SINCLAIR, TK 85, CP 200 e outros, gravados em fita Cassete................. 8 ORTN AGRIMENSOR - Cálculo da Planilha Analítica, para APPLE, em Diskete................................. 12 ORTN Para TK 2000, em fita Cassete 10 ORTN<br>Para TK 85, CP 200 e outros . . 6 ORTN Para TK 85, CP 200 e outros . . Cálculo de lista de preços para fabricantes, para SINCLAIR, TK 85 e similares...................... 6 ORTN • Blocos "PRINT <sup>e</sup> PLOT" para seu lay out em seus programas profissionais com 100 páginas de formulários, para linha SIN-CLAIR, TK 85, TK 83, CP 200, RINGO, etc. <sup>1</sup> BLOCO..................................... 0,5 ORTN 3 BLOCOS................................. <sup>1</sup> ORTN **— Pagamento com pedido (despacho imediato) ou por reembolso com 10%de acréscimo. Envie seu pedido para: informática Dinâmica Lida** 15 Rua Minas Gerais, 56 — CEP 98900 — Santa Rosa — RS Telefone: (055) 512-2819 **^CONDIÇÕES ESPECIAIS PARA REVENDEDORES^**

# **IGE**

## cada vez melhor!

A revista MICROHOBBY é dedicada aos leitores que desejam tirar o máximo proveito de seu micro.

Muitas dicas, programas e cursos numa linguagem altamente didática.

Todo mês um mundo de informações valiosas tanto para os principiantes, quanto para os "experts".

ARTIGOS

## **Estatística - a análise de dados no micro pessoal**

*Fábio Augusto Polônio*

**Como analisar o comportamento de uma população? Em que se baseiam estudos de mercado ou planejamento de marketing? Como saber se em um avião há um terrorista com uma bomba?**

Neste artigo, que será apresentado em mais quatro edições, introduziremos alguns conceitos de Estatística, a ciência que serve de base para responder estas perguntas.

A Estatística é um método de observação, descrição, mensuração e interpretação de características de um determinado conjunto ou população, chamados de "Fenômenos Coletivamente Típicos".

A teoria Estatística permite que sejam tomadas decisões, com base em informações, na maioria das vezes, limitadas e incompletas, sobre os mais variados fenômenos existentes na natureza. <sup>É</sup> a ciência da indução lógica, isto é, das generalizações de características de um conjunto, de cujos elementos se conhece um subconjunto chamado *amostra.*

Em nenhum campo de atividade e do pensamento humano é possível prescindir da Estatística como ferramenta. Para o pesquisador, os métodos estatísticos conduzem à conclusão sobre causa e efeito. Por exemplo, um médico usa-os para avaliar a ação de um certo medicamento; o agricultor, para prever sua produção; etc.

### **Como é feito tudo isso?**

"Chamaremos qualquer conjuntos de fatos ou elementos de *população* ". Quando vamos estudar uma população, devemos primeiramente coletar amostras para que, a partir destas, tiremos as conclusões sobre as características da população, determinando assim um sub-conjunto.

Essa coleta de amostras nunca poderá ser tendenciosa, pois, caso contrário, teremos uma análise falsa. Por exemplo: quando alguém passa por uma alfândega, deve apertar um botão que acende uma lâmpada. Dependendo da cor da lâmpada acesa, ele será ou não revistado. Observe que a escolha da pessoa a ser revistada é puramente aleatória, independente da origem ou características da pessoa que apertou o botão. Isso porque é uma máquina quem sorteia. Se fosse uma pessoa, talvez só escolhesse loiros ou morenos, homens ou mulheres, quando, a rigor, qualquer pessoa pode ser um contrabandista. Essa tendência é explicada pela forma com que é estruturado nosso pensamento.

Somente máquinas podem gerar números completamente aleatórios - por exemplo, as máquinas de jogos de azar.

Certa vez, tentando descobrir se uma roleta de cassino era honesta ou não, um matemático contratou uma pessoa para ir ao cassino e anotar todos os números sorteados pela roleta naquela noite. Porém, ao invés de anotar os números, ele jogou a noite toda e, no dia seguinte, forneceu números quaisquer ao seu mandante, escolhidos por ele mesmo.

O matemático passou a considerar a roleta desonesta, pois achou uma tendência na amostra coletada. Essa tendência, na verdade, era de seu empregado que gerou os números através de comparações feitas, inconscientemente, enquanto ele pensava.

### **Probabilidade**

Quando fazemos uma análise estatística, devemos ter em mente que estamos lidando com aproximações e que existe uma certa margem de erro. Por tanto, esta análise nunca será 100% confiável. Afinal, não estamos estudando casos isolados de uma população, mas apenas um sub-conjunto dela. Por isso, quanto maior for a amostra, mais confiável será <sup>a</sup> análise.

Para que seja possível uma maior compreensão, façamos uma análise estatística em um jogo de cara ou coroa. Observando os movimentos de uma moeda, podemos saber se ela é honesta ou não no jogo. Após algumas tentativas podemos observar seus resultados.

Digamos que em cinco jogadas obtivemos três caras e duas coroas.

Com os dados obtidos, montamos a tabela I.

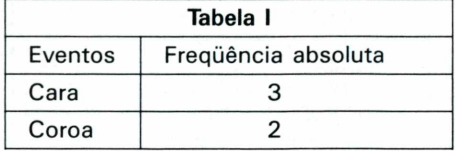

Os resultados possíveis do experimento são chamados eventos. O número de vezes que um evento ocorre é chamado freqüência absoluta.

Veja que a probabilidade de sair cara ou coroa é a mesma. Ambas têm 50% de chances.

Após jogarmos a moeda 10 vezes, percebemos que saíram oito caras e duas coroas.

Se tivéssemos que apostar agora em um dos dois possíveis resultados apostaríamos em coroa, se a moeda fosse honesta; e em cara, se ela não o fosse.

Você podería perguntar por quê? A probabilidade não é a mesma?

Não de imediato. Para que se confirme a probabilidade de 50% é necessário que

## ARTIGOS

cada evento ocorra com a mesma freqüência. Então, note que neste último caso somos levados a acreditar que a moeda não é honesta.

Mas devemos observar que a análise não é muito confiável, pois a nossa amos tra foi muito pequena. Quem nos garante que não ocorrerá o evento coroa'nas pró ximas dez jogadas? O único Jeito de saber mos é jogando, aumentando o tamanho da amostra e, consequentemente, a confiabili dade da análise.

Quanto maior o tamanho da amostra, mais perto estaremos da probabilidade ab soluta. Esta tendência aumenta à medida que a frequência acumulada dos eventos tende ao infinito.

Por outro lado, não precisamos confir mar a probabilidade para tornamos uma decisão. Se, por exemplo, em 100 jogadas, 90 resultaram em cara, certamente temos 90% de chances de possuirmos uma moe da desonesta.

É claro que a Estatística não restringe a casos de análises tão simples. Afinal, uma moeda só tem dois lados. Imagine um fenômeno mais complexo.

Nos procedimentos anteriores não bas tam para uma decisão, acertada, por exem plo , no caso de uma pesquisa de marke ting. Muitos são os fatores que influencia ram uma decisão e todos eles são previs tos e estudados pela Estatística.

Enfim, determinar tendências, perfis da sociedade, elaborar pesquisas ou mesmo sortear números de loteria e de jogos de azar, são dados que podem ser previstos e calculados com alto grau de confiabilidade, pela Estatística, esta ciência que se baseia na probabilidade e na lógica para obtenção de resultados.

A partir desta edição publicaremos, to dos os meses, alguns conceitos de Esta tística e como aplicá-los em microcompu tadores, particularmente no TK 2000.

Estes conceitos serão transmitidos sem pre através de programas educativos/aplicativos, que tornarão o seu micro uma ferramenta super eficaz na tomada de decisões.

Publicamos a seguir, um programa edu cativo que demonstra o uso de tabelas e gráficos e um resumo da estatística descritiva.

> 100 HOME 230 HTAB 9: PRINT "ESTAT ISTICA DESCRITIVA" 300 PRINT ' PRINT : PRIN <sup>T</sup> " ESTE PROGRAMA TEM POR FINALIDADE EXPOR" 400 PRINT "CS PRINCIPAIS CONCEITOS SCORE LEVANTA-"

500 PRINT "MENTO DE DADO S E DESTACAR AS TÉCNICAS C EAPRESENTACAO, POR MEIO DE TABELAS E GRA-FICCS.SERA EXPLORADO CADA UMA DAS PAR TESQUE COMPOEM A SEGUINTE DEFINICAO:" 600 PRINT : PRINT : PRIN <sup>T</sup> "A ESTATÍSTICA E' COLETA , APRESENTACAO, ANALISE E INTERPRETAÇÃO DE DADOS NU MERI-COS" 700 PRINT : PRINT : PRIN T "DESSA FORMA PODE SER RE SUMIDA NO SEGUIN-TE FLUXOG RAMA" 800 HTA3 7: VTAB 22: PRI NT "(PRESSIONE QUALQUER TE CLA)" 900 GET WS 1000 DIM A5(3) 1100 A5(í) = "COLETA" 1200 AS(2) = "DE" 1300 A\$(3) = "DADOS" 1400 HGR : HCOLOR <sup>=</sup> 3: HPLOT 105,5 TO 172,5 TC 16 0,35 TO 93,35 T 0 105,5 1500 FOR X = 1 TO 3: HTA 3 17: VTAB X + 1: PRINT AS (X): NEXT 1600 HPLOT 95,45 TO 160, 45 TO 160,75 TO 95,75 T0 9 5,45 1730 DIM 85(3) 1803 B5(i) = "CRITICA" 1900 35(2) = "DOS" 23CC 85(3) = "DADOS" 2100 FOR X = <sup>1</sup> TO 3: HTA 3 16: VTAB X <sup>+</sup> 6: PRINT 35 (X): NEXT 2200 HPLOT 82,95 TO 185, 95 TO 170,115 T0 67,115 TO 82,95 2300 HTAB 14: VTAB 13: P RINT "APRESENTACAO": HTAB 14: VTAB 14: PRINT "DOS DA DOS" 2400 HPLOT 130,35 T0 130 ,45: HPLOT 130,75 TO 130,9 5: HPLOT 105,115 T0 105,14 0: HPLOT 155,115 T0 155,14 0

2500 HTAB 12: VTAB 19: ? RINT "TABELAS": HTAB 20: V TAB 19: PRINT "GRAFICOS" 2600 HPLOT 75,140 T0 190 ,140 T0 190,160 T0 75,160 T0 75,140 2700 HPLOT 133,140 TO 13 0,160 2795 FOR A = í T0 3000: NEXT 2799 HGR 28C3 HTAB 12: VTAB 2: PR INT "COLETA DE DADOS" 2805 HTAB 3: VTAB 4: PRI NT "CONSISTE NA BUSCA DOS DADOS DAS VARIA-VEIS , COM PONENTES DO FENOMENO A SER ES-TUDADO." 2S10 HTAB 3: VTAB 8: PRI NT "A COLETA DE DADOS E' <sup>D</sup> IRETA QUANDO 0S DADOS SAO OBTIDOS NA FONTE ORIGINAR! A" 2315 HTAB 3: PRINT "OS V ALORES ASSIM OBTIDOS SAO C HAMADOS DADOS PRIMÁRIOS, C 0M0 POR EXEMPLO REGIS-TROS EM CARTORIO, EM NOTAS FÍS CAIS, ETC." 2822 HTAB 3: VTAB 14: PR INT "A COLETA DE DADOS <sup>E</sup> I NDIRETA QUANDO OSDADOS PRO VEM DA COLETA DIRETA.0S VA LORES" 2825 VTAB 17: PRINT "ASS IN OBTIDOS SAO CHAMADOS DA DOS SECUN -DARIOS, COMO P0 <sup>R</sup> EXEMPLO, 0 CALCULO DE VI DA MEDIA, OBTIDO PELA PESQ UISA NAS TABE-LAS DEMOGRMA FICAS PUBLICADAS PELO IBGE // 2830 FOR A = <sup>1</sup> T0 3000: NEXT 2835 HGR : HTAB 12: VTAB 1: PRINT "CRITICA DOS DAD 0S" 2840 HTAB 3: VTAB 3: PRI NT "NESTA FASE PROCEDE-SE UMA REVISÃO CRI-TICA DOS D ADOS, SUPRIMINDO-SE OS VAL ORES ESTRANHOS A0 LEVANTAM ENTO"

## **ARTIGOS**

2845 FOR A = 1 TO 1000: NEXT 2850 HTAB 9: VTAB 7: PRI NT "APRESENTACA0 DOS DADOS 2855 HTAB 3: VTAB 9: PRI NT "APOS A CRITICA , CONVEN ORGANIZARMOS OSDADOS DE M ANEIRA PRATICA E RACIONAL, USANDO PARA ISSO GRAFICOS E TABELAS." 2860 HTAB 3: VTAB 13: PR INT "DOS VARIOS TIPOS DE G RAFICOS EXISTEN -TES, TEM OS OS MAIS USADOS QUE SAO= 2865 HTAB 3: VTAB 17: PR INT "1-GRAFICO EM BARRAS" 2870 HTAB 3: VTAB 19: PR INT "2-GRAFICO EM SETORES" 2875 HTAB 12: VTAB 21: P RINT "(QUAL SUA OPCA0?)": GET AS 2880 IF A\$ = "2" THEN 61  $00$ 2900 HGR : COLOR = 5 3000 HLIN 0,39 AT 0 3100 HLIN 0,39 AT 5 3200 HLIN 0,39 AT 13 3300 HLIN 0,39 AT 44 3400 VLIN 0.44 AT 0 3500 VLIN 6,44 AT 19 3600 VLIN 0,44 AT 39 3700 IF P = 1 THEN 60T0 6300 3800 HTAB 4: VTAB 2: PRI NT "POPULACAO BRASILEIRA \* 1940-1980" 3900 HTAB 8: VTAB 5: PRI

NT "ANO": HTAB 25: VTAB 5: PRINT "POPULACAO" 4000 B = 1940: FOR  $V = 10$ TO 18 STEP 2: HTAB 7: VTA  $B$  V: PRINT  $B:B = B + 10: N$ EXT 4100 HTAB 25: VTAB 10: P RINT "41.236.315" 4200 HTAB 25: VTAB 12: P RINT "51.944.397" 4300 HTAB 25: VTAB 14: P RINT "70.119.071" 4400 HTAB 25: VTAB 16: P RINT "93.139.037" 4450 HTAB 23: VTAB 18: P RINT ">120.000.000" 4500 FOR  $A = 1$  TO 3000: NEXT 4600 HGR 4700 B = 100: FOR A = 1 T 0 20 STEP 2: VTAB A: PRINT B: HTAB 4: VTAB A: PRINT  $''$ rb":B = B - 10: PRINT " rZ": NEXT 4800  $COLOR = 5$ 4900 VLIN 25,39 AT 5 5000 VLIN 25,39 AT 6 5100 VLIN 21.39 AT 9 5200 VLIN 21.39 AT 10 5300 VLIN 13.39 AT 13 5400 VLIN 13,39 AT 14 5500 VLIN 4,39 AT 17 5600 VLIN 4,39 AT 18 5700 VLIN 0.39 AT 21 5800 VLIN 0,39 AT 22  $5900$  HCOLOR = 3: HPLOT 0,159 TO 250,159 6000 FOR W = 1 TO 2500: NEXT 6050 HGR : 60T0 2865 6100 HGR

 $6200 P = 1: 6070 2900$ 6300 HTAB 4: VTAB 2: PRI NT "RECEITA DO MUNICIPIO \* 1980-1982" 6400 HTAB 8: VTAB 5: PRI NT "ANO": HTAB 27: VTAB 5: PRINT "RECEITA"  $6500 B = 1980$ : FOR V = 10 TO 14 STEP 2: HTAB 7: VTA B V: PRINT B:B = B + 1: NE XT 6600 HTAB 7: VTAB 16: PR INT "TOTAL" 6700 HTAB 25: VTAB 10: P RINT "60.000.000,00" 6800 HTAB 25: VTAB 12: P RINT "102.000.000,00" 6900 HTAB 25: VTAB 14: P RINT "168.000.000,00" 7000 HTAB 25: VTAB 16: P RINT "330.000.000.00" 7100 FOR  $W = 1$  TO 1000: NEXT  $7200$  HGR : HCOLOR = 2 7300 FOR A = 0 TO 6.2831 STEP .025 7400 X = 140 + INT (50 \*  $SIN(A)$ ) 7500 Y = 80 + INT (50 \*  $COS (A))$ 7600 HPLOT 140,80 TO X, Y 7700 IF A > 3.3000 THEN  $HCOLOR = 3$ 7800 IF A > 5 THEN HCOL  $OR = 1$ 7900 NEXT #P = 0 7910 6070 2865

## **ENTRE COM SEU MICRO NESTAS AVENTURAS!**

1 MILHÃO DE DÓLARES

**MICRO AVENTURA** é a nova série de livros que traz emoções sensacionais para você, que curte microcomputadores.

Em MICRO AVEN-TURA, você se transforma em Ôrion, agente secreto da AJA (Associação dos Jovens Aventureiros). E enfrenta a terrível SATAN (Sociedade para a Ação Terrorista e Anarquista) com sua inteligência e uma arma magnífica: seu microcomputador.

Em cada história eletrizante, MICRO AVENTURA tem programas para você utilizar seu micro. E, com ele, você irá salvar o mundo de mais uma ameaça terrível. Não perca!

> **Cr\$ 9.000**

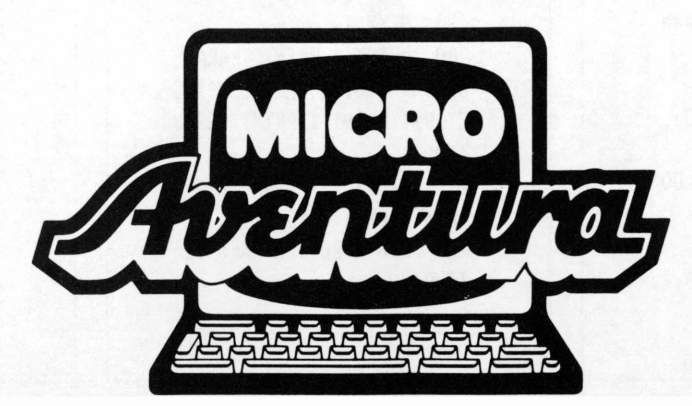

CULTURA

**ESTES SÃO OS PRÚXIMOS! CADA 15 DIAS NAS BANCAS.**

INÉDITO!

## **NOVA ABRIL CULTURAL**

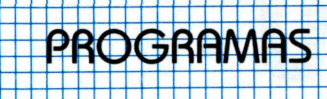

## **Rotina de gravação de dados alfanuméricos**

Visando atender os interesses de grande parte dos usuários dos micro computadores TK 2000 e TK 2000 II que nos têm enviado inúmeras cartas, publicamos, nesta edição, uma rotina em BASIC para gravação de dados alfanuméricos.

No programa que estamos apresentando os dados em referência são transformados em numéricos, utilizando para isto, as matrizes.

O dimensionamento das matrizes está programado da seguinte forma:

A\$ até dez fichas

V% até trinta caracteres por campo

X% armazena o comprimento do campo

Mas esta distribuição pode ser modificada de acordo com as necessidades do usuário.

A rotina de entrada de dados irá variar conforme a estrutura do programa do usuário.

Durante a gravação das matrizes o equipamento emitirá quatro "Bips" significando que tudo está ocorrendo normalmente, e a mensagem "gravando" é exibida na parte superior da tela. Ao final do quarto "Bip" a mensagem "OK" será mostrada no vídeo, indicando final da gravação.

A rotina de leitura se processa da mesma maneira da rotina de gravação , ao final da leitura é impressa a seguinte mensagem "Leitura Efetuada"

No programa do usuário a linha 230 pode ser excluída, onde esta efetua a inicialização das matrizes.

O usuário deve tomar cuidado com o seguinte aspecto: se já tiver introduzido dados nas matrizes, e desejar acrescentar novos valores, deverá gravá-los, incluindo novos dados antes, pois os dados antigos serão destruídos assim que forem introduzidos os novos valores.

```
10 REM
####
20 REM
         H
   It
30 REM It DPTO DE SUP/MA
RK It
40 REM It < MICRODIGITAL
> It
50 REM
         H
   It
60 REM iltt###tlltttlttt#tt#fcltit
####
70 HOME
80 DIM A5(i0),VZ(10r30),
XZ(iO)
90 REM "ENTRADA DE DADO
S"
100 FOR N = 1 TO 10
110 PRINT "DADO N' ";N,:
 INPUT AS(N)
```
**120 XZ(N) = LEN (A5(N)) 130 NEXT N 140 REMCONVERSÃO CHRV ASC E GRAVACAO Í50 FOR I <sup>=</sup> <sup>1</sup> TO <sup>10</sup> 160 FOR J = <sup>1</sup> TO XZ(I) 170 VZ(I,J) <sup>=</sup> ASC ( MIDI (Af(I)rJ,i>) 180 NEXT J 190 NEXT I 200 PRINT : PRINT "PARA GRAVAR DIGITE UMATECLA": <sup>G</sup> ET B5: PRINT : PRINT "GRAV ANDO,.."; 2Í0 STORE VZ: STORE XZ: PRINT "OK.": END 220 REM "ROTINA PARA LE ITURA"**

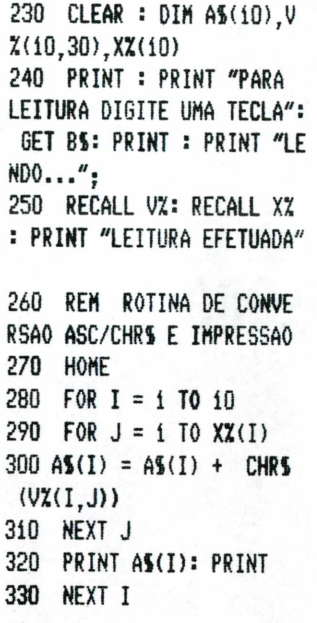

## **HOBBYSHOP VEJA SE SUA CIDADE TEM <sup>O</sup> QUE VOCÊ PRECISA**

## **SÃO PAULO**

## **\_\_\_\_\_\_\_\_\_\_\_\_\_\_\_\_\_\_\_\_\_\_\_\_\_\_\_\_\_\_\_\_\_\_\_\_\_\_\_\_\_\_ service**

**Inclusão de 24 novas funções (Read, Data, etc.), Slow, High Speed, Alta Resolução, Porta de I/O, etc. para micro de tecnologia SINCLAIR ZX81. Manutenção de microcomputadores SINCLAIR (TK 82,83, 85, etcJeTRS. Wilson de Assis — Tel.: 203-7967**

## **TKSOM-TKMORSE**

**2 Software de alta qualidade para Micros Sinclair com 16 K TKSOM — coloca som no seu micro; contém 6 músicas; você pode programar suas** músic. **TKMORSE — lista sua mensagem em código morse; transmite sinais sonoros de mensagem pré-gravada; transmite sinais sonoros simultaneamente com a digitação.**

**Preço até 30-06-85 Cr\$ 28.000 Envie cheque nominal para: MÁRCIO ACCIOLY**

Rua Dr. Saboia de Medeiros, 199-54 — Cep 04120 — São Paulo — SP<br>e receba os 2 Software pelo correio, sem mais nenhuma despesa. **PREÇOS ESPECIAIS PARA REVENDEDORES.**

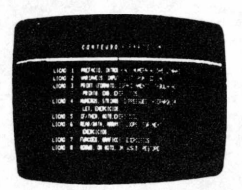

**Transforme seu TK 85. O mesmo efeito dos monitores de vídeo. Fundo: preto Letras: brancas Com uma simples modificação no microcomputador.**

## **TRANSVIDEO Fone: (011) 522-8100**

## **ENE Comércio de Computadores Ltda.** TK85 x TK2000?

Só na ENG você adquiri o seu TK2000 nas melhores condições e ainda dá o seu velho TK83, TK85 ou CP200 como parte de pagamento.  $TK2000$  é na ENG. Showroom  $-$  Tel. 813-7570. Av. dos Tajurás, 406 — CEP: 05670.

<span id="page-28-0"></span>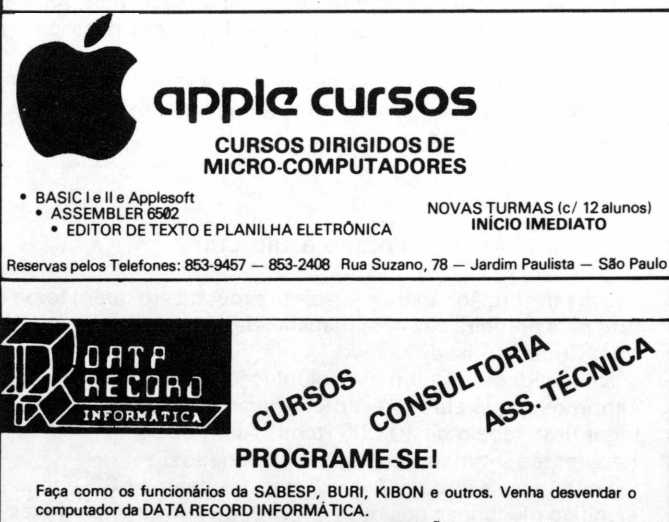

**COBOL - BASIC - DIGITAÇÃO** Turmas especiais para crianças de 8 a 14 anos. (BOLSAS DE ESTUDO)<br>Av. Santo Amaro, 5.450 — Tel. 543-9937 — Brooklin — (em frente ao E.C. Banespa).

## **QUAL A INTERFACE QUE ESTÁ FALTANDO NO SEU MICRO?**

**É AQUELA QUE LHE DEVOLVERÁ O PRAZER DE FICAR EM FRENTE DO SEU MONITOR POR TEMPO ILIMITADO.**

**MICROTELA possibilita que você continue com seu TV, pois possue a mesma tela de poliester utilizada nos monitores de última geração, filtrando e eliminando os reflexos, ao mesmo tempo que aumenta a resolução da imagem. Adicionalmente proporciona o mesmo efeito repousante dos monitores de fósforo colo-**

**rido, utilizando acrílico nas tonalidades verde e ambar.**

**Informações com MASTER STING LTDA. Caixa Postal 18708 — São Paulo — SP**

## **SUPRIMENTOS P/INFORMÁTICA**

\*FORMULÁRIOS ■ \*DISKETES [\\*](#page-28-0) FITAS IMPRESSORAS \*PAPEL XEROGRÁFICO ^SUPRIMENTOS P/TELEX <sup>E</sup> ESCRITÓRIO ll\lFORMAX-PRODUTOS P/ INFORMÁTICA LTDA. R. Domingos de Morais, 254-6° and. Ci.602-A Tel. (011) 570.7570

## **SÃO JOSÉ DOS CAMPOS**

## **EKTRONIC - COMPONENTES <sup>E</sup> SISTEMAS LTDA.**

**"SOFT-LOADER" —** Interface micro-cassete para TK 82-C, 83, 85 e Ringo. Indica nível certo para carregar programas sem problemas e falhas. (Veja Microhobby N? 10, 12 ou 13). Já um GRANDE SUCESSO PROVADO por centenas de usuários do TK. PREÇO: CrS 49.000,00 (Março).

Mande seu pedido com cheque nominal ou vale postal para EKTRONIC COMPONENTES E SISTEMAS LTDA. Caixa Postal 7004. São José dos Campos. CEP: 12200. Tel.: (0123) 291148.

## **BAHIA**

**Sua empresa podería estar aqui. Anuncie no HOBBYSHOP e todos os Leitores da região conhecerão sua empresa. Anúncio econônico e de retorno garantido.**

## **RIO DE JANEIRO**

**PROSERV-Processaeeeto Bados.Cirsos e Rep.Ltda. .NICROCONPUTAWRES (Novos e Usados) .CURSOS (Cobol. Basic. CP/N. Blase II) .SUPRIMENTOS (Foraalarios. lisquetes. Fitas, etc.) .LIVROS E REVISTAS .SOFTWARE (TRS80. Apple. TK85) Lq.Nove de Abril 27 salas 626/628 Tel: (0243) 429800 - V.Redonda - RJ**

2888 — Ipatinga — MG.

## **MINAS GERAIS**

## II MICRO <sup>E</sup> VIDEO II Curso de Basic com turmas mensais Programas para toda linha de microcomputadores — Sinclair,

TRS-80, Apple, TRS Color, Comodore CP/M — Aplicativos e Jogos (Solicite catálogo especificando seu equipamento). Livros e revistas nacionais e estrangeiros. Venda de Micros, periféricos e suprimentos. Soft House. VILLABELLA SHOPPING - LOJA 6 Avenida Japão, 229 — Cariru — CEP 35160 — Fone (031) 821-

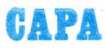

## <span id="page-29-0"></span>**Planilhas Eletrônicas**

*Álvaro A. L. Domingues*

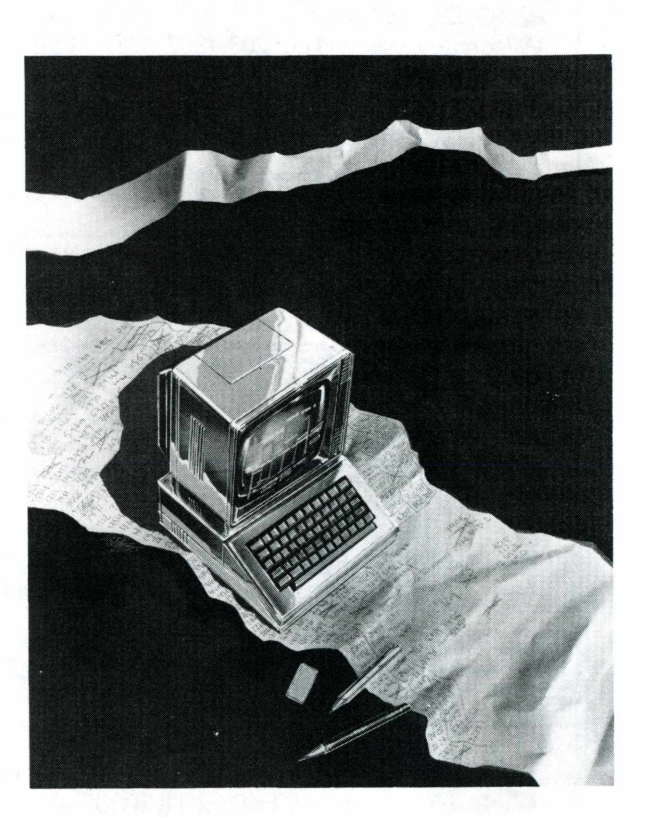

Apresentamos, neste artigo, quatro versões deste aplicativo: para TK 85, TK 90X, Apple e TK 2000 II.

Um funcionário de uma firma de médio porte está preparando um relatório para apresentar à sua diretoria, envolvendo dados financeiros cadastrados ao longo do tempo.

Para fazer isso, ele recolhe dados mês a mês, faz cálculos, consulta tabelas e finalmente lança-os num mapa com linhas e colunas (uma planilha). Este trabalho lhe consome, diariamente algumas horas até que, finalmente, o mapa está pronto para a aprovação da diretoria.

Os dados estão corretos, as fórmulas de cálculo estão corretas, o mapa é aprovado. Só que um dos diretores resolve fazer uma consulta:

- "O que aconteceria se a inflação projetada fosse 30% maior?"

Para responder esta pergunta o funcionário deveria refazer quase toda a planilha novamente, perdendo algumas horas em sua reestruturação.

Cenas deste tipo são freqüentes em qualquer empresa que necessite manipular dados que devam ser tabelados.

Este problema foi sentido por Dan Bricklin, um estudante do curso de pós-graduação em Administração de Empresas na Universidade de Harvard, Estados Unidos. Em 1979, Bricklin cursava uma disciplina onde era necessário o uso de várias planilhas, algumas muito extensas, com cálculos e fórmulas complexas. Um de seus professores o recomendou a um dos poucos especialistas em programação de microcomputadores, particularmente o Apple: Dan Flystra. Os dois desenvolveram, em conjunto, a primeira versão de uma "planilha eletrônica" em BASIC, que guagem de Máquina para o Apple. Desta associação nasceu o VisiCalc, o programa mais vendi-

do no mundo inteiro e o verdadeiro responsável pela popularização do Apple e pela conseqüente revolução dos microcomputadores.

serviu aos propósitos iniciais. Pouco depois, um terceiro elemento foi agregado à equipe: Bob Frankston, um especialista em Lin-

Posteriormente o VisiCalc deu origem a várias versões para outros computadores e outras versões melhoradas, entre elas o famoso Lotus 1, 2, 3.

## **Porque é tão útil?**

Uma descrição rápida e suscinta provoca em quem toma contato pela primeira vez com planilha eletrônica um comentário do tipo: "mas, só isso?"

Na realidade, só com a manipulação diária de planilhas é que sentimos o que ela representa. Imagine se você tiver que catalogar uma tabela de 10.000 itens? Além disso, se 5000 destes itens estão intimamente inter-relacionados?

Pense agora que você irá alterar um destes 5000 itens. Isso significa mudanças nos outros 4999, que deverão ser feitas uma a uma!

Imagine agora que no mês seguinte você deverá tabelar tudo

## **CAPA**

de novo, com dados novos. Isto significa pelo menos 5 mil cáculos a serem feitos.

O que as planilhas eletrônicas permitem é o aproveitamento de um modelo, ou seja, ao invés de calcularmos cada dado em função de uma fórmula, podemos armazenar a fórmula em um endereço em particular. Assim, quando introduzirmos novos dados, ao invés de calcular o conteúdo de todos os endereços à mão, o computador fará isso com o uso de uma fórmula já armazenada.

Deste modo, só teremos o trabalho de criar um modelo e aproveitá-lo para uso posterior.

Além do VisiCalc, abrangeremos neste artigo outras planilhas, destinadas ao TK 2000 II, o TK 90X, <sup>e</sup> o TK 85.

### **O VisiCalc**

Trata-se da planilha sobre a qual todas estão baseadas, de forma que descrevemos sua estrutura e indicaremos aonde as outras dela diferem.

O VisiCalc é formado por uma planilha de 63 colunas, identificadas por uma ou duas letras (de A a BK) e por 254 linhas numeradas de <sup>1</sup> a 254, perfazendo um total de 16002 endereços ou cédulas.

Existem várias versões para inúmeros computadores, mas a que veremos aqui é destinada em particular ao Apple e seus compatíveis. Para rodar a versão que descrevemos, é necessário um microcomputador da linha Apple com pelo menos 48k de memória RAM, uma unidade para leitura e gravação de disquetes de 5 1/4", um disquete com o programa e pelo menos um disquete para gravar dados.

Do total de células disponíveis, apenas uma parcela é mostrada na tela do micro, ou seja, é mostrada uma janela da planilha.

A célula que está sendo trabalhada é mostrada em vídeo reverso, indicando a presença do cursor sobre a tela. Este cursor pode ser deslocado para outras células com auxílio das teclas com setas (para direita ou para esquerda quando o indicador no canto superior esquerdo do vídeo for um traço (-) ou para cima ou para baixo quando o indicador for!) ou por meio do comando GOTO, acessando pelo símbolo >, que permite ao usuário escolher qual a próxima célula que irá trabalhar. Quando o cursor atinge um dos limites da janela, toda ela é movida de uma posição na direção do movimento, mostrando uma linha ou coluna que antes não era apresentada, mas deixando de exibir a linha ou coluna no extremo oposto. Este recurso permite ao usuário ter disponível uma planilha de tamanho virtual muito maior do que aquele que realmente pode ser mostrado.

Cada célula pode admitir três tipos de dados:

a. Títulos ou mensagens; b. Valores; c. Fórmulas e funções. As funções e fórmulas do VisiCalc é que o tornam poderoso, conferindo-lhe a característica de ser uma planilha dinâmica ao invés de estática, como ocorre com uma planilha de papel.

## **As Fórmulas no VisiCalc**

Podemos relacionar, no VisiCalc, conteúdo de uma ou várias células com outros valores ou conteúdos de outras células. Por exemplo:

Queremos que a célula B4 (coluna B, linha 4) contenha o conteúdo da célula B5 somado ao conteúdo da célula C6.

Devemos digitar então quando o cursor estiver sobre a célula B4:(B5 \* C6)

Devemos usar parênteses para que o computador reconheça o conteúdo da fórmula como um valor e não como uma mensagem.

Uma vez digitado, devemos passar o cursor para a próxima célula ou pressionar a tecla RETURN. A partir de então o conteúdo da célula B4 conterá o resultado da fórmula nela representada. Toda vez que o conteúdo de uma das outras duas células for alterado, o valor de B4 será recalculado em função dos novos valores.

O VisiCalc admite as mesmas operações do BASIC (adição, subtração, multiplicação e potenciação), com a mesma simbologia, porém, com uma diferença importante: *a hierarquia de operações segue a ordem da escrita, da direita para esquerda, ao invés de ordem usada em matemática.*

Isso implica num cuidado maior no uso das fórmulas, porém, com um pouco de prática o usuário habitua-se com a nova ordem das operações

### **As Funções**

Além do uso de operações, o VisiCalc pode acessar diversas funções. Para acessá-las é necessário primeiro digitar-se o símbolo @, seguido pelo nome da função e, entre parênteses, a célula ou células que serão afetadas. Por exemplo: a função SUM realiza a soma de várias células. Se desejarmos que a célula G20 contenha a soma das células A1, A3, B4 e C9 devemos digitar, quando o cursor estiver sobre a célula G20:

@ SUM (Al, A3, B4, C9)

Se por outro lado, desejássemos que esta mesma célula contivesse a soma do conteúdo dos endereços de A1 a A18, deveriamos escrever:

@ SUM (A1...A18)

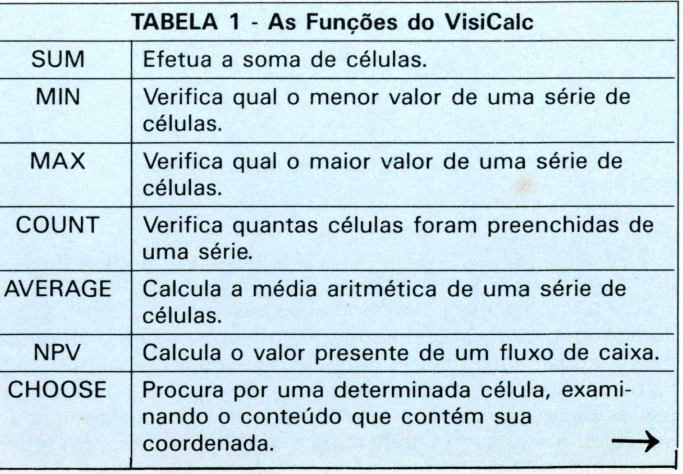

### A tabela <sup>1</sup> mostra as funções disponíveis no VisiCalc.

## **CAPA**

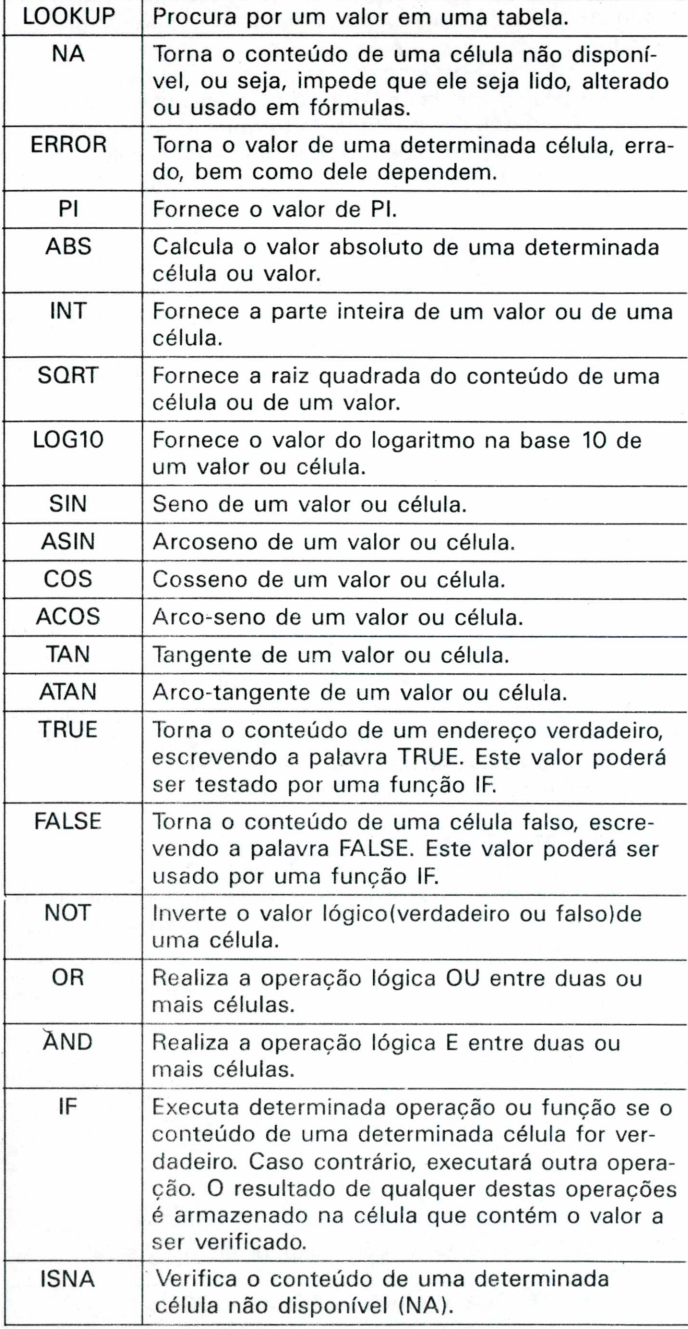

### **Recursos de manipulação**

Além destas funções e operações existe um grande número de recursos para a manipulação de células e de janelas.

Para termos acesso aos comandos devemos digitar (/), seguido por uma letra. Cada letra representa um comando diferente, permitindo apagar-se uma célula, incluir linhas ou colunas, definir parâmetros para a planilha toda, abrir segunda janela etc. Em alguns destes comandos é necessário a digitação de uma segunda ou terceira letra, indicando a opção a ser feita. Na tabela 2 mostramos alguns comandos usados no VisiCalc.

## **TABELA 2 - Resumo dos comandos do VisiCalc** /B Apaga o conteúdo de uma célula. /C Apaga a planilha toda. /D Deleta uma linha (L) ou coluna (C). /E Permite a edição de uma célula(correção, inclusão e apagamento de caracteres). /F Formata a tabela(D-Cancela formatação, G-Global, L-Esquerda, R-Direita, \$(com duas casas), l-Inteiro, \* (com asteriscos). /G Define características para a tabela toda: C-Largura da coluna, O-Determina a ordem de recálculo(R-linha, C-coluna), R-Muda a característica de recálculo(A-automático; Mmanual), F-Muda as entradas formatadas para o formato especificado.  $/$ I lnsere a linha(R), ou coluna(C). /M Move coluna ou linha de lugar. /P Permite a impressão da planilha. /R Permite a repetição do conteúdo de uma célula de forma fixa ou relativa. /S Permite a gravação da planilha. /T Reserva uma determinada área da planilha para textos. /W Divide a tela em duas janelas a partir da linha ou coluna especificada, com movimento sincronizado ou não: H-horizontal, V-vertical, Lcancela janela, S-sincroniza o movimento, Upára o sincronismo.

### **TKalc**

/- Repete um caractere *n* vezes

Computadores de porte pequeno geralmente são vistos como destinados basicamente para jogos, diversões ou como uma ponte de partida para o aprendizado de BASIC.

Só que computadores pequenos não servem apenas para isso. Muitos usuários descobriram alguns usos comerciais, tais como elaboração de folha de pagamento, controle de estoque, arquivos, etc. Esse uso justifica a existência de planilhas eletrônicas para computadores deste porte. No mercado existe versão simplificada do VisiCalc visando atender usuários: trata-se do TKalc.

Este programa, da mesma forma que o VisiCalc, permite obter uma planilha de linhas e colunas, com uma janela na tela. Entretanto, tanto as linhas como as colunas são numeradas (não são usadas letras para indicação de colunas) e o número máximo de células é variável, dependendo do número de fórmulas utilizadas. Este valor deve ser fixado no início da elaboração da planilha.

O TKalc permite que se use como fórmulas, qualquer operação ou função disponível no TK 85, obedecendo *a mesma hierarquia do BASIC* e, o mesmo modo de digitação do TK 85. Na tabela 3 mostramos quais os comandos e recursos disponíveis no TKalc.

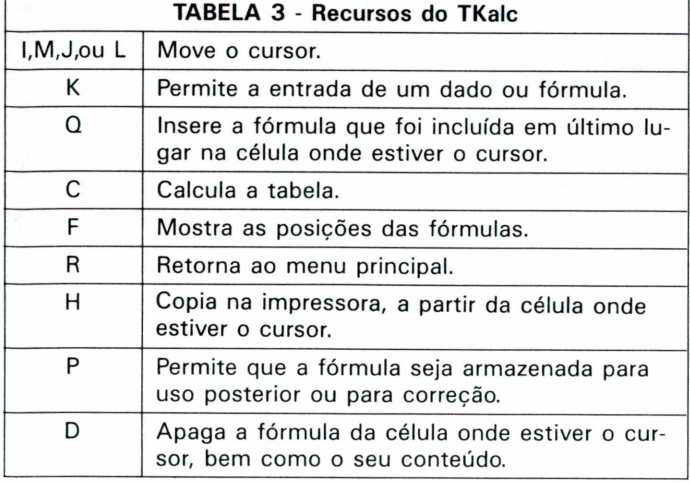

## **SoftCalc**

0 TK 90X transformou-se rapidamente num microcomputador com múltiplos usos, revelando-se um computador bastante poderoso, mesmo quando comparado a micros de maior porte. Dentro de sua vasta gama de aplicativos disponíveis, o TK 90X não podería deixar de apresentar uma planilha eletrônica. Tratase do SoftCalc, uma planilha com bastante recursos.

O SoftCalc permite a criação de uma planilha de até 99 colunas por até 250 linhas, com um total de 24.750 células. Ao contrário do VisiCalc, as linhas estão identificadas por letras e as colunas por números.

Todas as operações disponíveis no TK 90X também estão disponíveis no SoftCalc, *mantendo a hierarquia do BASIC* e o modo de digitação próprio do TK 90X. Seus recursos são muitos, permitindo uma grande versatilidade na manipulação de dados (tabela 4).

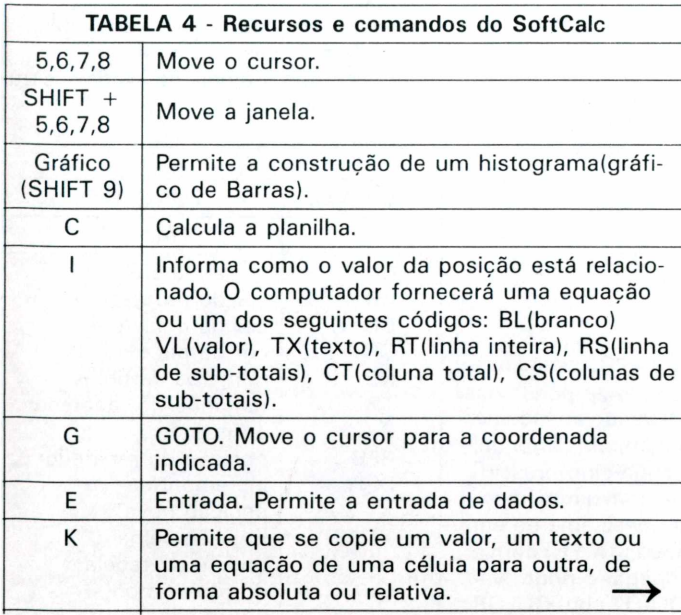

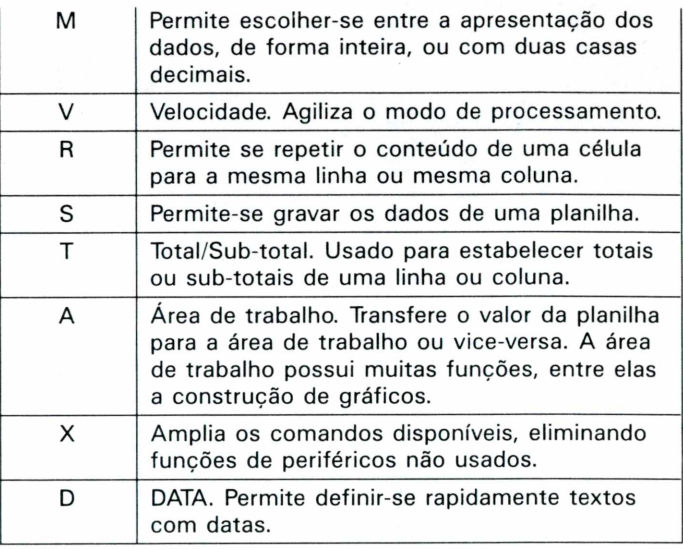

## **MultiCalc**

Desenvolvido para o TK 2000 II, este aplicativo é bastante semelhante ao VisiCalc desenvolvido para a linha Apple, tendo porém, mais alguns comandos e funções.

Na Microhobby número 16 publicamos uma análise detalhada deste aplicativo, mostrando seus recursos. Se o leitor se interessar, poderá obter mais dados sobre ele lendo este artigo.

O que diferencia o Multicalc do VisiCalc é sua flexibilidade. Dentro dos seus recursos está <sup>a</sup> possibilidade de se projetar um trecho de uma planilha, tornando-a inacessível a alterações. Este trecho pode ser uma linha, uma coluna ou até uma única célula. O Multicalc também pode manipular a largura de qualquer coluna individualmente, de <sup>1</sup> a 80, enquanto que o VisiCalc pode variar de 3 a 37, mas só globalmente(na planilha inteira).

Todavia, o MultiCalc rodando num TK 2000 poderá ler planilhas produzidas por um VisiCalc num Apple, sem problemas. Por outro lado, nem sempre o VisiCalc poderá ler as planilhas produzidas pelo Multicalc, devido à diferença de recursos dos programas.

Além disso, Multicalc é compatível em dados com o MagiCalc e com as versões mais avançadas de planilhas eletrônicas, o SuperVisiCalc, em ambas direções.

## **Conclusão**

De um modo geral, o maior uso de computadores está com as planilhas eletrônicas. Podemos encontrar empresas cujos CPDs manipulam quase que exclusivamente dados desta forma, o que justifica o enorme sucesso alcançado pelo VisiCalc e suas múltiplas versões e o consequente sucesso dos microcomputadores.

Qualquer pessoa que se interesse em tirar o maior proveito de seu computador deverá conhecer pelo menos um tipo de planilha eletrônica.

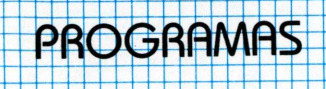

## <span id="page-33-0"></span>**O Demolidor**

*Cesar de Afonseca e Silva Neto Wilson José Tucci*

Neste número apresentaremos um jogo muito simples e interessante que não ocupa mais que 1488 bytes de memória. O jogo explora os gráficos de baixa resolução do TK 2000, podendo ser facilmente adaptado para o Apple.

0 jogo consiste em controlar o movimento da bolinha e do rebatedor simultaneamente, além de verificar os limites laterais e superiores da tela. O jogo também permite regular o tamanho da raquete e o incremento da mesma, ou seja, quantos "quadradinhos" ela andará cada vez que pressionarmos as setinhas. Também podemos obter desvios da bolinha através da tecla (D).

Para sabermos como funciona o programa, primeiramente devemos relembrar alguns comandos utilizados. Por exemplo, se quisermos desenhar um ponto (quadradinho) em uma determinada posição da tela devemos utilizar a instrução PLOT X,Y, onde X representa a coluna e Y a linha em que o ponto deverá ser desenhado. Convém lembrarmos os limites da tela de baixa resolução. Podemos compará-la à folha de papel quadriculada de 40 colunas (0 <sup>a</sup> 39) por 40 linhas (0 a 39). Sendo assim, para desenharmos um traço horizontal desde uma determinada coluna XI até outra XF na linha Y, devemos utilizar o comando HLIN XI,XF AT Y. Agindo de modo análogo, tam bém existe o comando VLIN YI,YF AT X.

Além destes comandos de plotagem existe o comando SCRN (X,Y) que é muito utilizado em jogos. Este comando é, na realidade, uma função que retorna o código da cor do ponto (X,Y). Assim se quisermos saber se a bolinha atingiu a parede, por exemplo, basta utilizarmos este comando convenientemente.

Resumindo temos:

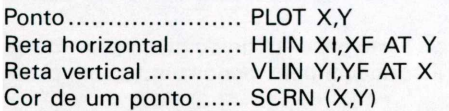

Antes disto, porém, para podermos trabalhar com tais comandos, devemos definir uma cor de trabalho através do comando COLOR C (COLOR = C para o APPLE); onde C representa o código da cor desejada. Mostramos uma lista das cores existentes, conforme tabela 1.

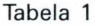

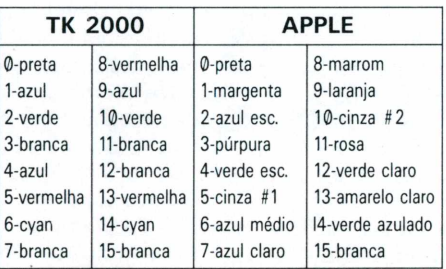

Agora que já dominamos a baixa resolução podemos iniciar a análise do programa.

Primeiramente definimos as cores do trabalho (linha 210). Em seguida formamos a tela do jogo com as cores definidas anteriormente (260 a 290). A linha 340 chama uma sub-rotina em Linguagem de Máquina que realiza a varredura do teclado do TK 2000 e armazena na posição de memória 58 o código da tecla pressionada. A sub-rotina é a seguinte:

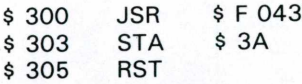

Esta, traduzida para o BASIC, resulta nas linhas 240 e 250. Utilizando-a, podemos verificar se o teclado foi usado ao mesmo tempo que o programa continua correndo. Caso nenhuma tecla tenha sido pressionada, o programa segue com o movimento da bola, que consiste basicamente em "PLOTAR" um ponto novo (XN,YN) com a cor da bolinha (CB) e apagar o ponto velho (XV,YV) "PLOTANDO-O" com COLOR 0. Em seguida, XV e YV recebem os valores de XN e YN; XV e YV são incrementados de IX e IY, respectivamente e tudo se repete até que alguma das teclas de controle seja pressionada.

As linhas 610 a 660 são responsáveis pelo movimento do rebatedor. Dependendo da tecla pressionada deveremos desenhar a raquete na nova posição, levando em conta o tamanho (TR) e o incremento (IR) da mesma, e em seguida apagar (CO-LOR 0) o que restou da raquete antiga.

O jogo continua até que acabem as bolinhas (NB = 0). Você deve ter notado que o princípio deste programa é bastante geral, podendo ser utilizado em outros programas de animação gráfica. Neste caso, estamos trabalhando com baixa resolução, mas a bolinha e a raquete poderíam ser SHAPES-TABLE e o jogo podería funcionar por exemplo, em alta resolução. O movimento aparente de qualquer figura pode ser feito utilizando este princípio de incremento e troca de valores entre as variáveis principais.

Bem, a criatividade é toda sua, utilize-a e você fará coisas incríveis!

Temos então <sup>a</sup> tabela das variáveis utilizadas: (tabela 2)

Tabela 2

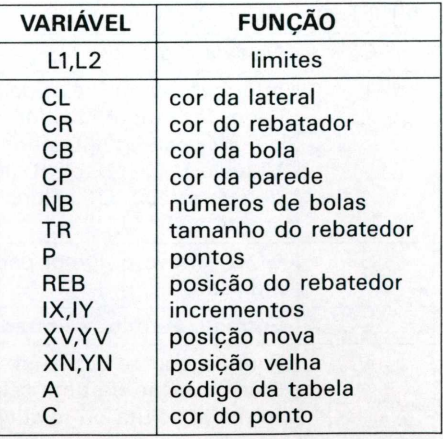

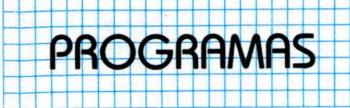

Para adaptar o programa para o Apple você deverá fazer as alterações abaixo: Retirar as linhas: 230, 240, 250.

Efetuar as mudanças da tabela 3. Tabela 3.

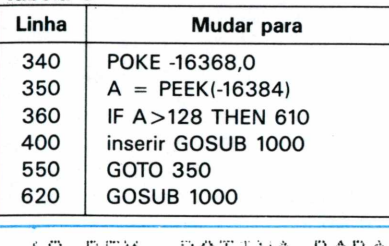

Adicionar as linhas do programa para o Apple, conforme figura 2.

A última sub-rotina do programa/Apple introduz dois valores nas posições de memória 768 e 769, que correspondem à tonalidade e duração da nota emitida respectivamente. Em seguida (CALL 770) estes valores serão utilizados para a geração do som.

 $\frac{n}{D}$ 

## Até a próxima!

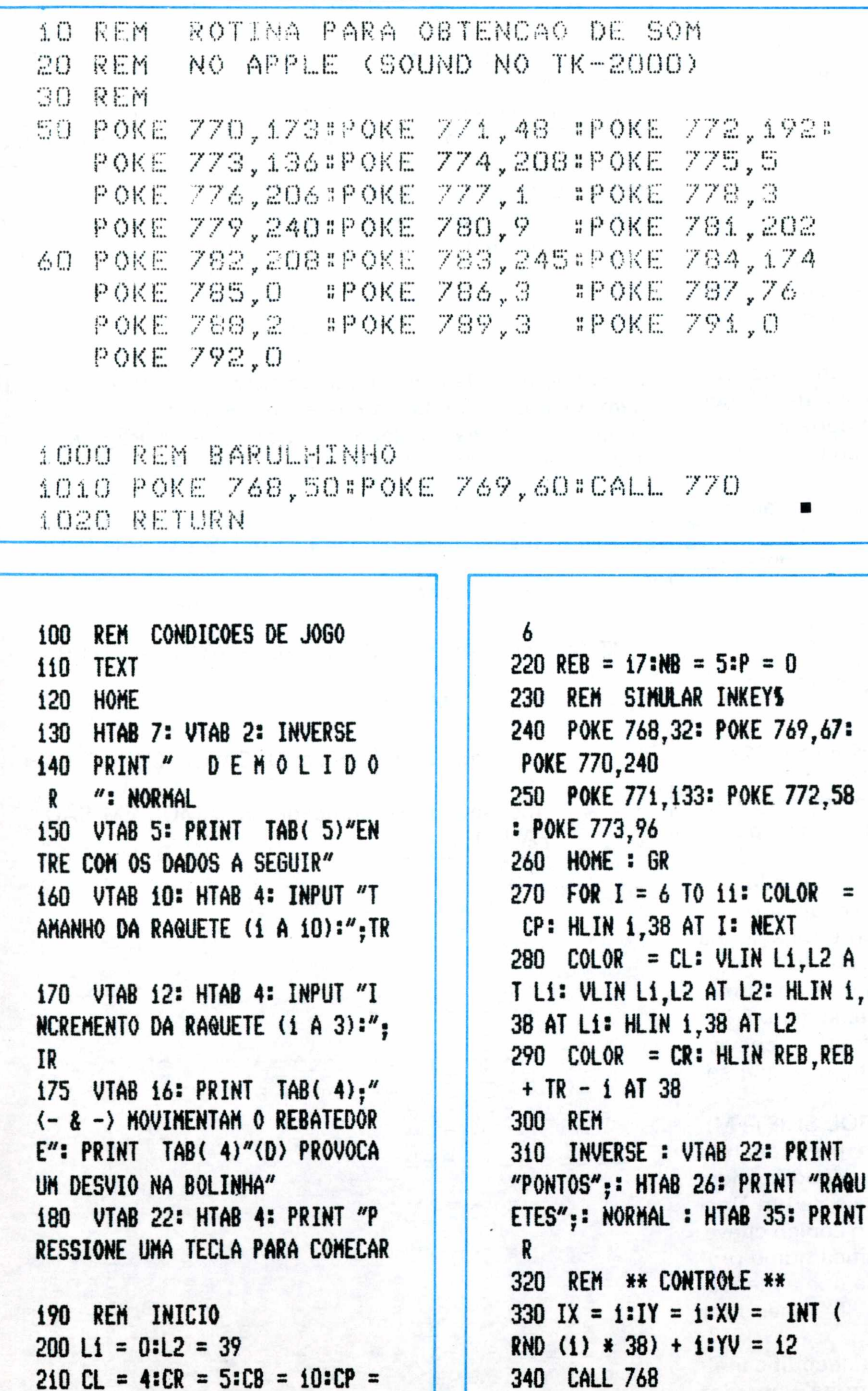

 $350 A = PEEK (58)$ 360 IF A < > 0 THEN 610 370 REM MOVIMENTO DA BOLA 380 XN = XV + IX:YN = YV + IY  $390 C =$  SCRN( XN, YN) 400 IF  $C = CP$  THEN  $IY = -IY$ : COLOR =  $0$ : PLOT XN, YN:P = P + i: VTAB 22: HTAB 8: PRINT P 410 IF YN  $\zeta$  = L1 THEN IY =  $-IV$ 420 IF XN > = L2 OR XN < = LI THEN  $IX = -IX$ 430 IF C ( ) CR THEN 470 440 IY =  $-$  IY 450 IF IX = 1 AND XN  $\rangle$  = REB AND XN  $\left\langle \right.$  = REB + INT (TR / 2 ) THEN  $IX = -1$ 460 IF  $IX = -1$  AND XN  $\left( =$  $REB + TR AND XN > = INT (TR /$  $2) + REB + i$  THEN  $IX = i$ 470 IF YN = 39 THEN 560 480  $XN = XV + IX$ 490 YN =  $\gamma$ V + IY 500 IF YN  $\left\{ i$  THEN YN = i 510 IF YN > 38 THEN YN = 38 520 COLOR = CB: PLOT XN, YN 530 COLOR = 0: PLOT XV, YV  $540$  XV = XN:YV = YN 550 60T0 340 560 NB = NB - 1: VTAB 22: HTAB 35: PRINT NB 570 COLOR = 0: PLOT XV, YV 580 IF NB ( ) 0 THEN 320 590 VTAB 23: HTAB 10: PRINT " OUTRO JOGO?(S/N) -> ":: GET R\$: IF  $RS = "S"$  THEN RUN 600 END 610 REM REBATEDOR 620 REM 630 IF A = 196 AND (XV < 37 A ND  $XU$   $> 1$  THEN  $XU = XV + SGN$  $(IX): COLOR = 0$ : PLOT XN.YN 640 IF  $A = 149$  THEN REB = REB + (REB  $(40 - TR - IR) * IR$ : C OLOR =  $CR: HLINK REB, REB + TR 1 AT 38: COLOR = 0: HLIN REB$ - IR, REB - i AT 38: GOTO 340  $650$  IF A = 136 THEN REB = REB  $-$  (REB ) IR) \* IR: COLOR = CR : HLIN REB.REB + TR - 1 AT 38: COLOR =  $0$ : HLIN REB + TR, REB +  $TR + IR - 1 AT 38$ 660 GOTO 340

**K2000** 

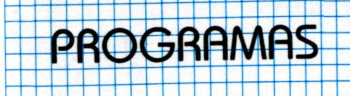

## **Codificando e Decodificando**

## **Guarde segredo das mensagens com o TK 90X** - Tanto a mensagem como a chave podem ter qualquer tama-

Este programa permite codificar e decodificar mensagens de qualquer tamanho, com base em uma chave constituída por um conjunto de letras. Além disso, pode-se transcrever a mensagem na impressora e utilizar o computador como uma máquina de escrever com um apagador automático.

## **Funcionamento do programa**

Para escrever ou codificar a mensagem utiliza-se um processo conhecido, no qual é impossível fazer a decodificação da mensagem sem conhecer a chave. A chave é uma palavra ou um conjunto de letras que será usada para compor a mensagem codificada.

Este processo consiste em assinalar um valor para cada letra (0 para "A", <sup>1</sup> para "B", ..., 25 para "Z"). Este valor é transferido para cada letra da mensagem e somado ao valor correspondente <sup>à</sup> letra de chave, repetindo- se esta operação ao longo de toda a mensagem.

Se o valor resultante for maior que 25, deve-se apenas subtrair o valor 26.

Para decodificar, bastará subtrair o valor da chave, e somar 26, no caso do resultado for negativo.

(Exemplo 1)

## **Particularidades do programa**

Contudo execute o programa com cuidado, pois este possui algumas particularidades:

- Não se pode introduzir letras maiúsculas e números com sinal de pontuação, já que isto pode servir como uma dica ao possível decodificador.
- Se for introduzido algo que não seja uma letra minúscula, um ponto (para indicar o final da mensagem) ou um espaço, o programa acusará o erro imprimindo um sinal de interrogação na tela, que pode ser apagado pressionando <sup>a</sup> tecla "0".
- Uma mesma letra nem sempre se codifica da mesma forma, porque dependerá da posição da letra na mensagem. <sup>É</sup> impossível fazer a decodificação se não se conhecer a chave.
- Os espaços não se codificam, portanto, não importa que sejam iguais ou não.
- Indica-se o final da mensagem com "." (SYMBOL SHIFT+M).
- Pode-se apagar o último caractere introduzido, pressionando <sup>a</sup> tecla "0", quando-se estiver codificando ou decodificando. Não se deve apagar mais de um espaço ou mais de um sinal de interrogação de uma vez, já que isto alterará o código chave.
- Se o cursor "apresentar" <sup>a</sup> letra "C" isto significa que o programa está codificando. Se <sup>a</sup> letra "D" significa que <sup>a</sup> mensagem está sendo decodificada ou se for a letra "E", quer dizer que a mensagem está sendo escrita.
- Quando o usuário não quiser mais codificar ou decodificar alguma mensagem, o programa se "auto-destruirá" em dez segundos.

nho, quando a tela de texto estiver com vinte linhas. Isto significa que a tela está cheia, então, passe a mensagem para a impressora e continue escrevendo.

- O programa se armazena em fita com "LINE 0", para que se execute de forma automática (linha 8100). A primeira coisa a fazer é pedir a "chave de acesso", que é "ISHTAR", porém, podese variar alterando as linhas 8020 e 8050. Caso for introduzida uma chave incorreta por duas vezes consecutivas, o programa se apagará da memória. O que impede que pessoas estranhas usem o programa.
- O programa foi desenvolvido para o "TK 90X" e compatíveis, ocupa aproximadamente 2.400 bytes na memória disponível "2k", pode ser carregado tanto no modelo 16k como o de 48k.

### **Conclusão**

O usuário tem plena liberdade de criar qualquer tipo de mensagem e elaborar a palavra-chave que desejar.

Porém, deve tomar cuidado para não perder o programa. Para que isto não aconteça, utilize-o corretamente.

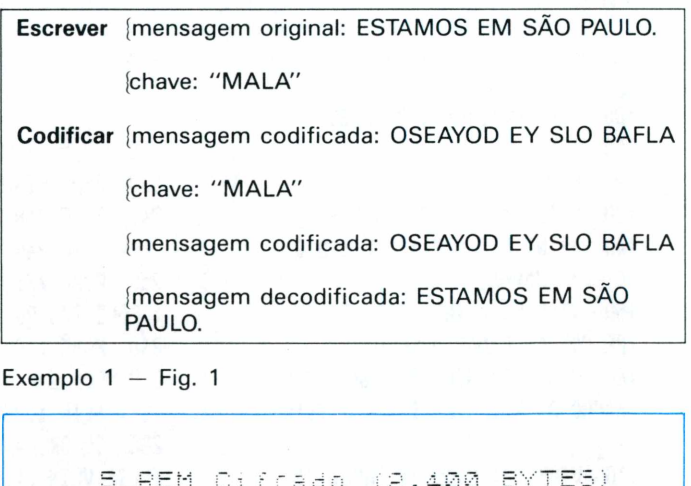

10 605UB 8000 20 CL 5 R 6: PAPER<br>"Programa<br>"F" **BORDER** 30 PAPER TN Ø 40 PRINT  $DAT$  $\tilde{a}$ frar Descifrar"<br>50 PRINT " € <u>" ===================</u>= ============= 60 PRINT<br>70 PRINT **TRB**  $10$ Instrucces TAB<sup>1</sup> 10: ""Este programa permi 80 PRINT ebecifran<br>atela." te Cifrar mensagens Prede-sejap e escrever natela. letrasminusculas<br>Scancos "1" "O fina enas introduzir branco.  $\circ$ οU espacos em ina lda mensagem deve ser indicado C

PROGRAMAS

om "", "" "''"Para apagar o ultim  $\overset{\leftrightarrow}{\Box}$ r \$ o" – caracterpressione a teola<br>"0"" "''"Pressione uma teola pa 3020 IF  $f \oplus f = f \oplus f$ THEN COPY : GOTO tecta par 4000 e (1988)<br>190 PAUS e de la paus (190 PAUS )<br>190 PAUS I INPUT "Cifrar"<br>110 CLS I INPUT "Cifrar" IF (\$="n" THEN GOTO 4000<br>GOTO 3010<br>SOUND .5,0<br>INPUT "Deseja Imprimir?(szn ă 3030 3040 3500 U ULU : INPUT "Ciffar, D(<br>Tou Escrever?(c/d/e)";e\$<br>5 IF e\$="e" THEN LET c\$="<br>Q 125 Descif  $3510$  $\begin{array}{r} 110 \\ 115 \\ 60 \text{LO} \end{array}$ )")r\$<br>3520 IF  $C = 18.24$ LET VIO INPUT "Chave?",c∌<br>125 LET K\$=CHR\$ ((CODE e\$)-32)<br>130 PRINT AT 8,0;"Quando o curs<br>Гарагесег:"; FLASH 1,k\$; FLASH<br>0;''''comece a introduzir a mens 5H 3530  $= \emptyset$  :  $O \subset$ R\$ 3540 agém<sup>o</sup> 4000 140 PAUSE 150: **CLS** 4010 145 FLASH 1, K\$; FLASH 0; C PRINT  $m$ ?(s/n)"; $r$ \$  $HR# 8;$ 4020 IF (\$4"s" nes<br>150 Let cr=0: Let n=0<br>2000 Ren Rotina Principal<br>2010 PAUSE 0 THEN GOTO 30 ÎF (\$="0" THEN CLS<br>10,13;"Adeus";AT 18, 4030-... IV,18;"Adeus";AT, ULS : PRINT<br>Fograma se auto-apagara";AT 19,9<br>;"em 10 segundos"; PAUSE 500; NF<br>4<br>48:3 T 2020 LET a=CODE INKEY\$: SOUND .. 0 5  $, -20$  $2025$ <br>2027 .<br>Let at=a<br>Let at=a<br>If a=32 then let b=a: Goto 4040 GOTO 4010 BEM Apagado<br>IF cre0 Then Goto 2010<br>LET crecre1: IF ate32 5000 2030 5005  $2110$ 5010 at=32 THEN IF a=46 THEN GOTO 300<br>IF a>122 OR a<97 THEN<br>LET at=32: GOTO 2110<br>LET 3=3-97 2040 3000 5030<br>LET<br>IF n GOTO JIU S030<br>015 LET N=0 THEN LET N=LEN C\$<br>020 PRINT CHR\$ 8; FLASH 1;K\$;<br>030 PRINT CHR\$ 8;CHR\$ 8;<br>040 GOTO 2010<br>040 GOTO 2010<br>000 CLS : BORDER 8: PRINT AT 1<br>;FLASH 1;"Pare a fita";AT 14<br>;FLASH 0;"Pare a fita";AT 14<br>,FLASH 0;"P  $2050$ <br> $= 63$ <br> $2055$ LET - 5 5015 5020 5030  $2000$ <br> $2070$ LET IF NOLEN C\$ THEN  $n = n + 1$ LASH  $n = 1$ 5040 LET  $C = (CODE + (in)) - 97$ PONDER 6: PRINT AT<br>"Pare a fita";AT 14<br>"Passe a chave de'a 8000 2080 LET  $b = a + (c + (e + c)^2)(c + c)$ 9)  $\frac{1}{2090}$ IF B>25 THEN LET B=B-26<br>IF B<0 THEN LET B=B+26<br>LET B=B+97<br>LET B=B+97<br>PRINT B\$; FLASH 1;K\$; FLASH<br>PRINT B\$; FLASH 1;K\$; FLASH s.o 2100<br>2105<br>2110 010 INPUT Z\$<br>020 IF Z\$="ishtar" Then Return<br>030 CLS : PRINT AT 7,8) FLASH :<br>"Chave Inconreta";AT 14,5; FLA:<br>"Chave Inconreta" rocceta" 8010 8020 8030 CLS 2120 HR\$F8;<br>LET (r=cr<br>To 3500<br>Goto 2010<br>PRINT (1)  $2130$  LE 0, Passe a chave Correta<br>M40 INPUT Z#  $\epsilon$ r =  $\epsilon$ r + 1; IF  $CT$  > = 640 THE 8040 N GOTO 8050 IF. Z\$="Ishtar" THEN RETURN 2140<br>3000 NEU 8060 SAVE "cifrado" LINE Ø 8100 INPUT "Deseja Imprimir?(s/n 3010

## **Funções Chaves**

<span id="page-36-0"></span>Modifique você mesmo as funções do 90X.

Nem todas as funções do TK 90X possuem acesso direto. Algumas delas estão juntas com outros comandos.

Este programa tem a finalidade de simplificar o acesso às funções, incluindo os gráficos, legendas e o comando UDG.

O usuário poderá programar separadamente as funções, ou seja, o PRINT separado do P e do TAB.

## Como utilizar o programa

As definições devem ser feitas nas linhas RÉM, no início do programa principal. Você deve seguir um padrão quanto à numeração das linhas, seguindo a instrução REM mais a função que será programada, procedida de dois pontos mais a definição.

A definicão pode ser elaborada com a combinação de caracteres, gráficos e legendas.

Caso o usuário deseje que a transformação seja executada de maneira automática, deve utilizar o caractere # (NUMERAL), que atua como reformulador, ao final da linha.

Se ocorrer "erro de sintaxe" e quando a linha for executada, esta será exibida na parte inferior da tela seguida do sinal de interrogação (?).

Os dois pontos devem ser colocados entre a função chave, que será redefinida. E a nova definição, não apenas separa as duas

100

PRINT

 $\equiv$ 

-q

- 7

 $14.6$ 

aces

**FLAS** 

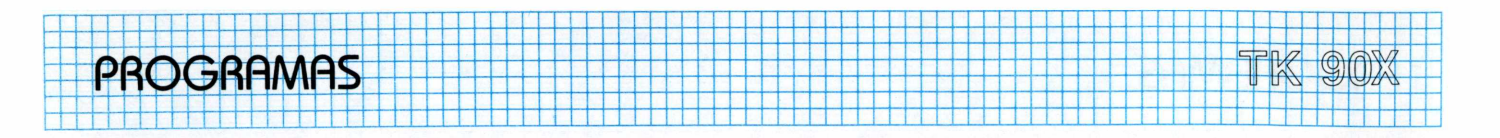

condições como coloca o computador no modo [Kj.

Se você deseja começar a definição com alguma letra do alfabeto, que não possa ser acessada no modo [K], é necessário digitar algum sinal ou símbolo para o computador entrar no modo [LJ. Então digite a letra a ser usada, retornando ao modo anterior e "delete" o que você havia usado.

Caso uma função-chave seja definida por duas vezes, será considerada <sup>a</sup> última definição atribuída à função. Note que as funções se auto repetem se forem pressionadas por algum tempo.

## **Funcionamento do programa**

Antes de começar a procurar as definições das funções chaves, o programa pára até que este encontre a primeira linha do próprio programa.

Todas as definições devem ser elaboradas antes do programa principal.

Este processo pode ser interrompido, caso o usuário deseje reverter uma função-chave já definida, para sua real posição, temporariamente.

Ao invés de "deletar" todas as definições, você apenas deve trocar os números das linhas significando, para o micro, que é o fim do programa. Após algum tempo, você poderá reverter o processo novamente.

Os códigos em Linguagem de Máquina estão incluídos nas linhas DATAs do programa BASIC.

O nono número de cada linha DATA significa a soma das outras primeiras, e é usado pelo programa para verificar se há erros nas linhas DATAs.

Digite o programa BASIC, "salve-o" apenas por precaução, e em seguida execute-o. Se algum erro for encontrado, o próprio programa irá mostrar na tela a seguinte mensagem: "ERRO NA LINHA", seguida pela linha onde se encontra o erro.

O programa BASIC automaticamente recoloca na memória, os códigos em Linguagem de Máquina do TK 90X de 48k, porque as linhas DATAs estão com os códigos para o modelo de 16k.

O programa exibirá na tela uma mensagem "PREPARE PARA SALVAR", então você deve "salvar" os códigos em Linguagem de Máquina.

Em seguida surgirá outra mensagem: "PREPARE PARA VERI-FICAR", rebobine a fita até o ponto em que você iniciou a gravação dos códigos, e o programa se encarrega de fazer a verificação automaticamente.

Se a verificação for concluída com sucesso, o programa BA-SIC se auto-destruirá, deixando os códigos travados no endereço 32348 no modelo 16k e no endereço 65129 no TK 90X de 48k.

Para salvar os códigos que estão em Liguagem de Máquina digite CLEAR 32347 nos modelos de 16k, e CLEAR 65128 para <sup>o</sup> TK 90X de 48k seguido de LOAD " " CÓDIGO.

O programa deve ser alterado antes de começar o trabalho. Para efetuar o acionamento use:

RAND USR 32479 (TK 90X de 16k) ou

RAND USR 65260 (TK 90X de 48k)

Para desativar o programa você deve digitar:

RAND USR 32486 (TK 90X de 16k) ou

RAND USR 65267 (TK 90X de 48k)

Alguns exemplos de definições de funções chaves:

- REM 1; dará um RESET em todas as cores.
	- Isto terá uso quando você estiver desenvolvendo um programa usando uma combinação de cores variadas. Sempre que interromper um programa, sua listagem será ilegível. (SYMBOL SHIFT + TECLA 1).
- REM 2; irá imprimir quanto o equipamento possui de memória disponível. (SYMBOL SHIFT + TECLA M)
- REM 3; apenas como precaução, caso o usuário digite NEW acidentalmente, perdendo todo o programa que se encontrava na memória do equipamento. Caso o mesmo digite "Y" então o programa será apagado da memória. Agora qualquer outra tecla que for pressionada será ignorada, não surtindo nenhum efeito.
- REM 4; altera a função da tecla SPACE. Quando for pressionada aparecerá uma vírgula no vídeo, dispensando o uso da tecla SYMBOL SHIFT.

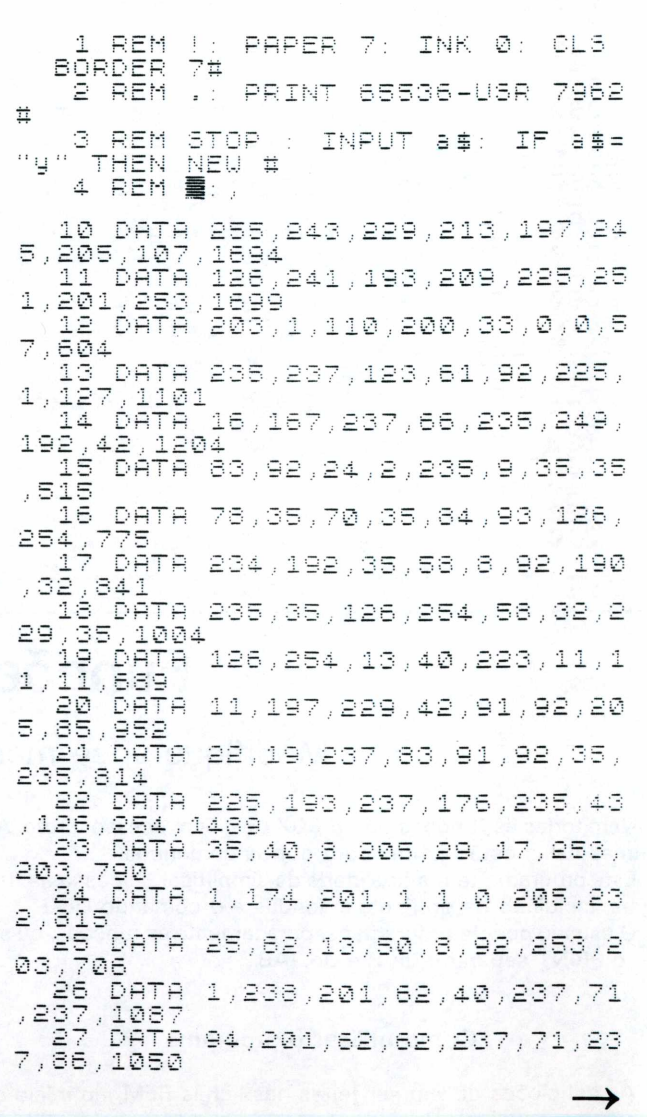

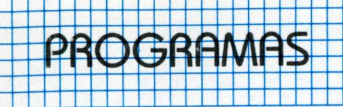

g :

 $\mathcal{A}$ 

(1978–201,0,0,0,0,0,0,0<br>(Дет а=32348; IF PEEK 2<br>(ДЕЕК 23733)32767 THEN L  $23732+$ 28 100 256 \*PEEK ET  $\geq$  = 65129 105 PRINT "Aguarde um<br>110 RESTORE : FOR f=0<br>|1=0: FOR 9=0 TO 7 um Momento" LE TO  $-18.5$ 120 READ di POKE ia + f \*8+g , d : LET  $t = t + d$ 130 NEXT .<br>(Tig: READ d: IF d()t)<br>("Erro na Linha")f+10: THE PRINT N 5T OP 140 **INEXT** - F 4-65129 THEN POKE 65261,<br>65136,120: POKE 65137,25 ΪF 150 PORE

160 PRINT ("Prepare para Salvar<br>as (Funcoes Chaves)"  $\frac{a}{170}$ SAVE "Funcoes Chaves"CODE a 150 180 PRINT Angrepare para Verifi THuncoes Chaves?"<br>RIFY "Funcoes Chaves"CODE car as: **UERIFY** 190 2,150<br>200 PRINT ("ligado:";a+131'"des<br>ligado:";a+138<br>210 PRINT "Pressione qualquer t o programa Basi ecta<br>ch Para apagan C 220 PAUSE<br>230 CLEAR IØ a-1: NEW

g.

Versão 16 Kb

## <span id="page-38-0"></span>**Auto-Numerador**

Fábio Augusto Polônio

Este programa utilitário, destinado ao TK 90X e compatíveis, gera automaticamente os números das linhas de um programa BASIC. Roda na versão de 16K (listagem 1) ou de 48K (listagem 2), porém com pequenas alterações devido às diferenças de enderecamento de um modelo para o outro.

O programa é constituído por duas rotinas distintas, uma escrita em BASIC e a outra em Linguagem de Máquina.

O módulo em BASIC inclui mensagens explicativas e uma verificação da soma sintática dos códigos de máquina introduzidos via DATA. Se houver algum erro de digitação, ele exibirá uma mensagem de aviso, de vendo o operador verificar, cuidadosamente, os códigos das linhas DATA, antes de inicializar a rotina em Linguagem de Máquina.

Após inicializado, o programa gera o número da linha, assim que for pressionada a tecla ENTER. Se em algum momento desejarmos alterar o número da próxima linha, basta "deletarmos" o número gerado automaticamente e introduzirmos o número desejado.

O passo de uma linha à outra também pode ser alterado com POKE 65192, ou 32411 para 16K.

Enquanto a tecla <ENTER> estiver pressionada a rotina gerará um número após o outro subsequentemente. Isso pode ser usado quando deseja-se deletar parte de um programa, bastando para isso determinar a primeira a ser "deletada" e o passo utilizado.

Devemos observar se a memória do micro está completamente vazia e se as variáveis do sistema estão em seu estado original, antes de digitarmos o programa. Este deverá rodar sempre com o micro nestas condições pois ele utiliza algumas variáveis do sistema que, se não estiverem em seu estado inicial, causarão erros no programa.

1000 REM AUTO-NUMERADOR TK.  $90X -$ **16KB** CLEAR 32329 1010 PRINT **EESPERE** 1020 LE ORE FOR  $1060:$ B6: READ<br>NEXT n  $n = 32330$ POKE n  $\frac{a}{T}$ A: LET C=C+8;<br>8 THEN PRINT<br>MTA": STOP  $\overline{1}$ ; IF c<br> $\overline{1}$ ; "erro  $C(3)178$ 48 **FLASH**  $\Box$  $\epsilon$ m ATA<sup>A</sup> 1030 İ. PRINT AT  $[0,0)^{n}$  rotina NUMERADORA DE LINHAS 1035 INPUT "Entre<br>: 32411 deseja passo - 0 do";4: POK<br>1040 PRINT ΈΟΚΕ  $\Box$ PRINT "RAND USR 323 PARA COMEÇAR 40 PRINT 1050 PRINT "RAND USR 323 30 PARA ACABAR<br>
1060 DATA 62,62,237,71,237,86,20<br>
1070 DATA 62,62,237,71,237,94,201<br>
1070 DATA 0,255,243,245,229,344,201<br>
1070 DATA 0,255,243,245,229,3130<br>
1070 DATA 0,255,243,245,229,2130<br>
192,254,32,32,113,58,131,92,254, 30 PARA ACABAR 01 п

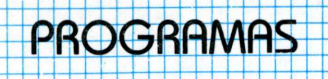

### Versão 48 Kb

1000 REM AUTO-NUMERADOR TK 90X-48KB CLEAR 65110: PRINT 1010  $2 - 2 - 11$ **로**라인 기타 주 1020 LET CE0: RESTORE 1060<br>n=65111 TO 65267: READ a:<br>a: LET c=c+a: NEXT n: IF<br>86 THEN PRINT FLASH 1; "er  $1060:$ FOR POKE<sup>ri</sup>n<br>|ck>190  $n\bar{\epsilon}$ rro  $\in \mathbb{M}$ ATA": STOP<br>1030 CLS : PRINT AT  $\circ$  ,  $\circ$  , " snormed **NUMERINDRE DE LINGERS RAMBANDUT "Entre 0 passo deseja<br>1035 INPUT "Entre 0 passo deseja<br>1040 PRINT : PRINT "RAND USR 651<br>21 PARA COMEÇAR "<br>1050 PRINT : PRINT "RAND USR 651** PARA ACABAR  $\cdot$  :  $11$ 1868 BATA 52,52,237,71,237,86,20<br>1,0,0,0,62,9,237,71,237,94,201<br>1070 DATA 0,255,243,245,229,213,

197,58,104,254,254,0,32,39,58,13<br>0,92,254,32,32,113,58,131,92,254<br>,23,32,106,33,8,92,126,254,12,40<br>,98,33,4,92,126,254,13,40,4,254,<br>255,32,86,62,4<br>1080 DATA 50,104,254,53,104,254,<br>51,50,104,254,42,73,92,17,10,0,2 5<br>1090 DATA 1,24,252,205,209,254,2<br>54,3,40,57,1,156,255,205,209,254<br>54,254,1,40,37,1,246,255,205,209,2<br>54,254,1,40,37,1,255,255,205,209<br>,254,24,29<br>1100 DATA 175,9,60,56,252,237,66<br>,51,198,48,229,33,8,92,119,225,58,<br>,92,203 201 ×

## Graffitti

## <span id="page-39-0"></span>Transformando a tela de texto do micro

Este programa, destinado a TK 90X com 48k de memória, possibilita ao usuário escrever na tela, em oito direções distintas. Onde você poderá criar frases ou mensagens, de acordo com

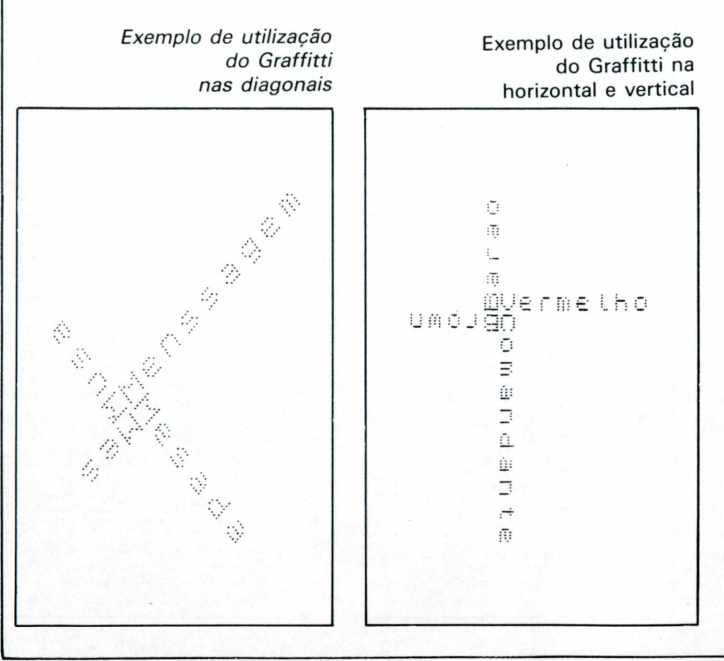

sua imaginação, e dispô-las na tela, na forma que mais lhe agradar.

## O Programa

O programa reserva uma "janela" na parte inferior da tela de texto, imprimindo sua mensagem nesta parte do vídeo, com a mesma cor do "PAPER".

Esta parte da tela é controlada pelo comando POINT. Obtendose um resultado positivo, o computador "salta" para uma rotina especial de plotagem, dependendo apenas em qual direcão você deseja escrever.

Algum problema poderá surgir se você pedir ao micro para escrever na tela e dividir o vídeo. Para que isto não aconteça, existem duas rotinas em Linguagem de Máquina, com o intuito de deslocar a tela para memória do equipamento.

O usuário tem possibilidade de definir as cores da margem (BOMBER), do papel (PAPER) e da tinta (INK), antes mesmo de começar a escrever na tela.

O programa descrito dispõe de várias opcões de aproveitamento, seja elaboração de títulos ou legendas, ou possibilitando ao usuário ressaltar algo que seja de interesse geral.

Com esse tipo de programa o usuário poderá tirar maior proveito de seu micro e ir descobrindo o que seu equipamento tem a oferecer.

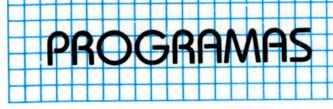

O Programa usado para criar graffitts 7020 PRINT "Paral salvar a tela 10 REM \*\*\* Video Graffitti \*\*\* que pode serdestruída por mensag 40 CLEAR 39999: FOR 0=40000 TO<br>40023: READ a: POKE 0,8: NEXT 0<br>45 DATA 33,0,64,17,80,195,1,19<br>2,26,237,176,201,33,80,195,17,0,<br>64,1,192,26,237,176,201<br>50 GOSUB 3000<br>60 GOSUB 3000<br>80 CLS : POTNT #0:"Menu-"" ens de INPUTOU de erro, eta é<br>| transferidapara a RAM el chamad a de voltaapós os dados tere m sido digi-tados."<br>7030 PRINT "Voce PO m '"Voce poderá escrever em oito direções diferentes nume radas de 1 ao no sentido horário<br>Tadas de 1 ao no sentido horário bo Gubue Bood<br>80 CLS : PRINT #0;"Menu=m"<br>85 LET a\$=INKEY\$: IF a\$="m" OR<br>a\$="M" THEN GOSUB 9000<br>86 IF a\$="" THEN GOTO 85<br>90 CLS : PRINT #0;"Em qual di<br>reçao voce deseja es-crever?(1 a 7040 RETURN 1940 PRINT #0;"Escolha a cor do<br>Papel?(0 a 7)"<br>8010 LET a\$=INKEY\$<br>9020 LET a\$>"7" OR a\$<"0" THEN GO āſ™ TO 8010 ,<br>8030 paper val a≸: cls : for n=0<br>|ТО 100: next n: let c=Val a≸: C<br>|LS : rand usr 40000 100 LET a\$=INKEY\$; IF a\$>"8" OR<br>a\${"1"\_THEN\_GOTO 100 ^1 ET N=19 DV: --<br>|INPUT "Menssagem ";m#<br>|IF LEN m®+>20 THEN GOTO 120<br>|IF LEN m®++---------115 8040 PRINT #0;"Escolha a cor da<br>tinta?(0 a.7)"<br>8050 LET a\$=INKEY\$<br>9060 LET a\$>"7" OR a\$<"0" THEN GO 120 125 125 IF LEN M\$920 THEN<br>130 INPUT "X Inicio";x<br>140 INPUT "Y Inicio";y<br>145 RAND USR 40012 TO 8050 1970 INK VAL a\$: CLS : FOR n=0 T<br>0'100: NEXT n<br>8080 PRINT #0;"Escolha a cor da<br>Bangemet 11700 146 LET C\$=' 147 PRINT AT 21,0; INK C; PAPER  $C$  )  $C$   $\oplus$ 8090 LET a∯=INKEY\$<br>8100 IF a\$>"7" OR a\$<"0" THEN GO 150 PRINT AT 21,0; INK C; PAPER C ) m 事 Au Sould Boroer VAL 8\$: FOR N=0 TO 1<br>
00: NEXT n: RETURN<br>
9000 CLS : PRINT "Menu" (((1.0)<br>
1000 CLS : PRINT "Menu" (((1.0)<br>
1000 CLS : PRINT "Menu" (((1.0)<br>
1000 CLS : PRINT "Menu" (((1.0)<br>
1000 CLS : PRINT "Menu" (((1.0)<br> 160 FOR n=0 TO LEN m\$\*8<br>170 FOR 0=0 TO 7<br>180 IF POINT (n,o)=1 TH TO 8090  $(n, o) = 1$  THEN GOSUB  $1000 + 10 * 5$ 1900 NEXT 0: NEXT n<br>195 For i=1 To 300: NEXT<br>200 Rand USR 40000 GOTO 80 210 9010 PRINT #0;"1,2,3,4 ou 5"<br>9020 LET a\$=INKEY\$: IF a\$>"5" OR<br>.a\$<"1" THEN GOTO 9020<br>9030 IF a\$="1" THEN FOR n=0 TO 1<br>00: NEXT n: GOSUB 8000<br>9040 IF a\$="2" THEN CL3 : RAND U 210 GOTO 80<br>1000 REM \*Rotina de Plotagem\*<br>1020 PLOT 0-X, n+y: RETURN<br>1020 PLOT 0-X, n+y: RETURN<br>1030 PLOT n+X-0, n+y+0: RETURN<br>1030 PLOT n+X+0, 0+y-n: RETURN<br>1050 PLOT 0+X, n-y: RETURN<br>1050 PLOT n-X-0, n-y+0: RETURN<br>1070 SR 40000 9050 IF a\$="3" THEN RAND USR 400<br>12: PRINT AT 21,0;"  $\mathbb{S}^n$ : COPY Graffitti 9060 IF a\$="4" THEN INPUT "Nome PRINT AT 0,0; OVER 1; MONTHSETT THEN INPUT THOME<br>
SAVE SESCREENS<br>
19970 IF SESCREENS<br>
19970 IF SESCREENS<br>
19980 FOR n=0 TO 100: NEXT n: RET 7010 PRINT "Este programa perm ite que vocaescreva ina "tela"<br>mi oito di-reçães."  $\in$ 9080 FOR  $n = 0$ **HRN**  $\blacksquare$ 

TK 90X

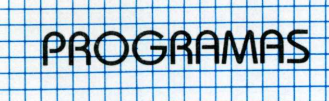

## **Apertem os cintos, o piloto sumiu!**

*Álvaro A. L. Domingues*

Você é um piloto que, com auxílio de seu TK 90X, deve pousar um avião em circunstâncias de emergência.

Você está num vôo com destino à Europa e tudo parece correr bem. Entretanto, no almoço são servidos dois pratos diferentes: peixe e frango. Você come frango. Parte dos passageiros e da tripulação prefere peixe. Só que o peixe está estragado e provoca intoxicação em todos, inclusive no piloto. O único com condições físicas e com algum conhecimento de pilotagem é você.

Nestas condições, você terá que pousar o avião sem problemas, salvando os passageiros e evitando um grave acidente.

Este foi <sup>o</sup> tema de "Voando para <sup>o</sup> perigo", *best-seller* que deu origem a vários outros livros sobre desastres aéreos e ao cinemacatástrofe dos anos 50 e posteriormente nos anos 70 (vide a série Aeroporto). Mais tarde surgiu "Apertem os cintos, o piloto sumiu", que ridicularizava <sup>a</sup> situação, mostrando todos os estereótipos do genêro (de personagens e situações). A partir daí ninguém mais teve coragem de fazer um filme sobre desastres aéreos (a não ser os russos com "A Tripulação ").

Porém, isso não nos impede de explorarmos o tema, mais uma vez, num programa destinado ao TK 90X. Digite-o e divirta-se.

## **O Jogo**

Este programa pode ser considerado como o embrião de um Simulador de Vôo. Indicamos o funcionamento de cada uma das sub-rotinas para que você mesmo possa fazer as modificações.

O programa, inicialmente, apresenta uma tela com a descrição do jogo, bem como dos comandos empregados na sua utilização:

p - para subir

- o para descer
- w aumenta a velocidade
- q diminui a velocidade

t - abaixa o trem de pouso

A seguir, é mostrada uma tela como a da figura 1. Nela você recebe informações sobre a sua altura atual, a sua velocidade e a distância que o separa da pista. Posteriormente lhe indicará o tamanho da pista disponível.

2960 M A PISTA 1070ALTURA 900 Km/h 

 $FIG. 1 - Tela inicial$ 

O avião aparecerá no canto inferior direito do vídeo, com uma altura inicial de 1070 metros. Entretanto, não é esta a altura mínima. Se você digitar *O* ele aparecerá no canto superior direito, com a indicação de que a altura diminuiu. <sup>É</sup> como se a janela desenhada na tela descesse para mostrar a nova posição do avião. Continue digitando *O.* O avião se deslocará no sentido vertical, de baixo para cima.

Use agora o comando *P.* O avião se deslocará no sentido vertical de cima para baixo. Quando atingir o canto superior direito, recomeçará o movimento do canto inferior direito, como se a janela tivesse se movimentando para cima.

Você começa com uma velocidade de 900 Km/h. Esta velocidade não pode ser aumentada, já que é a máxima que pode ser atingida por seu avião. Para diminuí-la, use a tecla Q. Cuidado para não baixar muito a velocidade, causando a queda do avião.

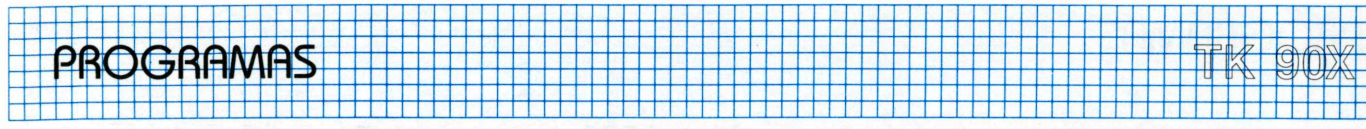

Se a velocidade for inferior a 900 Km por hora você poderá aumentá-la até este limite, por meio da tecla W.

Você não verá o movimento do avião na horizontal, mas terá a indicação dele no canto superior esquerdo, onde aparecerá um número correpondente à distância até a pista. Quando a distância for inferior a 1000 metros, você deverá baixar o trem de pouso. Quando <sup>a</sup> distância for inferior a 500 metros, você verá a torre de comando. Como o avião fica "parado", (referencial) <sup>a</sup> torre de comando se deslocara', ao longo da tela. Quando a distância for 0, você estará sobrevoando o aeroporto. A partir daí, você terá dois quilômetros de pista para pousar. Você deverá então, tocar a pista (altura = 0) e parar o avião (velocidade=0). Se a pista acabar, você sofrerá um acidente.

Terminada a missão com êxito, você receberá os parabéns em meio a um festival de sons e uma mensagem piscante na tela. Caso ocorra uma falha, o avião cairá incendiando-se.

## **O programa**

Antes de digitar o programa, digite a função UDG O (SYMBOL SHIFT + X) para obter os caracteres acentuados. Assim você poderá usar o sinal til  $($   $\tilde{ }$  ) que aparece em algumas mensagens. Para ver os sinais, digite UDG 2 (FIG.2).

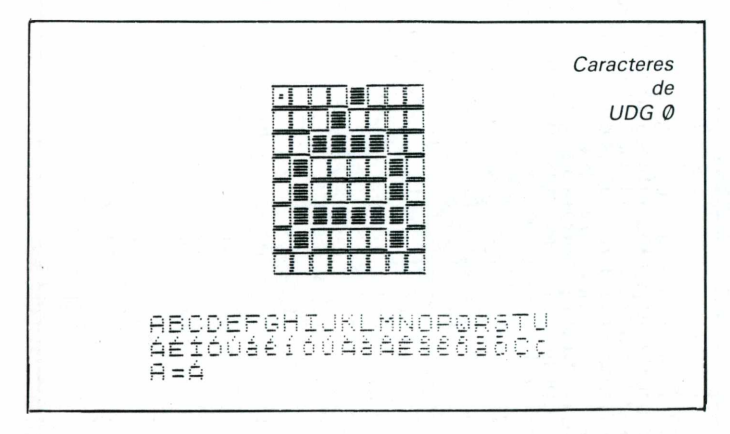

A primeira sub-rotina que o programa usa é a que forma os caracteres gráficos especiais, armazenando-os na região UDG (uma área da RAM reservada para esta finalidade). Ela está nas linhas de 9.900 a 9.999 e tem a incumbência de criar os caracteres gráficos utilizados para construir as figuras.

Para obtê-los, digite primeiro o CAPS SHIFT 9, seguido pela tecla que contém o caractere definido.

Consultando a figura 3, você poderá visualizar quais as teclas que contém o caractere em questão. Na tabela <sup>I</sup> você verá quais as letras que devem ser digitadas no modo gráfico para obter cada desenho. *Importante:* Elas só tomarão a forma definitiva quando você rodar a sub-rotina 9.900.

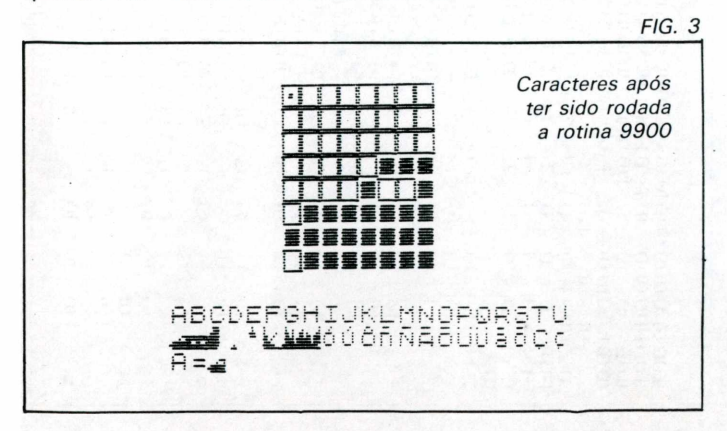

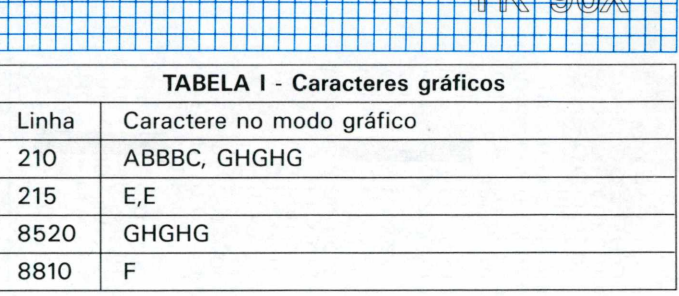

 $^+$ 

Se você quiser visualizar o que está fazendo, digite esta rotina primeiro, e as linhas <sup>1</sup> e 2.

A seguir rode o programa. Para verificar se você digitou tudo certo, acione o modo UDG 2 e compare com a figura 3.

Agora você pode digitar o restante do programa. Mas, antes de fazer isso consulte a tabela 2, que contém as informações necessárias para se compreender o programa e o seu funcionamento.

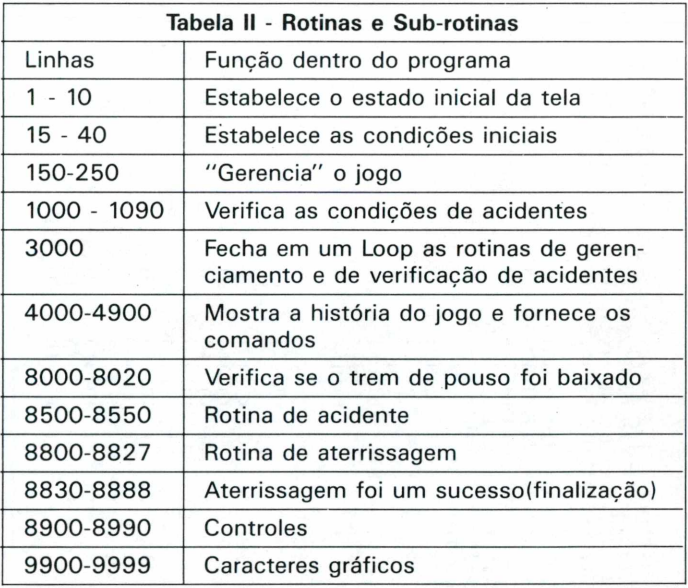

1 REM aperte os cintos, o *■ &* <sup>P</sup> i to sumitud<br>2 GOS<br>5 BOR<br>7 GOS G0SUB 9900 PAPER 5: CLS ■7 G0SUB 4000 10 CL3 : PLOT 0 .= 0: DRAU 0 ., 11 10 GLS : PLOT 0,0: DRAU 0,119:<br>RAU 255,0: DRAU 0,–119: DRAU -DRAW 25<br>255,0<br>15 LET 15 LET A=1070 20 LET<br>25 LET 20 LET 3=1<br>25 LET 0=5000<br>30 LET X=8: L 30 LET X=8: LET Y=26<br>35 LET K=0<br>40 LET T=0 se LET R=0<br>35 LET R=0 40 LET T=0 150 LET 0=0-10 160 LET D=O-2000 170 IF <sup>D</sup> *<sup>&</sup>lt; =0. THEN* PRINT AT *i*JO INK B; PAPER 1;C;" <sup>H</sup> DE PI8TÃ IÑK 6, PAPER<br>GOTO 190<br>180 PRINT A (180 PRINT AT 0,0) INK 6) PAPER<br>1101 M A PISTA " 200 GOSUB 8900<br>21<u>0 PR</u>INT AT X,Y;"<del>.....∎</del>" 200 GOSUB 8900<br>210 PRINT AT X,Y;"<br>215 IF T=1 THEN PRINT<br>}"1";AT X+1,Y+4;"\*" | 215 'TF'T=1 'THEN'PRINT<br>1;" \*";AT X+1,Y+4;"\*"<br>|220 PRINT AT 1,0; INK PRINT AT 1,0; INK 7; PAPER 0; H.; "ALTURA 23t G03UB 3960 \_\_ %

## PROGRAMAS

8530 CLS<br>VEZ ?" 240 LET B=1000-5\*100<br>250 PRINT AT 2,0; INK 1;<br>};B;" Km /b PRINT AT 10,0; "OUTRA - 10 PAPER 8535 PAUSE 0  $6; B;$ **Km/h**  $8540$ IF INKEY\$="s" THEN GOTO 10 RÊM´<del>,</del><br>If C<=0 then print bt<br>Passou da pista"(1", 1000 RÊM 1<br>1010 IF C<=<br>"Voce passo ат 15,1;<br>г 17,3;"<br>19,5;"А ēLs. 8550 STÓP  $1\,$  . REM ATERRISAGEM 8800 ACABOU O COMBUSTIVEL", AT'19,6,""A<br>CIDENTE": GOSUB 8500<br>1020 IF C<2000 AND A<120 THEN GO 8805 LET K=K+1 8810 PRINT AT 20,K;"K";AT 21,<br>L": Pause 10: Print at 20,K;"<br>At 21,K;" ": if K=30 then let<br>0: Print at 21,30;" ";At 20,3"  $212K49$  $K =$ **SUB 8820**  $\circ$  PRINT AT  $21,30,7$  $20.30;$ 1030 IF AK=100 AND DD0 AND DK500 THEN GOSUB 8800<br>1040 IF AK=0 AND DOO THEN GOTO 8815 RETURN 8 LET K=K+1: IF K=31 THEN LET 8820 500  $K = \emptyset$ 1050 IF B(=0 and a)0 Then goto 8 (PRINT AT 21,K) INK 0; PAPER<br>■";AT 20,K;"■"<br>(RETURN 8825 500 New 1980<br>
No T=1 Then Goto 8830<br>
1070 IF D<=1000 AND A<=500 AND<br>
=0 Then Print at 5,0; INK 2; Fi<br>
5H\_1;"BAIXE 0 TREM DE POUSO": ( 5).<br>8827 負 7 RETURN<br>0 REM Sucesso<br>0 FOR X=0 TO 50<br>5 PRINT AT 12,7; IN<br>5 PRINT AT 12,7; IN<br>5 PLASH 1;"VOCÉ CON 8830 T 8840 FLA 8850 GO 8855 INK.  $-1.7$ PAPER 7) INN 1)<br>Conseguiu SUB-3000 67  $\mathbf{I}$ 1080 IF C<2000 AND A<=0 AND T=0<br>THEN GOTO 8500 FLÁSHTÖ<br>8860 PAUSE 300: PRINT AT 15,5;"0<br>UTRA VEZ?" A 1090 IF (AKO AND DKØ) OR (D>500<br>AND AK100) THEN GOTO 8500 1090 15<br>AND A<100) THE<br>3000 GOTO 150<br>4000 PRINT AT PAUSE ÎF ÎNKÊY≸≐"≶" THEN GOTO 10<br>CLS : STOP 4000 PRINT AT 0,5; FLASH 1; "Voan<br>do para o perigo"; FLASH 0<br>4010 PRINT AT 2,0; "VOCE VIAJA TR<br>ANQUILAMENTE PELAS"<br>4020 PRINT AT 4,7; "ILHAS CANARIA 8880 8888 8900 REM INKEY\$ T N#=INKEY#<br>| N#=INKEY#<br>| N#="0" AND X(81 THEN LET LET 8905 8910 IF  $\ddot{\phantom{a}}$  $X=X+1$ : PŘINT AT X-1, Y; 3<br>4040 PRINT AT 7,1;"O PILOTO ADOE<br>CE REPENTINAMENTE!": PAUSE 100<br>4050 PRINT AT 9,3;"E VOCE E' 0 U<br>NICO CAPAZ"<br>4055 PRINT AT 11,5;"DE`FAZER 0 P<br>QUSO..."...PAUSE 150.... compands AIA-10<br>2 IF XX20 Then Let X=9: Print LET 89201 TATT20,Y<br>8930 IF 1 IÊ N\$="p" AND X>8 THEN LET<br>: PRINT AT X+1,Y;" "":  $X = X - 1$ A165 PRINT AT 11,5;"DE`FAZER 0 P<br>0030...": PAUSE 150<br>4060 PRINT AT 13,7;"OS COMANDOS<br>380:";AT 15,0;"(0,P) PARA CONTRO<br>18R.A.ALTURAT: PAUSE 50<br>18R.A.ALTURAT: PAUSE 50  $A = A + 10$ ET. 타 : ...<br>894년 8940 IF XK=8 THEN LET X=20: PRIN<br>T AT 9,Y;"<br>8950 RETURN 8960 let n#=inkey#<br>8970 if n#="q" and sk10 then let. 4070 PRINT AT<br>"VELOCIDADE"<br>4075 PAUSE 20  $\overline{\mathbb{P}}\left(\mathbb{Q}\right)$  ,  $\mathbb{U}$  )  $17, 3;$ PARA A  $5 = 5 + 1$ 8980 IF N\$="W" AND S>1 THEN LET TRAUSE 200<br>"PRINT AT<br>"O\_TREM"  $5 = 5 - 1$ 19, 3; " (T) PARA ABA 4080 8990 RETURN IXAR 9900 FOR Z=0 TO 7: READ 9: READ PAUSE 350 4085 , W: READ<br>, S: READ<br>KE USB ", **READ** READ XI. - Vit READ  $\pm$   $\pm$ CL<sub>5</sub> 4090 iD ř<br>"a"+z 4100 PRINT AT 10,3; "VOCE SE SENT<br>E CAPACITADO ?"<br>4110 PRINT AT 15,5; "PRESSIONE QU<br>PLOUER TECLE" READ ÷ 9910 POKE<br>9920 POKE 그 보  $B + 2$ USR - 7 X  $\frac{1}{2}$   $\frac{1}{2}$   $\frac{1}{2}$ 9930 POKE USR  $\pm$   $\pm$  $\tau$  W POKE in Gin 42 9940 USR  $_{\rm 2}$  V 4115 PAUSE Ø 9950 POKE<br>9950 POKE<br>9970 POKE USR<br>USR  $r \bar{\epsilon}$ n 42  $\mathcal{J}$ U 4200 CL5  $\frac{1}{2}$   $\frac{1}{2}$   $\frac{1}{2}$   $\frac{1}{2}$   $\frac{1}{2}$  $, t$ 4900 RETURN<br>8010 IF INK USR "1"+2,1<br>USR "9"+2,5<br>USR "h"+2,f<br>0,0,56,0,16,128,54,1<br>0,0,56,0,16,128,72,129<br>0,0,120,0,56,132,105,1 F INKEY≸="t" THEN LET<br>"AT 5,0; FLASH"0; INK  $T = 1$ 9980 POKE INK 5;" PRINT 9990 DATA 9991 DATA 8020 RETURN<br>8500 REM ROTINA DE ERROS 9992 DATA  $6\bar{3}$ HEX TO 21<br>IT AT H,Y; FOR ., н. Н.Ү;"<del>.<br>РАРЕК 8;"**:AAAA**"</del>;AT H-1,<br>5; INK 5;"<br>XE 5 8505 9993 DATA 7,255,248,0,56,200,105 8510 PRINT  $H, Y$ 183 INK 2;<br>PAPER ,183<br>9994 Data 9,255,248,0,0,208,123,<br>247 , 200, 200, ש, כ--כ,<br>123, 249, 0, 200, 3,247<br>200, 247 ב-12 ה-248, 248, 249, 249, 249<br>200, 249 ה-25 ה-25 ה-25 ב-250, 249 8512 PAUSE 15 — r (1—<br>■ r (4)<br>■ r (1—1)<br>→ P r (1—1)<br>→ P r (1—1) 8520 IF  $21$  $H = 21$ THEN PRINT AT , Ø., INN 4;<br>2";AT H,Y; INK 2; PAPER 6;"WAN<br>2": PAUSE 150<br>8525 NEXT HT 15,1;"VOCE MATOU 0<br>8 PASSAGEIROS"<br>3 PASSAGEIROS" 55,254 9997 DATA 127,255,240,56,0,255,2 55,255<br>9998 NEXT 9999 RETURN  $\blacksquare$ 8528 FOR 4=1 TO 300: NEXT 4

TK 90X

## *POR* DENTRO DO APPLE

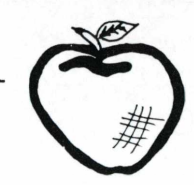

## **Definindo Suas Próprias Funções e usando DEF/FN**

*Christiano Coutinho Nasser Wilson José Tucci*

As funções matemáticas são de grande valia e extrema utilidade para cálculos mais elaborados e dirigidos.

0 APPLESOFT apresenta toda uma gama de funções que fornecem um determinado valor para cada argumento dado. Essas funções têm <sup>a</sup> seguinte sintaxe: função (argumento).

Quando solicitadas elas retornam o valor da função aplicada ao argumento. Este pode ser um número, uma variável numérica ou uma expressão, incluindo números e variáveis.

Exemplos de algumas funções:

SQR, ABS, SGN, INT, etc...

Com base na necessidade de criar novas funções, apareceu o comando DEF FN que apresenta: DEF FN (nome da função); (variável) = (expressão)

Exemplo:(Fig.1)

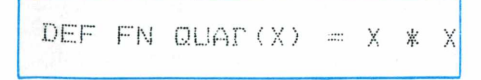

Neste exemplo definimos a função QUAD  $(X)$  que retorna o valor de  $X^2$ .

Para termos acesso à função, executamos o comando FN. Quando é executado, o computador procura a definição da função com o nome dado (que já deve ter sido definido), substitui o valor da expressão algébrica e executa as operações definidas por DEF FN.

Embora o nome da função definida possa ser longo, apenas os dois primeiros caracteres são significativos. Além disso, o nome não pode conter palavras reservadas.

Exemplo de definições:

.Função secante

DEF FN SEC  $(X) = 1/COS(X)$ .Função cossecante

DEF FN CSC  $(X) = 1/SIN(X)$ .Função cotangente

DEF FN COT  $(X) = 1/TAN(X)$ .Função arco-cosseno

DEF FN ACS =  $-$  ANT(X.SQR(1  $-X^*X$ )  $+ 1.571$ 

ATENCÃO:

Os comandos CLEAR, NEW, RUN apagam todas as funções definidas anteriormente. <sup>É</sup> bom saber que num mesmo programa, você pode usar a variável numérica A, a matriz A(I), a função A e também pode ter a variável alfanumérica A\$. Um exemplo simples pode ser demonstrado no programa da figura 2:

 $1\emptyset$  DEF FN F(X) = .... **GR** 20 恶必 COLOR=4 FOR X=0 TO 39 40 50  $YM = FN F(X)$  $Y = 39 - YM$ 6Ø 70 PLOT X.Y **BØ NEXT** X 90 END

A função desejada deve ser colocada na linha 10: assim, se desejarmos o gráfico de SENO(X), basta alterar a linha 10, para:

10 DEF FN  $F(X) = \text{SIN}(X)$ 

Repare que na linha 50 ocorre a busca da função definida, ou seja, o valor de X é substituído pelo valor de SENO(X).

PS: introduzir a linha 85:

85 IF Y  $<$  O THEN Y=0

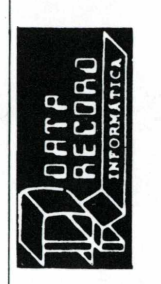

CEP Estado Bairro Endereço: Cidade: Nome: Fone:

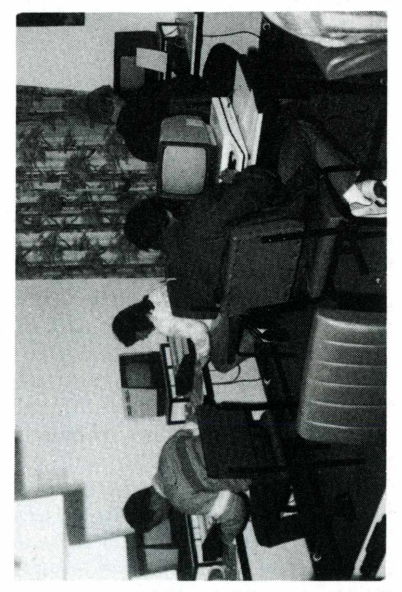

ação o portador será beneficiado razendo uma cópia desta autor

**ARTÃO DESCONTO** 

para

Basic descontos

 $\frac{e}{d}$ 

próximas turmas de

50%

 $20m$ 

pu Digitação

C. Banespa)

шi

lem frente ao

Tel.: 543-9937 - Brooklin Av. Santo Amaro, 5.450

**No futuro todas as profissões vão se utilizar dos COMPUTA-<br>DORES como ferramenta de trabalho.<br>A EDUCAÇÃO, O JORNALISMO, A MEDICINA E OUTRAS, já estão<br>se utilizando, o que nos faz concluir que o futuro começa agora! <sup>O</sup> o UJ <D z <sup>Q</sup> <** *<fí*

Foi com essa preocupação que um grupo de profissionais da área de dados a vários anos criou a DATA RECORD INFORMÁ-CA, para dar o melhor em qualidade de ensino para os seus alunos nos seus cursos de: BASIC, COBOL e DIGITAÇÃO proc. de

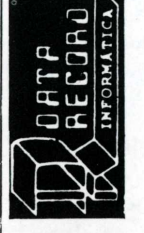

**CONSULTORIA ASS. TECNICA** 

**CURSOS** 

## **O Micro ao alcance da arquitetura**

## *Ana Lúcia de Alcântara*

Um sistema CAD - Computer Aided Design (Projetos Auxiliados por Computador) deixa qualquer engenheiro ou arquiteto estupefado, quando apresenta o resultado final de um projeto. Quando o computador leva, apenas algumas horas para projetar o objeto, a estupefação aumenta ainda mais. Esta situação de admiração pela tecnologia foi sentida por José Eduardo Maluf de Carvalho, em suas experimentações com os seus cinco ZX Spectrum e um TK 90X. O arquiteto vem trabalhando com os micros há aproximadamente três anos e, durante este período, obteve resultados que segundo ele, agilizaram em muito os projetos de construção civil. Dois programas: Leis de Zoneamento e Orçamento de Obras são os responsáveis pela "automatização" dos projetos de Eduardo.

A escolha do Spectrum na elaboração do seu "Projeto de Arquitetura por Computador" deveu-se principalmente ao baixo custo dos equipamentos, a resolução gráfica e a quantidade de periféricos disponíveis no mercado nacional e internacional para ele.

Eduardo tem realizado testes de desempenho para saber até onde vai a capacidade do micro. Um destes testes foi feito recentemente, através da comparação entre o Spectrum e o Apple. "Usando o Applesoft, percebí que o BASIC do ZX é muito mais fácil do que o do Apple, além do Spectrum ser colorido. Embora a resolução do Mackintosh seja superior, o ZX executa as mesmas operações e ganha pela vantagem da cor, o que para mim, como arquiteto, é excelente".

A cor em um projeto de arquitetura é muito importante, informou Eduardo Maluf, na elaboração de fachadas, e detalhes como pia e ladrilhos. <sup>É</sup> indispensável, principalmente, em projetos de instalações industriais, na definição de linhas de encanamentos, instalações elétricas (indicando baixa e alta tensão) e redes de esgotos, água, etc..

### **A automação dos projetos**

Trabalhando com as linguagens BASIC

e Assembly, o jovem arquiteto já usa em seus projetos os recursos oferecidos pelos micros. O primeiro passo na estruturação dos seus dois principais programas foi a codificação das Leis de Zoneamento do Município de São Paulo, um livro que é consultado, periodicamente, por qualquer arquiteto ou engenheiro. Neste programa, Eduardo levou seis meses procurando palavras-chaves, códigos e formas de condensar dados acerca das 18 zonas da região metropolitana até chegar ao seu produto final: um programa com cerca de 54k de memória (com duas teclas de vídeo) que fornece informações sobre as zonas, desenhando os terrenos (de acordo com as configurações dadas pelo usuário) e calculando as áreas da construção em estudo.

Na execução do projeto de arquitetura, José Eduardo começa seu trabalho pesquisando no TK 90X as características da zona referente à obra, visando à otimização do lote, de acordo com suas medidas. O micro lhe fornece, segundo as informações da Lei de Zoneamento, dados como área que pode ser construída e as coordenadas para desenhar a obra. A partir daí, ele parte para a elaboração do projeto (planta baixa), conforme as determinações fornecidas pelo micro: "por pavimento, eu vou tecendo parte da planta, ampliando, paulatinamente, o meu projeto e mudando-o conforme a adequação do lote."

Além do programa de Zoneamento, Eduardo de Carvalho vem utilizando também diversos programas gráficos como o de desenho e perspectiva que lhe dão condições de fazer o projeto completo da planta de qualquer obra, incluindo detalhes de arquitetura. Nesta área, ele criou um banco de dados de detalhes onde está incluído um arquivo de caracteres em sua atividade profissional como, por exemplo, bacia, banheira, etc.. Ao todo são quatro bancos de dados onde constam diversos tipos de peças de construção de interiores, conseguidos através do deslocamento dos caracteres na memória do micro.

Programas como Perspectivas permitem

ainda ao projetista, conforme ressaltou Maluf, a formatação do projeto em três dimensões, possibilitando a escolha da melhor posição, antes de passá-lo para o papel vegetal.

O arquiteto segue toda a rotina de elaboração de seu projeto-automatizado, quase que diariamente, usando seus cinco ZX Spectrum, um TK 90X, alguns periféricos como gravadores, microdrive, impressora ZX Printer e uma interface RS 232 inglesa, que permitiu a Maluf de Carvalho a formação de sua própria rede (dois ou mais micros que "conversam" entre sí).

## **Os custos da melhor forma**

De posse dos dados sobre todas as fases de execução do projeto e até mesmo da finalização do mesmo, o arquiteto tem que pensar na parte mais burocrática da construção de uma obra: o levantamento dos custos. Esta fase, segundo Eduardo, é aquela em que o arquiteto mais entra em choque com o construtor. "Apresentar folhas e folhas de papel, às vezes, tira até a vontade do sujeito construir", comenta.

Para facilitar seu trabalho, Eduardo fez um programa que demandou 15 dias de seu tempo e forneceu o cronograma das obras. "Orçamento" possui cerca de 1200 itens, que fazem parte de qualquer construção civil, como por exemplo: quantidade de tijolo necessário e mão-de-obra. O programa utiliza 80k de memória (utilizando expansão e outro micro), e dois arquivos.

"Com informações sobre tipo de material, e tamanho da obra, o programa calcula a quantidade de material necessário e, o custo de mão-de-obra, nas diversas fases da construção", ressaltou Maluf. Além disso, conforme explicou, "Orçamentos" tem condições de fornecer o custo acumulado em etapas diferentes de fases anteriores da construção até determinada etapa, custo por metro quadrado, e a previsão até finalização da obra, voltando aos dados iniciais.

José Eduardo Maluf de Carvalho, após

## APLICAÇÕES DO MICRO

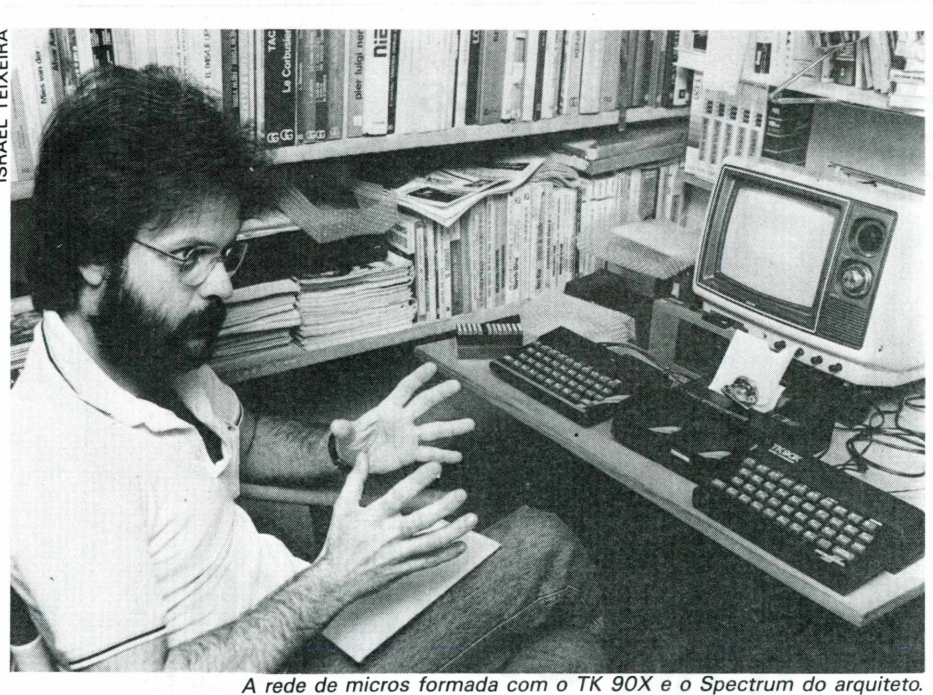

um trabalho grande, tem agora planos para o futuro. A atividade de arquitetura é a que ele menos está mexendo. Trabalhando em cima de seu projeto "automatizado de arquitetura", ele está abrindo sua própria empresa, que prestará consultoria na área e desenvolverá softwares para as

mais diversas aplicações. Atualmente, Eduardo lança um outro desafio à sua criatividade: elaborar programas que condensem, dentro dos micros ZX Spectrum e TK 90X, o Código de Edificações que, segundo ele, demandará muito mais tempo que os anteriores.

Além deste, ele tem outros planos, como por exemplo, programas que forneçam relações de plantas usadas em projetos, conforme o tipo de solo.

O uso do computador em projetos de arquitetura, só vem facilitar o trabalho do arquiteto e elevar sua criatividade, racionalizando erros de cálculos nos projetos. Ele contradiz a atitude de seus companheiros de profissão que ainda não optaram pela tecnologia, afirmando: "a tecnologia é maravilhosa, possibilita maior dinamismo no nosso trabalho, mas a originalidade sempre estará a cargo do profissional".

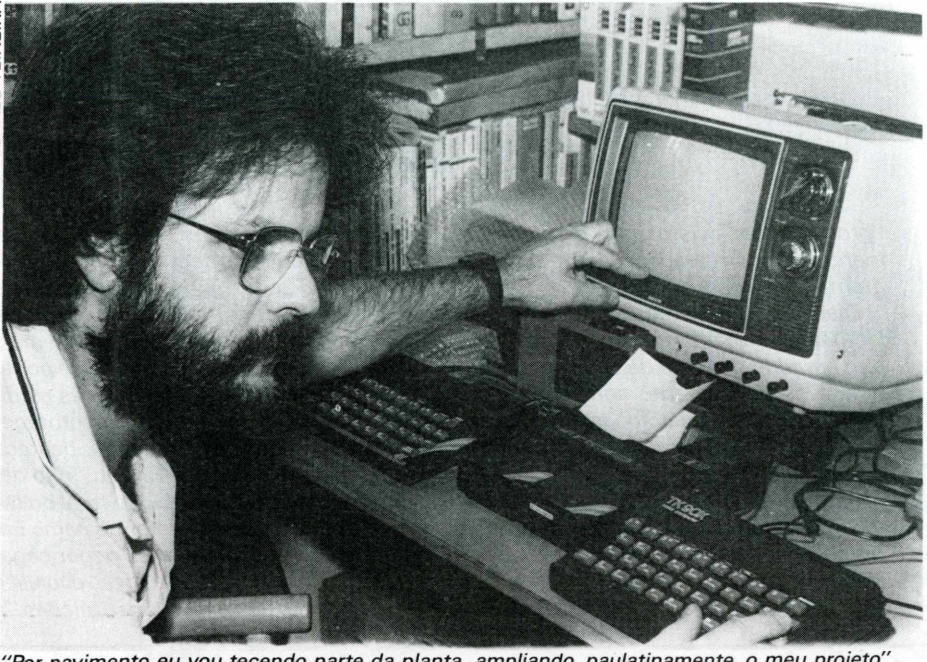

*"Por pavimento eu vou tecendo parte da planta, ampliando, paulatinamente, o meu projeto".*

## **A MANIA DE SER INTELIGENTE**

**Micro Computadores Linha TK — Temos TK-83, TK-85 e TK-2000. Também temos expansões de memória, Joysticks e programas.**

**Micro Computadores Linha Apple — Temos os preços mais baixos da cidade. Trabalhamos com todos os tipos de expansão e periféricos. Grande quantidade de programas de jogos e aplicativos. Temos também Joystick analógico para Apple.**

**Disquetes — Todas marcas de disquetes a preço de atacado.**

**Literatura — Os melhores livros e revistas sobre a informática e video games.**

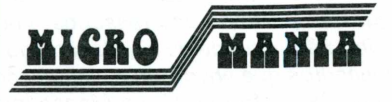

**Al. Santos, 847 Fone: 283-5376 São Paulo**

**VENHA NOS VISITAR E CONHEÇA A NOVA MANIA QUE ESTÁ CONTAGIANDO A CIDADE.** Al. Santos, 847<br>
Fone: 283-5376<br>
São Paulo<br>
VENHA NOS VISITAR E<br>
CONHEÇA A NOVA MANIA<br>
QUE ESTÁ CONTAGIANDO<br>
A CIDADE.

## *LIVROSLIVROSLIVROSLIVROSLIVROSLIVROSLIVROSLIVROSLIVROSLIVROSLIVROSLIVROS*

## *A* **Informática e os Direitos Intelectuais**

*Eduardo Vieira Manso Revista dos Tribunais*

**Ana Lúcia de Alcântara**

*0 autor, conhecido jurista na área de informática, lança o seu primeiro livro, versando sobre um dos temas mais polêmicos quando se fala sobre "programas para computadores": a legislação que diz respeito à proteção aos direitos intelectuais dos autores. Dando um enfoque mais científico do que "jornalístico" à questão, o doutor Eduardo Vieira Manso trata o problema de maneira aprofundada, apresentando inclusive, novas formas de tratamento jurídico do objeto de estudo - que é o software. Ao invés de tratá-lo por seu nome inglês, identificao (baseando-se no neologismo francês) como logiciário.*

*Pesquisando em diversas legislações (francesa, inglesa, norte-americana, entre outras), o advogado notou que existe confusão, notória, em todas elas, com relação ao problema. Os bens intelectuais são sempre colocados a nível dos direitos autorais do autor. Mas, seria este, o caminho legal de se elaborar uma Lei de proteção do logiciário?.*

*Dividido em três partes, "A Informática e os Direitos Intelectuais" aborda a questão partindo do pressuposto que o leitor não entende de legislação - ou dos meandros que envolvem a elaboração de Leis. Dessa forma, Vieira Manso inicialmente fornece uma visão geral do que seja Direito Autoral, e fala dos tipos de obras intelectuais que merecem proteção legal. Logo em seguida, levanta indagações acerca do papel do "preparador" na obra intelectual, elaborada via computador. E ressalta: "... de conformidade com as regras do Direito Autoral, somente se há de atribuir a titularidade de direitos autorais àquele que é o autor da considerada. Assim, sobreleva a importância de se determinar a autoria da obra, criada com o concurso de computadores eletrônicos, e desde logo surge a figura do*

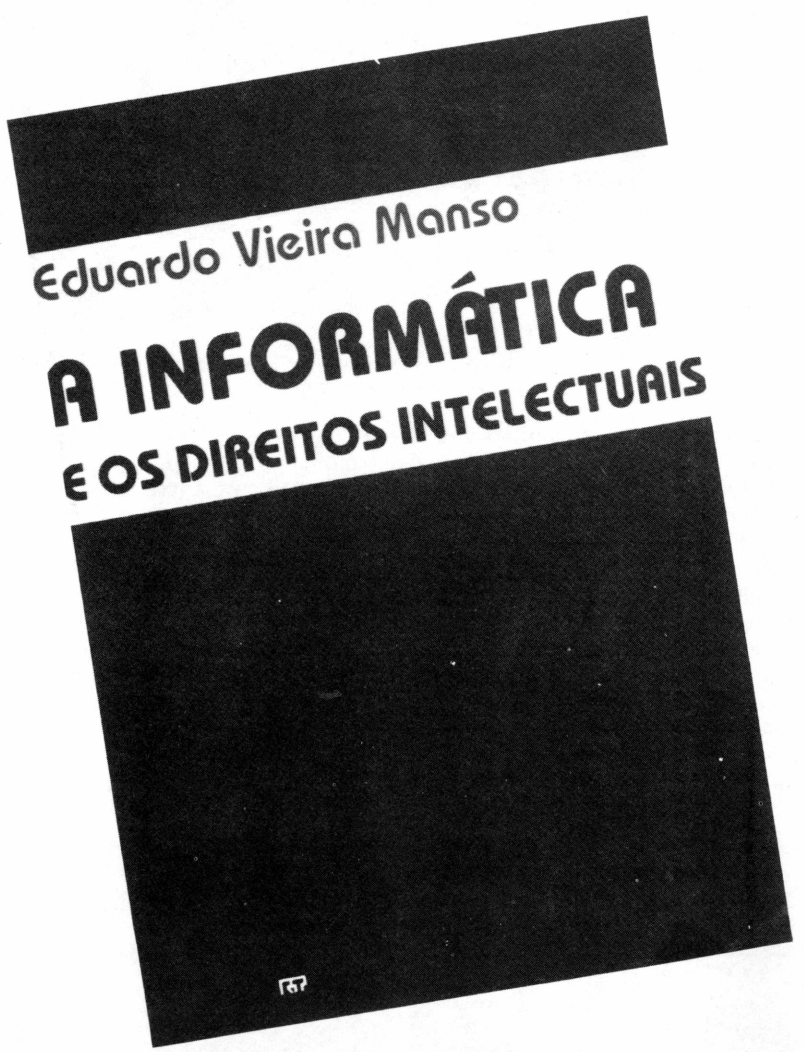

*"programador", visto que a máquina somente age com a aplicação de um programa próprio".*

*Diante da problemática da obra intelectual no meio informático, o autor mantém em todo decorrer da obra, uma linearidade de pensamento admirável, mostrando todos os aspectos que devem ser levados em consideração, na formulação de legislação específica.*

*Para concluir todo o estudo desenvolvido, Manso encerra sua obra levantando polêmica sobre como deve se comportar um Direito Informático no Brasil, afirmando que o País tem sido um impor-* *tador de tecnologia e, em particular, da tecnologia de Informática". Com esta observação o autor expõe a necessidade dos poderes constituídos, na esfera de suas atividades próprias, assegurarem os interesses nacionais. A partir deste ponto Vieira Manso vai apresentando as medidas adotadas com o intuito de proteger estes interesses. E concluindo, destaca a observação crítica de Ripert: "não devemos acreditar na evolução fatal do Direito, e considerar toda reforma como um progresso; nem, tão pouco, negar cegamente a necessidade de fazer evoluir o Direito e de reformar as instituições."*

*LIVROSUVROSLIVROSLIVROSUVROSUVROSLIVROSLIVROSLIVROSLIVROSLIVROSLIVROS*

## **Programando com símbolos gráficos/ 32 programas usando símbolos gráficos.**

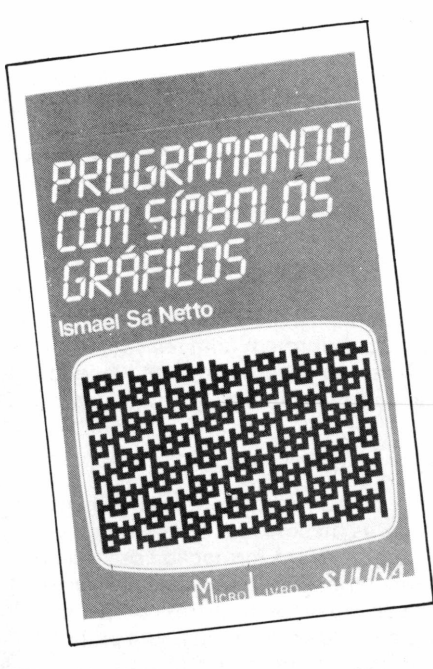

Os antigos livros de bolso estão de volta, agora na área de informática. A Livraria Sulina, no Rio Grande do Sul, pegou a idéia e está lançando dois exemplares, com o formato de uma caderneta de anotações, que trazem inúmeras dicas e programas desenvolvidos no precursor dos mi cros da linha TK; o TK 82C.

Como os próprios títulos já demonstram os lançamentos da livraria gaúcha tem como intuito apresentar aos usuários descrições dos símbolos gráficos do TK e programas que se utilizam destes recursos.

Dessa forma, conforme explica o autor, "o objetivo principal é fornecer aos leitores dicas e caminhos para que estes possam adaptar os programas aos seus próprios gostos <sup>e</sup> preferências". Os dois livros lidam basicamente com os caracteres gráficos do micro desta linha de computadores pessoais e se destinam, a aplicações voltadas ao lazer.A. L. A.

*Ismael Sá Netto Micro Livro Sulina*

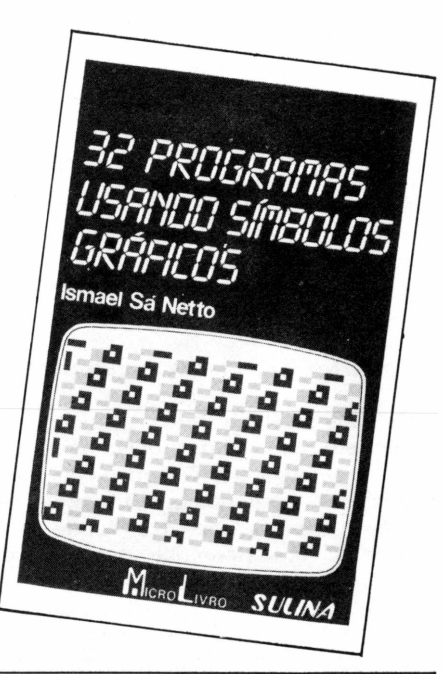

## **BASIC no TK 90X**

*O mais recente lançamento da Editora Nobel fala sobre o novo micropessoal da Microdigital.*

*Em seu estilo próprio, Victor Mirshawka aborda os principais recursos do 90X com linguagem acessível, didaticamente, de forma a conduzir o leitor nos segredos do novo micro.*

*De início, o autor apresenta as palavras chaves, indica como imprimir as palavras na tela, como editar e corrigir erros, formando quase que um "be abá" do TK 90X.*

*BASIC no TK 90X é uma cartilha de como usar e conhecer o irmão mais no-*

<span id="page-48-0"></span>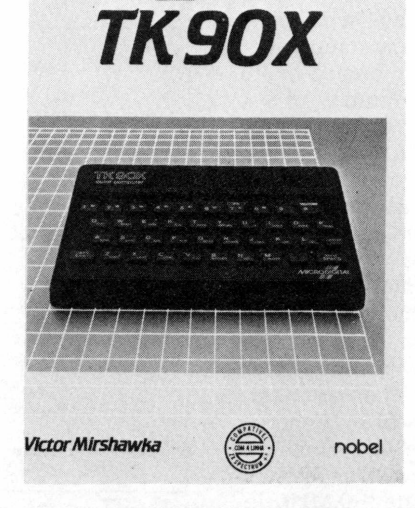

*BASIC* Victor Mirshawka */ NO* Nobel

> *vo dos TKs. Utilizando-se de recursos ilustrativos, Mirshawka vai ensinando ao novo usuário, passando pela programação, as STRINGS e indicando a movimentação de "coisas" na tela da TV. Mostra, mais adiante, como desenhar, através do TK. Tudo isto serve enfim, para orientar o leitor como utilizar e incrementar, ao máximo, a alta-resolução no TK 90X.*

> *Este é um lançamento editorial que segue a tendência do mercado: inovações que orientam os usuários dos micros que são novidades. Neste caso, o fator inovador é o lançamento do nacional compatível com o micro ZY-Spectrum.* **A.L.A.**

## <span id="page-49-0"></span>**O Universo Cartesiano**

*Álvaro A.L. Domingues*

**A seção didática , desde a publicação de seu primeiro artigo (edição n.° 11) até agora , tem se dedicado em oferecer subsídios a professores de <sup>I</sup> e II graus que se utilizam dos microcomputadores como apoio didático, nas suas aulas.**

A partir deste número, dinamizaremos esta seção, tornando-a um suporte tanto didático como de programação. Para isso, apresentaremos os textos numa linguagem bem acessível, com grande utilidade também aos alunos, tanto como recurso em sala de aula, como fonte de pesquisa.

Os programas serão explicados detalhadamente, o que permitirá ao professor melhorá-lo e adaptá-lo às suas necessidades. Outra vantagem oferecida na nova roupagem é que todos os programas publicados rodam perfeitamente nos equipamentos TK 85, TK 90X, TK 2000 e TK 2000 II ou Apple.

### **Aos Estudantes**

Se você está cursando o segundo grau, certamente deve estar enfrentando alguns problemas com textos didáticos maçantes, onde a preocupação com o rigor das informações mata (desnecessariamente) qualquer tentativa de amenizar a apresentação de conceitos novos. Isso é mais agudo nas Ciências Exatas, sobretudo na Matemática, que sempre fòi um "terror" para <sup>a</sup> maioria dos estudantes.

Escolhemos, para esta edição, um assunto que normalmente causa problemas, não tanto por sua dificuldade, mas por ser <sup>a</sup> base dos conhecimentos que serão adquiridos mais tarde. Tratase da inicialização à Geometria Analítica, particularmente os conceitos de par-ordenado, produto cartesiano, retas e distância entre pontos.

### **Par Ordenado**

Abriu uma nova danceteria na cidade e o que a difere das já existentes é o critério adotado na escolha dos pares de dançarinos. Cada rapaz ou moça, ao entrar, recebe um número diferente, juntamente com uma ficha onde são registrados seus dados pessoais. Esses dados são repassados a um microcomputador que posteriormente irá reunir os pares. Isso não parece muito romântico, mas poupa algumas horas de papo furado.

Para esclarecer melhor, suponhamos que um rapaz recebeu o número 3 e o computador selecionou para ele a garota com o número 2. Como os casais foram agrupados pelo microcomputador, devemos observar que o par (3,2) é diferente do par (2,3), pois a primeira combinação refere-se ao rapaz em questão e sua garota, enquanto que o segundo par é o freguês que entrou antes dele e a garota que chegou depois da referida senhorita. Se tivéssemos o par (3,3), que por coincidência receberam o mesmo número, teríamos um **par:par ordenado.**

Para achar os pares, o computador precisa, em primeiro lugar, descobrir o número possível de casais. Suponhamos que nesta noite aparecerão dez rapazes (números de 0 a 9) e 12 moças (números de 0 a 11). Para acompanharmos melhor, vamos designar por (R) os rapazes e por (M) as moças. Assim, teremos os pares (RO,MO); (R0,M1); e assim por diante até (R0,M11). Te-

remos também: (R1,M0); (R1,M1); etc., até terminarem as combinações.Ao todo são 120 pares possíveis. Isto é um *Produto Cartesiano* do conjunto <sup>R</sup> (rapazes) pelo conjunto M (moças).

Entretanto, só é possível combinar um rapaz com apenas uma moça, conforme os critérios da casa, formando assim, apenas dez pares. Conseqüentemente duas moças ficarão sobrando, aguardando uma nova oportunidade.

Devemos observar que os cadastros dos fregueses devem ser combinados.

As informações contidas nas fichas, mais o critério usado pelo computador para reunir os pares formam uma *relação* do conjunto <sup>R</sup> com o conjunto M. Mas não devemos nos esquecer que para cada rapaz corresponde uma única moça. Assim, temos uma *função.*

### *O* **gráfico de uma função**

Nesta danceteria hipotética existem mesas que acomodam até duas pessoas e a disposição das mesmas no salão central está demonstrada na figura 1. A partir desta formação construímos um Plano Cartesiano da danceteria. Para um casal localizar sua mesa deve observar o ponto de cruzamento da reta perpendicular ao eixo x (partindo do número do rapaz) com a reta perpendicular ao eixo y (partindo do número da moça).

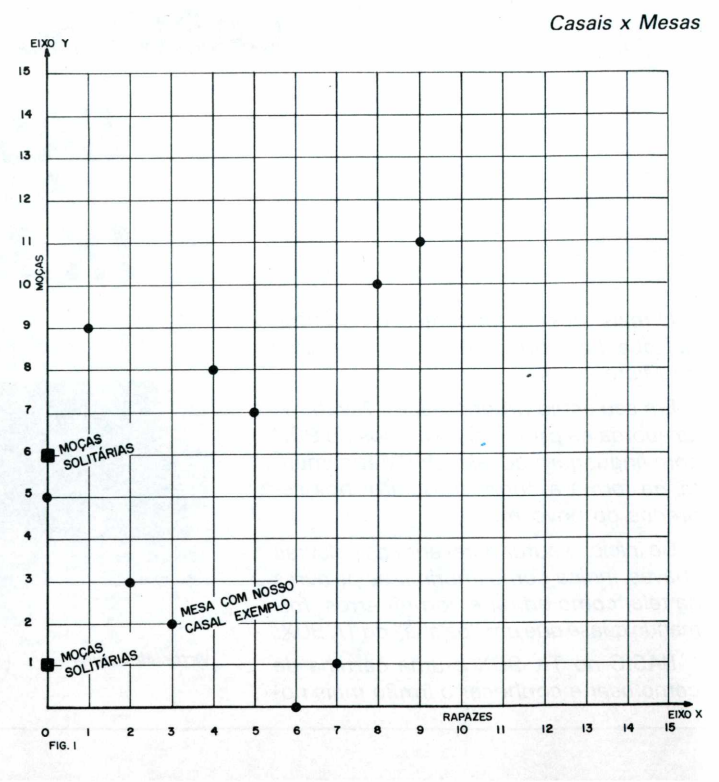

Convencionou-se chamar de *eixo das abscissas* o eixo x, sendo esta coordenada a abscissa. Da mesma forma, o eixo y é chamado de *eixo das ordenadas e a* coordenada y de um ponto é conhecido como ordenada, no plano cartesiano.

### **A noção de distância**

Suponhamos agora que exista um metro entre cada um dos pontos do eixo x e do eixo y. Assim, conforme exemplo apresentado no início, a moça 2 deve andar até cruzar a reta perpendicular ao ponto 3 do eixo, o que resulta num total de três metros, para chegar à mesa (3,2). Da mesma forma, o rapaz 3 deve andar dois metros para alcançar a mesma mesa.

Partindo deste exemplo, podemos observar um importante conceito: *a distância de um ponto ao eixo x é igual ao módulo de sua ordenada, ou seja, o módulo y. Da mesma forma, a distância de um ponto ao eixo y é igual ao módulo de x.*

Por que módulo? Observe que conceitualmente não definimos a distância como tendo um sinal, mas certamente teremos também valores negativos para y e x. Isto porque, ao definirmos os eixos cartesianos (figura 2), traçamos um sentido para valores crescentes de x e y. Obviamente, no caso da nossa danceteria, não teremos valores negativos, pois é impossível entrar -1 moça em um baile. Entretanto, existe uma série de fenômenos onde podem ocorrer valores negativos ou positivos em x ou y.

na realidade, boa parte dos conceitos aqui apresentados podem ser ampliados para três ou *n* dimensões. Você verá isso, mais tarde, se optar pela área de Exatas no curso universitário.

Vamos prestar muita atenção nos conceitos aqui mostrados. Eles servirão de base para o jogo "Jornadas nas Estrelas" que apresentamos nesta seção.

Neste jogo dispomos de apenas três informações, fornecidas pelo computador: a posição de sua nave em relação ao eixo x, em relação ao eixo y e sua distância em relação ao inimigo. Cabe a nós localizarmos o inimigo, nos colocar numa posição conveniente e destruí- Io.

Já vimos anteriormente o que é distância de um ponto a um eixo. Agora vamos definir o que é "distância" entre dois pontos, num espaço bidimensional. Para exemplificar, vamos voltar à nossa nave. Se o inimigo estiver sobre um dos eixos e sua nave sobre a origem, tudo bem, pois saberemos quantos quilômetros deveremos percorrer para destruí-lo. Mas vamos supor que estamos longe da origem, no par (10,30) por exemplo, representado na figura 3, pela letra N (nave). Nosso inimigo pode estar, por exemplo, nas coordenadas (80,100), representado pela letra A (alienígenas) e o caminho mais curto para alcançá-lo é o segmento de reta NA. Conseqüentemente, a medida deste segmento será a *distância* entre A e N.

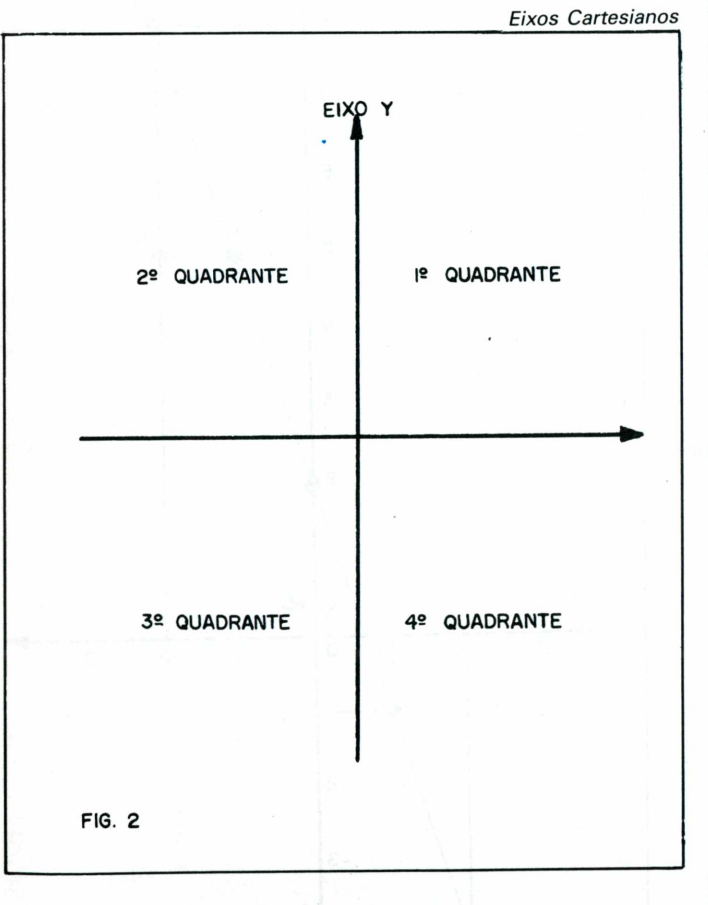

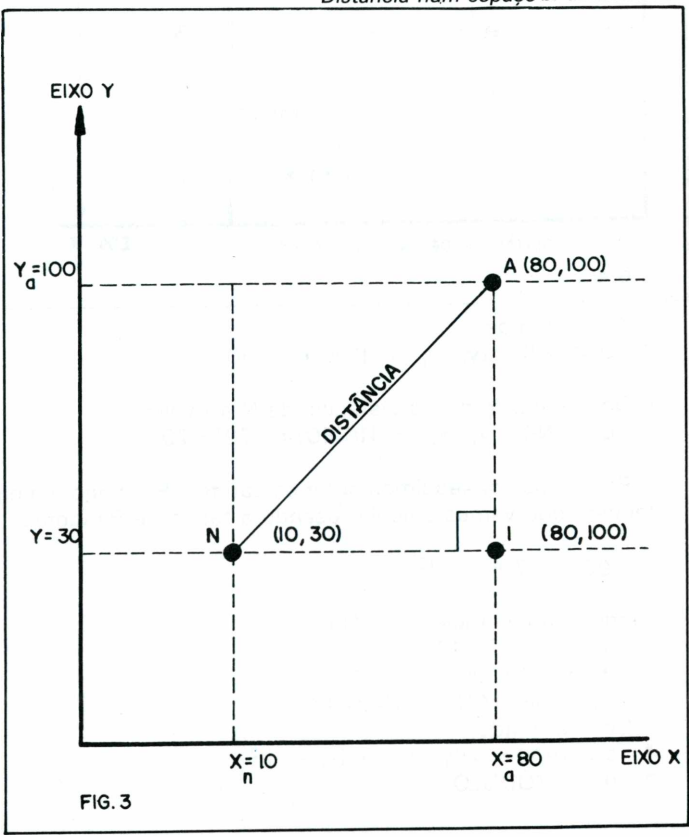

Agora resta saber como encontrar esta medida sem lançarmos mão de um papel quadriculado e uma régua. Para isso, temos que pedir ajuda a um velhíssimo conhecido grego, chamado Pitágoras. Lembra-se dele? Aquele do triângulo-retângulo, "a soma dos catetos é igual ao quadrado da hipotenusa".

Mas aonde está o triângulo-retângulo?

Voltando à figura 3, observe que podemos traçar, pelo ponto N, uma reta paralela ao eixo x e pelo ponto A uma reta paralela ao eixo y, obtendo como resultado o ponto <sup>I</sup> (intermediário), de coordenadas (80,10). Repare que  $x_i = x_a$  e que  $y_i = y_n$ 

## **Jornadas nas Estrelas**

Parece que o computador acertou com o par (3,2). Então vamos deixá-lo em paz, curtindo o resto da noite, e nos transferir para outro ambiente: o interior de uma nave espacial.

Para evitar complicações, vamos trabalhar num espaço bidirecional, ao invés de tri-dimensional. Embora isso não ocorra

Temos então formado o triângulo ANI, retângulo em I. A hipotenusa será a *distância* entre A e N. Precisamos agora calcular a medida dos catetos. Se nos lembrarmos da distância de um ponto <sup>a</sup> um eixo, não será difícil calcular (veja figura 4). A distância do ponto A ao eixo x é igual ao módulo de  $y_a$ . Por outro lado, a distância do ponto I ao eixo x é igual ao módulo y<sub>i</sub>

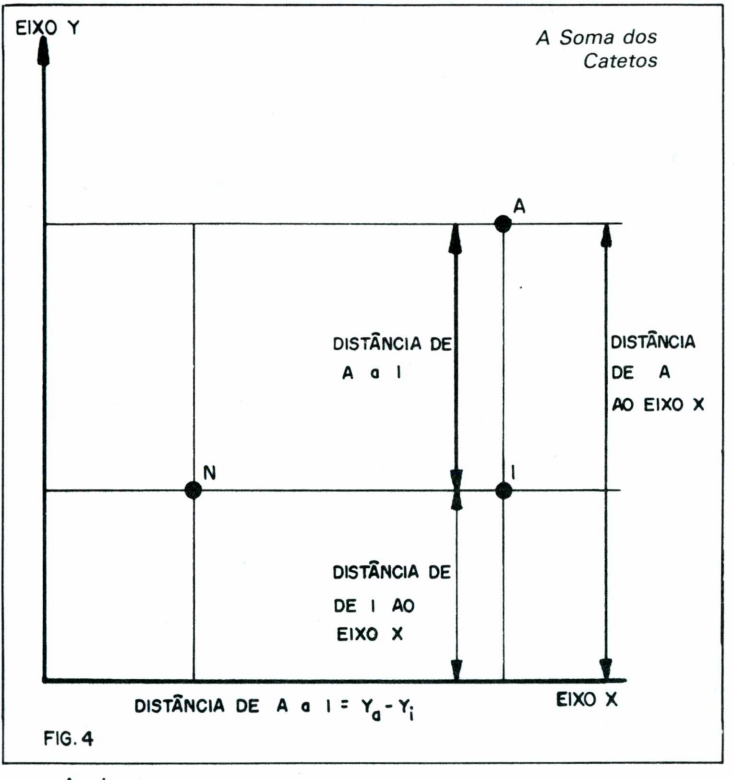

Assim temos:

\* Dist (Al) = 
$$
|y_a - y_i|
$$
 = 1100-10 = 90

Da mesma forma, a distância de N a <sup>I</sup> vale: Dist (NI) =  $|x_n - x_i| = 110-801 = -701 = 70$ 

Pronto. Já conseguimos obter os catetos. Falta agora a hipotenusa, que vamos calcular usando a teoria de Pitágoras:

 $90^2 + 70^2 = H^2$ 

sendo H a distância entre N e A.  $H<sup>2</sup> = 8100 + 13000$  $H = \sqrt{13000}$  $H = dist (AN) = 114,0 1754$ Generalizando: dist (AN) =  $\sqrt{(|y_a-y_i|)^2 + (|x_n - x_i|)^2}$  $(I = /-MÓDULO)$ 

Como:  
\n
$$
(|y_a - y_i|)^2 = (y_a - y_i)^2
$$

 $(|x_n - x_i|)^2 = (x_n - x_i)^2$ 

sendo  $x_i = x_a e y_i = y_n$ 

Então:

dist (AN) =  $\sqrt{(x_n - x_a)^2 + (y_a - y_i)^2}$ 

Esta fórmula será usada no nosso jogo para o computador calcular a distância entre nossa nave e nosso inimigo. Ela ativa quais-

**52 MICROHOBBY**

quer pares de pontos, independente do quadrante em que estejam localizados.

*Pausa para descanso, você merece*

Bem, agora que você já descansou, podemos partir para o espaço, escolhendo uma trajetória: a reta.

## **A equação da reta**

Observe a figura 5, onde uma reta é representada num plano cartesiano. Note que ela é uma função de y em x, ou seja, para cada valor de x, corresponde um único valor de y. Em geral, uma função representada num gráfico cartesiano pode ser representada por uma equação, onde o primeiro membro é representado por y e o segundo membro por uma expressão algébrica, com x como variável. Por exemplo:  $y = 3x + 2$ 

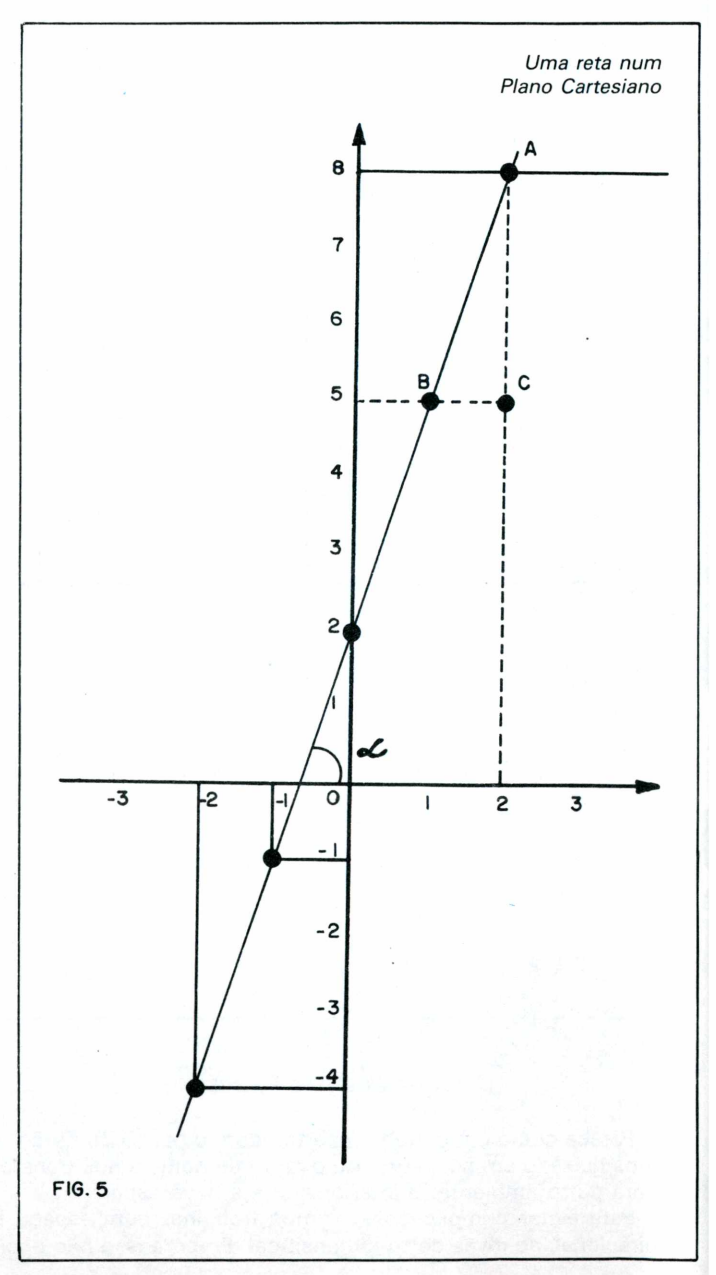

Desta forma, vamos chamar a variável x de variável independente e y de variável dependente, isto porque podemos variar o valor de x e calcular o valor correspondente de y. Tomaremos a equação do exemplo anterior para darmos valores para x e calcular y (veja tabela 1).

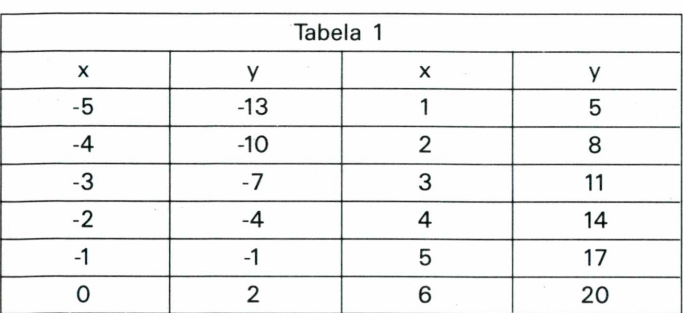

Parte destes valores estão localizados no gráfico da figura 5. Como você pode notar, eles pertencem a reta nela apresentada. Assim, uma reta pode ser representada por uma função do tipo:

Pela Geometria Euclidiana (lembra-se?), o ângulo do vértice B é igual ao ângulo *a.* Agora, pela Trigonometria, definimos tangente do ângulo *a* como:

tg 
$$
\alpha = \frac{\text{cateto oposto}}{\text{cateto adjacente}} = \frac{\text{medida de AC}}{\text{medida de BC}}
$$

A medida de AC e de BC nós já sabemos calcular:  $AC=y_a -y_c = 8-5=3$ 

$$
BC = x_c - x_b = 2 - 1 = 1
$$
  
tg $\alpha = \frac{3}{1} = 3 = a$ 

Não usamos a função módulo neste caso, visto que temos que saber qual o sinal de a, que varia de acordo com os quadrantes onde a reta se encontra (observe a figura 6).

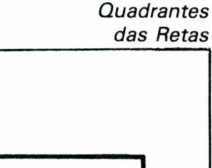

 $y=ax+b$ 

O valor *a* é chamado de *coeficiente angular.* Por que? Observe novamente a figura 5 e você verá o ângulo *a.* Este é o ângulo que a reta faz com o eixo x e o valor de a é a tangente deste ângulo.

O valor *bé* chamado de coeficiente linear. Observe novamente a reta da figura 5 e veja que ela cruza com o eixo y no ponto de coordenadas (0,2). A distância deste ponto ao eixo x corresponde ao valor de *b,* que coincide com a ordenada (valor de y) deste ponto.

Agora o que vai nos interessar é como calcular estes coeficientes.Numa das fases do jogo é pedido ao participante que estabeleça uma trajetória, fornecendo o ponto de destino. O computador estabelecerá uma reta, ligando o ponto onde o jogador se encontra ao ponto referido. Assim sendo, devemos estabelecer a equação de uma reta que une dois pontos.

## **Relembrando a Trigonometria**

Nosso velho amigo Pitágoras vai nos ajudar novamente. Desta vez, porém, também devemos pedir auxílio à Trigonometria. Suponhamos que foram escolhidos os pontos A e B da figura 5, sendo A com coordenadas (2,8) e B com coordenadas (1,5). Se obtivermos o ponto C, como já fizemos anteriormente, ele terá coordenadas (2,5).

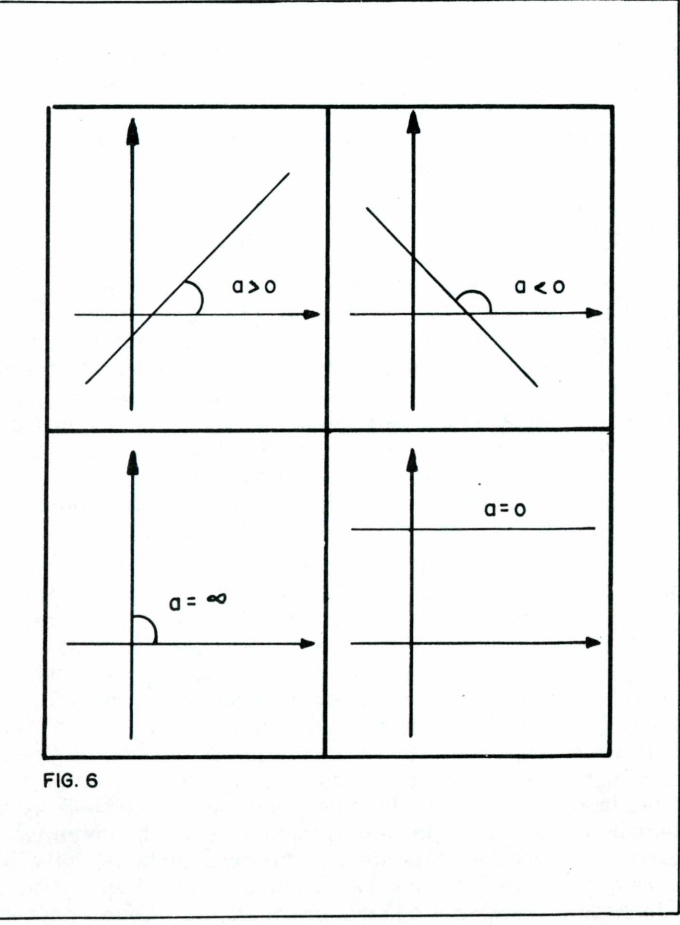

Generalizando, *a* pode ser calculado da seguinte forma:

$$
a = \frac{y_2 - y_1}{x_2 - x_1}
$$

Sendo:

 $(x_1-y_1)$  e  $(x_2-y_2)$  pontos pertencentes à reta, com coeficiente angular a.

O valor de *b* pode ser calculado, montando-se um sistema de equações a partir do valor conhecido de a e dos valores das coordenadas dos pontos. Assim podemos escrever:

 $b = v - a x$  $b=y_2 -ax_2$  $b=y_1 -ax_1$  $a = \frac{y_2 - y_1}{y_2 - y_1}$  $x_2 - x_1$ 

Portanto:

$$
b = \frac{-y_2x_1 + y_1x_2}{x_2 - x_1}
$$

Faça exercícios, com o nosso exemplo e veja a coerência da fórmula .Existem outras formas de apresentar uma equação de reta. Uma delas aparece no programa que desenvolvemos para ensinar estes conceitos. Portanto, muita atenção nas mensagens que o computador mostrará na tela quando você for jogar.

### **Programa**

O programa que apresentamos é um emocionante jogo que reforçará e ampliará os conceitos aqui aprendidos. Ele foi desenvolvido para o TK 90X, mas, como não usamos a maioria dos seus recursos gráficos especiais, podemos traduzí-lo para outros micros.

Agora prepare-se para embarcar em nossa nave espacial e perseguir o inimigo alienígena!

Nós estamos patrulhando uma determinada zona do espaço, estacionados sobre o ponto (0,0), que será a referência para medidas futuras. Nosso computador nos informa da presença de um inimigo nas proximidades e fornece a sua distância, bem como sua posição atual. A seguir, ele nos pergunta se desejamos uma trajetória. Se a resposta for positiva, ele nos solicita as coordenadas do ponto de destino. Imediatamente ele mostra nossa posição atualizada, calcula a nova distância e ilustra a equação da reta empregada na trajetória que une nossa última posição com a nova. Ele apresenta a fórmula utilizada para o cálculo, com os valores literais e com os valores usados. Fornece também a fórmula com os coeficientes angular e linear, retornando a seguir à seleção para escolha ou não de trajetória.

Se a resposta for negativa o programa se movimenta por meio das setas do cursor (5,6,7,8). Nós teremos tempo limitado para as manobras, pois o computador retorna, a seguir, para a escolha da trajetória. A tecla 0 dispara um raio laser, atingindo o inimigo, se a distância for menor que 10 km. Ao atingir este limite, tanto nós como nosso inimigo poderá atirar com chances iguais (50% de probabilidade). Nesta situação, o inimigo move-se aleatóriamente, sendo sua distância atualizada constantemente. Quando a distância for superior a 10 km, o inimigo fica imóvel. Por outro lado, nossos tiros não mais o alcançarão. A tecla 9, ou o término do nosso tempo de movimentação, nos fará retornar à escolha da trajetória. Mas atenção! Na escolha da trajetória, se a distância entre nossa nave e o inimigo for menor que 20 km, nós seremos *obrigados* a lançar um míssil, fornecendo, para isso, as coordenadas do inimigo. Se acertarmos, marcamos muitos pontos. Se falharmos, perdemos <sup>1</sup> ponto e muita energia. Em qualquer situação, o inimigo fugirá rapidamente após o ataque. Novamente o computador atualizará a distância entre as naves.

- O jogo termina quando:
- a) Acaba o tempo total.
- b) Acaba a energia.
- c) O inimigo for destruído.
- d) Há um choque com o inimigo.

Na tabela II você verá todos os limites e o que cada evento significa.

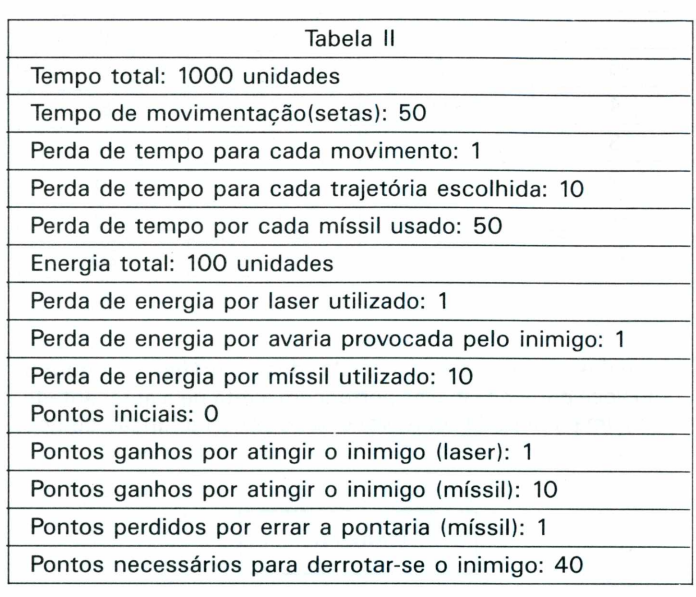

## **OBS:**

Se a distância for menor que 1, você chocar-se-á com o inimigo.

O valor das coordenadas do inimigo é sempre inteiro. *Na fase de escolha de trajetória-.* Se a distância for menor que 20, você deverá lançar míssil, fornecendo as coordenadas do inimigo. Este estará se movimentando. *Na fase de movimentação:* Se a distância for menor que 10, você poderá usar seu laser.

O inimigo estará em movimento e poderá atirar em você.

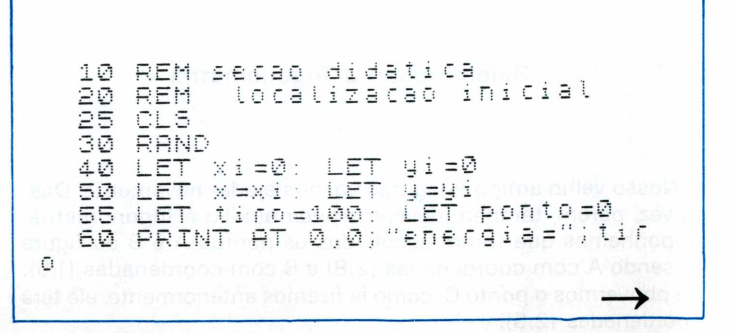

70 PRINT AT 1,0; "pontos="; pont 2700 IF distk=20 THEN GOSUB 8400 2840 NEXT t<br>2850 PRINT AT 17,0; FLASH 1;"sev<br>tempo acabou"; FLASH 0<br>2900 INPUT "deseja mais uma part<br>1da?(s/n)";s\$: IP s\$="s" THEN GO 2840 NEXT  $\mathbb{C}$ PRINT AT 0,15; "tempo= 1000" 75 REM localizacao do inimigo 80 90 LET WE INT (100 KND+1)<br>95 LET WE INT (100 KND+1)<br>97 LET S= INT (100 KND+1)<br>100 LE RND>.5 THEN LET SH-5 ⊤ี่อ ิ*๋*⊘ 2950 STOP 3000 REM movimentacao<br>3040 PRINT AT 9,0;"Use as teglas IF (W#W+S#S) (100 THEN GOTO  $110$ 80 com seta para movimentar-se"' "日 1000 REM informacces tecta 9 retorna a escolha de tr<br>ajetoria" ("A tecta 0 dispara sob 1010 LET dist=SQR ((x-w)#(x-w)+(  $y - s$  )  $\div (y - s)$  ) re o inimigo, se a distancia for lıdd PAINT AT 2,0;"Suas coordena<br>das:"''"x=";x;" ","y=";y;" compativel SØSØ PAUSE 2000<br>3100 PRINT AT 9,0;" 1200 PRINT "Voce esta<br>Ikm "/"de seu inimigo ""Voce esta a ";dist;" 3200 FOR 9=0 TO 49<br>3250 LET t=t-1 AM Trae Sed Imimity<br>2000 REM movimentacao<br>2040 FOR t=1000 TO 0 STEP -10<br>2045 PRINT AT 0,22;t;"<br>2055 INPUT "voce deseja escolher<br>um partde -condenadas?(s/n)";a<br>\$: IF a\$="n" THEN GOSUB 3000<br>2100 PRINT AT 14,0; FLASH 1;"Di<br>21 3250 LET 3300 LET  $X = X + \bar{1} * ((INKEY \# = "B") - (IN)$  $KEY = -5$ 3400 LET  $y = y + 1 + ($  (INKEY\$="7") - (IN ALI#<br>3500 IF INKEY\$="0" OR dist<=10 T<br>HEN GOSUB 7000 gite as coordenadas do destino" SES0 IF INKEY\$="9" THEN RETURN<br>3700 IF INKEY\$="" THEN GOTO 3300 FLASH 0 2150 FOR p=1 TO 400: NEXT P: PRI<br>NT AT 14,0;" 3800 NEXT 9  $\cdots$ 3850 IF tke0 THEN GOTO 2840 2200 INPUT "valor da abscissa(-1<br>00 a 100)";xf: IF xf(-100 OR xf)<br>100 THEN GOTO 2200<br>2240 INPUT "valor ordenada(-100<br>a 100)";yf: IF yf(-100 OR yf)100<br>THEN GOTO 2240 3999 FOR P=1 TO 200: NEXT P: RET URN 6000 LET dist=50R  $((x-w)*(x-w)+(x-w)$  $y - s) * (y - s)$ ) 6050 PRINT AT 0,22;t;"<br>6100 PRINT AT 0,8;tiro;"<br>6150 PRINT AT 1,7;ponto;"<br>6200 PRINT AT 6,12;dist;"  $\cdots$ 2245 IF (yf-yi)=0"OR-(xf-xi)=0"<br>HEN PRINT AT 17,0; FLASH 1; "esco<br>tha outros valores"; FLASH 0: FO<br>R R -1 TO 200: NEXT P: PRINT AT 1 k m 6300 PRINT AT 4,2; X; "  $" : A T 4$ ,  $\emptyset$  ;  $18; 9;$ 6500 IF INT dist=0 THEN PRINT A<br>|20,0; FLASH 1;"voce se chocou<br>om 0 inimigo"; FLASH 0: GOTO 29 éŏto 2200 **AT** 2250 LET a=(gf-gi)/(xf-xi): LET  $\mathbf{r}$  $b = y f - a * x f$ GOTO 290 2320 LET x=xf: LET y=a\*x+b: LET<br>xi=xf: LET yi=yf<br>2350 GOSUB 6000 6600 PRINT AT 1,7;ponto;"<br>6650 IF ponto:=40 THEN PRINT AT<br>14,0; FLASH 1;" Voce destruiu o<br>inimigo"; FLASH 0;" ": GOTO 2400 PRINT AT 9,0; "sua trajetori a e algeta:  $\frac{\pi}{100}$ ,  $\frac{\pi}{100}$ , 2900 6999 RETURN **1980 REMONA**<br>1980 REM Confronto<br>0<u>1</u>: ELASH 11"SUA ENERGIA ACABOU";<br>01: ELASH 11"SUA ENERGIA ACABOU"; , FLAS⊓<br>FLASH 0: GOTU<br>TTA LET h=RND Goto 2900 7050 LET a e a reta: IF INKEY == "0" AND dist>10 T 7100 The IF INNEY#= 0 HND 013t<br>HEN PRINT AT 9,0; "muito ton.<br>FOR p=1 TO 200: NEXT p: LET<br>=tiro-1: PRINT AT 9,0;"  $\overline{9,0}$ , "muito" longe": tiro 2550 FOR p=1 TO 200: NEXT P 2600 PRINT AT 9,0; sua trajetori a e a reta: (1998). 1997.<br>"("y=";a;"x+(";b;")

7200 IF INKEY\$="0" AND dist(=10<br>AND N <=.5 THEN PRINT AT 9,0;"Ati<br>ngimos 0 alvo": FOR P=1 TO 200:<br>Nevt A (alvo": FOR P=1 TO 200: NEXT p: LET tiro=tiro=1: L<br>to=ponto+1: PRINT AT 9,0;" **POD** LET יה יה ה של ה " - " - "<br>7300 IF N ,5 AND dist<=15 AND IN<br>KEY\$<>"" THEN LET tiro=tiro=1. P<br>RINT AT 14.0" EPA into=tiro=1. RINT AT 14,0; FLASH 1; "0 INIMIG<br>NOS ATINGIU"; FLASH 0: FOR p=1<br>TO 200: NEXT p: PRINT AT 14,0;"<br>"; GOSUB 80;" GOSUB 800 Ø 7800 GOSUB 6000 7999 RETURN REM movimentacao do inimigo<br>LET s=s+INT (10\*RND-10\*RND) 3000 LET SESTINT<br>LET WEWTINT 8100  $(10 * RND - 10 * RND)$ 8200 8250<br>8300 GOSUB 6000 **RETURN** 300 RETURN<br>400 REM - chute<br>450 PRINT AT 14,0; FLASH 1;"Voc<br>- deve usar um missil"; FLASH 0<br>500 INPUT "abscissa do inimigo= 8400 8450 £. 8500 8600 INPUT "ordenada do inimigo= ys. 8650 PRINT AT  $14,0;$  " 8700 IF W=XW AND S=ys THEN LET P<br>0010=pont0+10: PRINT AT 14,0; FL ASH 1; "Inimigo severamente ating<br>ido"; FLASH 0<br>8750 IF w<>>w AND s<>>s>>>xys THEN LET<br>ponto=ponto-1: "PRINT AT 14,0; F<br>LASH 1; "Inimigo escapou ileso"; FLASH 0 8800 PAUSE 200: PRINT AT 14,0;" 8860 LET S=S+INT<br>8870 LET W=W+INT  $(20 * RND - 20 * RND)$  $(20 * RND - 20 * RND)$ 8900 LET tiro=tiro-10: LET  $t = t - 5$  $\bar{\nu}$ 8980 GOSUB 6000 8999 RETURN 9999 **ISAVE** ø "dida": GOTO 9999

### Para o professor

Ter um microcomputador como apoio didático ainda não é comum, mas já está fazendo parte da rotina de várias escolas particulares. Ele vem sendo introduzido por uma política progressista de seus diretores, ou por alguns professores dedicados e conhecedores das potencialidades dos equipamentos.

Entretanto surge, em muitos professores desejosos de utilizar o novo instrumento didático, a pergunta: como utilizá-lo?

Com o tempo aparecerão programas comerciais destinados à área educacional. Mas mesmo com um número suficiente de programas no mercado, o micro não precisará ficar restrito a eles. Afinal, é o professor quem sabe do que seus alunos precisam e de que forma podem suprir as necessidades existentes. Assim, lançamos neste número um programa destinado ao ensino de dois tópicos de matemática: o plano cartesiano e a equação da reta, desenvolvidos para o TK 90X.

Digitando-o, você terá um programa que consideramos muito bom. Todavia, ele não é uma versão definitiva, pois pode ser melhorado, ampliado, ou modificado. Além disso, parte de sua estrutura pode ser usada em outros programas que você criar, dentro de seu ramo de atividades.

## A estrutura do programa

O programa foi estruturado de forma a ter um esqueleto principal e várias sub-rotinas, que poderão ser chamadas toda vez que forem necessárias. Embora o TK 90X seja um computador com muitos recursos gráficos, estes não são utilizados neste programa pelos seguintes motivos:

a) possibilidade de adaptação para outros micros (mesmo o  $TK-85$ :

b) o fato de não se ter um visual da tela, possibilita ao estudante treinar a sua habilidade de se localizar por coordenadas, imaginando ou desenhando um mapa;

c) o professor que conhece programação de computadores pode criar as telas de acordo com as suas necessidades;

d) em outra oportunidade voltaremos a falar do assunto, enfocando o traçado de gráficos.

Para entender o desenvolvimento do programa, o dissecaremos trecho por trecho, mostrando a tabela das variáveis (tabela III) e descrevendo a função de cada rotina e sub-rotina.

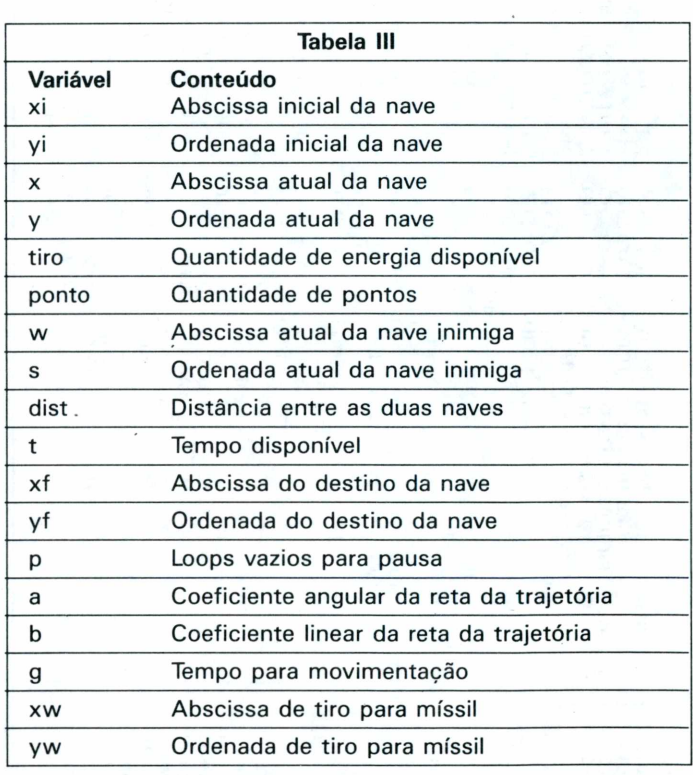

## Trecho 1Linhas 10 a 110

Este trecho inicializa as variáveis principais. As linhas 90 e 97 escolhem, no intervalo de 0 a 100, as coordenadas do inimigo. As linhas 95 e 100 garantem, pelo menos, 50% de probabilidade de ocorrer um valor negativo para cada coordenada.A linha 110 garante que o inimigo esteja suficientemente afastado.

## **Trecho 2Linhas 1000 a 1200**

Fornece as primeiras informações. A linha 1010 calcula a distância entre os dois pontos.Observe que, ao invés de se usar a potenciação, usou-se a multiplicação de parcelas iguais.Isto porque o computador não aceita a potenciação de números negativos. Outra solução seria a verificação do sinal e multiplicá-lo por -1, caso o valor seja negativo.

## **Trecho 3: Linhas de 2000 a 2950**

Refere-se a rotina principal. Ela permite estabelecer uma trajetória ou chamar a rotina de movimentação pelo cursor. Chama também a sub-rotina de tiro por míssil, caso a distância seja menor que 20.

Linha 2040: controla o tempo real;

Linha 2050: permite optar entre o cálculo de uma trajetória e o uso de movimento pelo cursor;

Linhas de 2I00 a 2245: escolhe a trajetória. A linha 2045 impede a divisão por zero;

Linhas 2250 a 2600: calcula os parâmetros da trajetória e exibe as equações da reta;

Linha 2700: caso a distância seja menor que 20, ela chama a sub-rotina de tiro com míssil;

Linhas 2850 a 2950: finalização do programa.

## **Sub-rotina**

3000: movimentação pelo cursor (teclas 5,6,7,8); 6000: cálculo e exibição de resultados; 7000: luta entre as duas naves; 8000: movimentação do inimigo; 8400: tiro com míssil; 9999: gravação (usar um comando direto do tipo 9999)

### **Particularidades do TK90X**

Talvez você não tenha o TK 90X, mas tenha à sua disposição outro computador, por exemplo, um TK-85 ou TK-2000. De uma maneira geral, a maioria dos problemas que podem ser resolvidos por um computador podem ser resolvidos por outro, desde que não envolva limitação de memória, recursos gráficos, ou tempo de processamento.

### **Alterações para o TK-85**

O programa não é muito extenso, podendo perfeitamente ser adaptado para um TK-85 de 16k. Os recursos gráficos utilizados são poucos, uma vez que não se usou cores, alta resolução, caracteres gráficos especiais, etc.

Uma das diferenças entre o TK 90X e o TK-85 é que o primeiro permite o uso de mais de uma instrução por linha, separados por dois pontos. Na maioria dos casos, basta separar estas instruções em duas linhas. Entretanto, existe uma exceção: o caso em que ocorre uma comparação.

Por exemplo:

10 IF  $X = 0$  THEN LET  $Y = 5:G$ OTO 200 20 STOP

Nestas linhas, quando  $X = 0$ , Y deve assumir o valor 5 e o programa ser desviado para a linha 200. Se isto não for verdade, o programa seguirá para a próxima linha, que contém a instrução STOP, se for substituída por:

10 IF  $X=0$  THEN LET  $Y=5$ 15 GOTO 200

20 STOP

Se x for zero, o programa funciona do mesmo jeito. Porém, se seu valor for outro, a linha 15 será executada, fazendo uma operação diferente (executando um desvio, ao invés de parar). Para cada caso existe uma solução que melhor se adapta. Porém, um método que funciona sempre é repetir a comparação tantas vezes quanto for necessário, mais precisamente, o número de dois pontos que existir na linha.

Outra diferença é a que consta na linha 2400 do nosso programa. Se você reparar bem, aparece muitas vezes, entre dois pares de aspas ("), uma aspa simples ('), a qual faz o computador pular uma linha, como se fosse um PRINT isolado. Você também poderá usar um PRINT isolado em outra linha, mas, por outro lado, isto significa aumentar ainda mais o número de linhas. Outro recurso é um AT linha, coluna, indicando como linha um valor além da última utilizada, ou ainda 32 espaços.

Nesta mesma linha aparece a instrução OVER. Ela permite que se sobreponha duas mensagens, sem que a segunda apague a primeira. Neste programa foi usado este recurso para se fazer o traço que separa numerador do denominador. Você pode usar também o caractere gráfico especial da tecla 7 e indicar o local para o PRINT AT, uma linha abaixo.

Com um pouco de paciência e raciocínio você conseguirá chegar a um bom resultado. Porém, se você achar muito difícil a adaptação, use as linhas 2400 a 2550.

Outra instrução que aparece várias vezes é a FLASH, que faz piscar a mensagem exibida na tela. Embora isto possa ser simulado no TK-85, não vemos esta necessidade, uma vez que você pode simplesmente escrever esta mensagem em caracteres inversos.

Uma outra pequena limitação é a presença das letras minúsculas. Isso não é problema, visto que basta escrever tudo em maiúsculas.

## **Adaptações para o TK-2000 e Apple**

Tudo o que falamos para o TK-85 vale também para o 2000 e para o Apple, só que no TK-2000 pode-se usar mais de uma instrução por linha. O TK 90X (assim como TK-85) possui uma tela dividida em 32 colunas (numeradas de 0 a 31) e 24 linhas (numeradas de 0 a 23), enquanto que o Apple e ó TK-2000 têm a tela de texto dividida em 40 colunas (numeradas de 0 a 39) e 24 linhas (numeradas de 0 a 23). Isso fará com que algumas mensagens tenham que ser reescritas. Além disso, para se localizar uma mensagem na tela, ao invés de se usar PRINT AT linha, coluna, usa-se HTAB linha, VTAB coluna. Mas não se preocupe, pois isso não trará maiores problemas na tradução.

Do mesmo modo que o TK-85, o TK-2000 não possui FLASH e OVER, valendo, neste caso, os mesmos conselhos anteriores. Para obter o traço do denominador, use o caractere gráfico da tecla 1. Ele pode ser obtido digitando-se, após as aspas (")  $CONTROL + B$ , seguido por SHIFT + CONTROL + 1 e, no final da mensagem, CONTROL + B, fechando-se as aspas. Isto só vale para o TK-2000 e não para o Apple.

Como o TK-2000 e o Apple possuem recursos gráficos excelentes, comparáveis ao do TK 90X, você pode usá-los para incrementar seu programa.

### **Conclusão**

Não deixe a peteca cair. Continue o trabalho iniciado por nós, ampliando este programa, adaptando-o às suas necessidades.

O trabalho não pára aí. Bons programas educacionais são raros e o melhor programador desta área terá que ser alguém dela: professores ou alunos.

## **Curso de ASSEMBLY 6502 Aula VI**

*Gustavo Egidio de Almeida*

No número 17 da MICROHOBBY começamos *a* percorrer uma longa estrada onde iniciamos nosso Curso de Assembly 6502 para computadores compatíveis com a linguagem "Apple".

Nesta edição chegamos exatamente ao meio desse curso, do qual espero que vocês, leitores, tenham adquirido certa experiência e intimidade com esta linguagem que parece, mais não é, tão complicada assim.

Com a bagagem vista neste meio ano de curso podemos, com certa segurança, desenvolver um grande número de programas nesta linguagem.

Nesta aula veremos algumas instruções a mais como: NOP, CMP, CPX, CPY e programas muito interessantes e de grandes aplicações.

### **NOP - não opera**

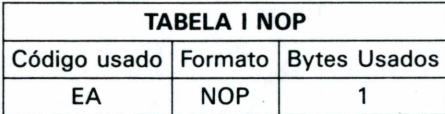

NOP, ou "No Operation", é uma das mais simples instruções do Assembly-6502. Ela não faz nada, como se fosse um trilho por onde passa um trem, sem sofrer nenhuma alteração em seu trajeto.

Num programa em Assembly, a instru-

ção NOP pode ser vista isolada ou em grupos. Ela serve na maior parte dos casos, para preencher espaços vazios do programa que será executado. Estes espaços, em geral, são para correções ou alterações posteriores. A instrução NOP pode ser usada também como uma "linha REM", facilitando a localização de trechos de programa numa listagem.

Exemplo:

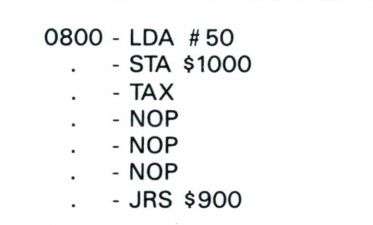

O exemplo acima funcionará do seguinte modo: O acumulador é carregado com o valor # 50 e este é armazenado no endereço \$ 1000.

O acumulador é transferido para o registro indexador X. Efetua-se então um salto para a sub-rotina de endereço \$900. Note que não houve absolutamente nada quando a execução do programa passou por cima das instruções NOP. <sup>É</sup> comum no jargão técnico dizer-se que um programa que apresenta muitos NOP's é "mal feito",

mal estruturado, pois foi "mexido" depois de pronto.

<sup>O</sup> termo "mexido" foi usado para dizer que certos programas, geralmente extensos, apresentam falhas ao serem executados pela primeira vez.

Quando isto ocorre, o programador tenta corrigir as falhas, movendo uma sub-rotina de um endereço para outro, acrescentando outras para fora do programa, e assim por diante. Essa "mexida" na listagem provoca, às vezes, brechas nos programas, ou seja, espaços vazios nas listagens.

Se estes espaços vazios fizerem parte da execução do programa, deverão ser preenchidos com NOP's, que servem como ponte de ligação entre instruções.

## **Instruções de Comparação**

### *CMP -* **compara memória com acumulador**

As instruções de comparação que veremos agora, usadas juntamente com as instruções "BRANCH", formam um conjunto que tem por função promover desvios condicionais num programa em Assembly. Por sua vez,a instrução CMP nada mais faz do que subtrair o valor do acumulador com o conteúdo da memória. Como resultado obteremos o valor zero, (caso o acumulador apresente o mesmo valor do conteúdo da memória) ou um valor qualquer diferente de zero.

## CURSOS

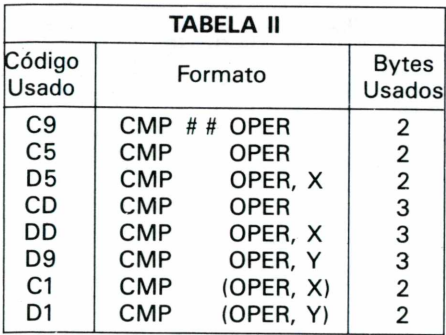

Como você deve ter notado, se colocarmos a instrução BRANCH logo em seguida à CMP, teremos um desvio condicional. Como as instruções "BRANCH" admitem vários tipos de formatações, as instruções CMP terão muitas aplicações em programas.

Exemplo 1:

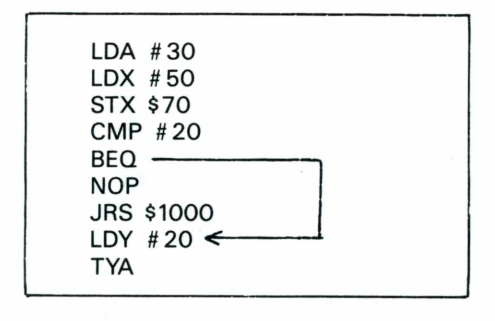

No exemplo acima, o acumulador possui o valor # 30 e a instrução CMP possui o valor #20. Ao efetuarmos a subtração (#30 - #20), obteremos como resultado o valor #10.

Como o resultado da operação é diferente de zero, a instrução BEQ não é acionada e a execução do programa prossegue pela instrução NOP e assim por diante.

Exemplo 2:

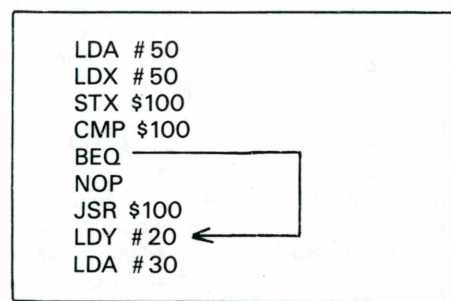

No exemplo visto, o acumulador e o conteúdo de memória contêm o valor # 50, logo, o resultado da operação é zero. Desta forma, a instrução BEQ é acionada,o que realiza um salto, prosseguindo a execução do programa na instrução LDY #20 e assim por diante.

## **CMP #OPER -** Endereçamento Imediato

Nesta versão é efetuada uma comparação entre o acumulador e o dado indicado na própria instrução (veja exemplo 1).

## **CMP OPER -** Endereçamento Direto (página Zero)

O acumulador é comparado com o conteúdo do endereço, explícito na instrução (veja exemplo 2).

**CMP OPER, X -** Endereçamento Indexado (página Zero)

*Exemplo:*

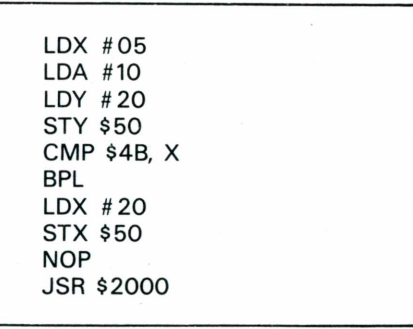

Neste exemplo está sendo comparado o conteúdo do endereço \$ 50, ou seja, #20, com o valor do acumulador #10. Como o resultado é negativo, a instrução "BRANCH" em questão não realiza salto.

**CMP OPER -** Endereçamento Direto (Absoluto)

*Exemplo:*

LDA #50 LDX #50 STX \$1000 CMP \$1000 (OPERANDO COM 2 BYTES) BEQ NOP JSR \$2000 JSR \$3000 LDA #30 STA \$500

## **CMP OPERT Absoluto, X ou CMP OPER Absoluto, Y:**

Endereçamento indexado por X ou Y absoluto).

*Exemplo:*

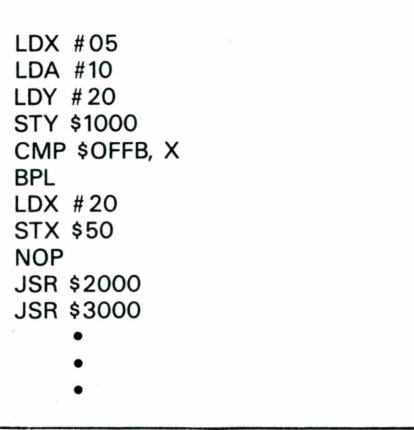

## **CMP (OPER, X) -** Endereçamento Indireto (Indexado por X)

**OBS:-** Ver exemplos de instruções que apresentam o mesmo modo de indexação, como LDA (OPER, X) (Revista Nr.19).

## **CMP (OPER), Y -** Endereçamento Indireto (Indexado por Y)

Idem para LDA (OPER), Y.

Esse programa é um exemplo de muitas aplicações práticas. Ele imprime na tela, quaisquer caracteres alfanuméricos, bastando para isso colocar seus devidos códigos hexadecimais (identificados na tabela a seguir), na listagem do programa.

### **Programa <sup>1</sup>**

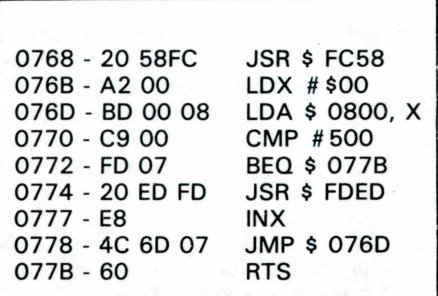

## **CURSOS**

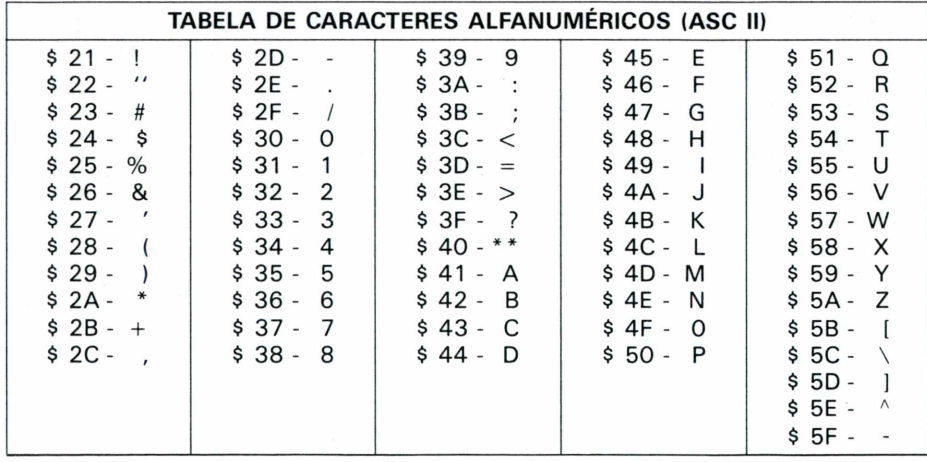

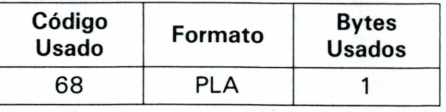

Essa instrução retorna o valor contido na STACK POINTER para o acumulador e realiza o inverso da PHA.

Veremos agora um programa muito interessante que emite notas musicais no auto-falante de seu televisor.

As notas musicais podem ser codificadas através da tabela abaixo:

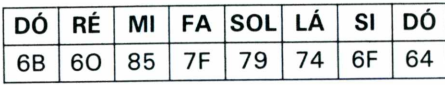

## Programa<sub>2</sub>

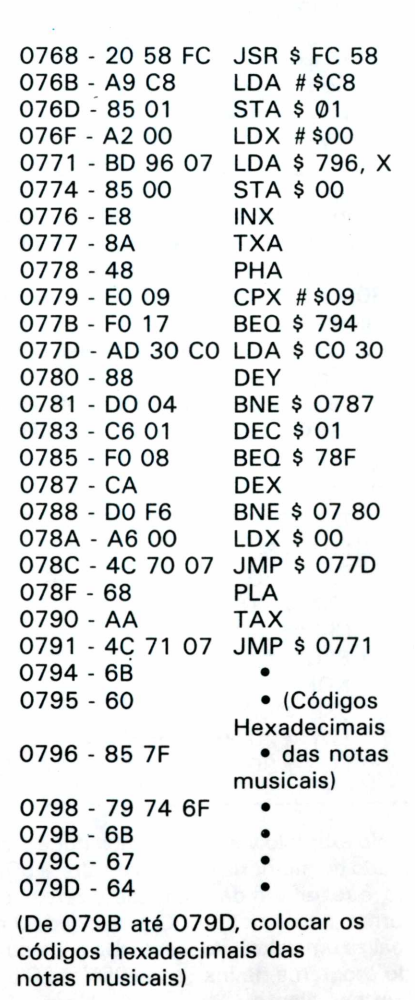

Este programa imprime, na tela de seu monitor, frases que podem ser escritas com quaisquer caracteres alfanuméricos apresentados na tabela acima. O número de caracteres por linha, depende logicamente do número de colunas do vídeo, sendo que o limite máximo é de quarenta colunas.

Para pular linhas, use o código 80 em hexadecimal. Os códigos em hexadecimal, obtidos na tabela acima, devem ser inseridos a partir do endereço \$800.

PHA - Empurra o valor do acumulador para o STACK.

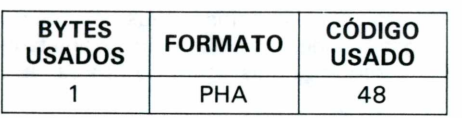

Essa instrução serve para deslocar o valor do acumulador (valor esse que, nesse caso, não pode ser perdido) para o STACK POINTER onde ficará armazenado. Assim, teremos o acumulador livre para efetuarmos qualquer operação aritmética.

Ao final das operações poderemos recuperar o valor inicial do acumulador através da instrução PLD.

## Exemplo:

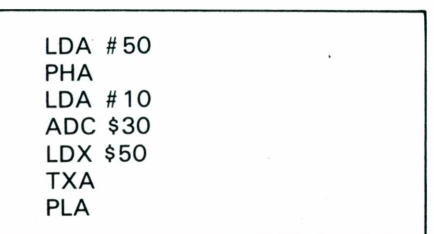

Vamos supor que no exemplo acima o valor inicial do acumulador é um número que não pode ser apagado e que precisa permanecer, em determinados momentos, no acumulador para alguma aplicação imediata.

Porém, como neste programa são necessárias operações aritméticas que envolvam o uso do acumulador, este valor tem que ser armazenado em algum lugar para não se perder. Desta forma podemos usar a instrução PHA, onde conseguiremos salvar este valor. Assim pode-se efetuar qualquer operação, pois o valor já está guardado.

Se no final das operações desejamos ter de volta o antigo valor do acumulador, basta utilizarmos a instrução PLA.

PLA - Retorna o valor do acumulador do STACK.

# **Nunca compre uma coisa que você não vai usar**

**TK85** 

Leve logo um microcomputador TK 85, porque ele é realmente fácil de usar: já vem com manual de instruções, que ensina,em português claro,

a linguagem Basic.

A partir daí, você pode preparar seus próprios programas ou utilizar as centenas de programas que já existem no mercado,para cadastrar clientes, controlar estoques, manter em ordem o orçamento Familiar, fiscalizar a conta bancária, estudar matemática, estatística, jogar xadrez, guerra nas estrelas, e o que mais você puder imaginar. <sup>E</sup> além disso tudo, o TK 85 tem também o preço mais acessível do mercado. Peça uma demonstração.

**TK 85,o micro que você pode usar. /WICRODIGIML**

2 *computadores pessoais*

## **"Como Dinorá Calculou o Valor** De  $\pi$ ?"

*Renato da Silva Oliveira*

Em nossa viagem de retorno ao Brasil, eu e a Dinorá nos entretíamos das mais diversas formas possíveis. Às vezes, ao cair da noite, ficávamos a observar os milhões de tons que o céu assumia após o desaparecimento do Sol no Oeste. Ficávamos calados durante muito tempo, vendo as estrelas surgirem furtivamente, uma a uma, como que temendo a volta do Sol por detrás do poente. Nosso silêncio se fazia sentir mais ainda quando nos percebíamos do barulho monótono das águas indo de encontro ao casco do ANON. Quase sempre era a Dinorá que se opunha ao silêncio primeiro. Isso, depois de algumas horas.

Numa dessas vezes, ela surpreendeu-me ao relatar uma idéia que lhe ocorrera enquanto observávamos o surgimento, quase aleatório, das estrelas no céu. Até onde eu sei, a Dinorá ainda não havia bebido nem um gole do suco de morangos silvestres do Ramarujan nesse dia. Era isso que tornava o fato tão surpreendente!

Ela havia redescoberto, sozinha, uma maneira de calcular o valor de  $\pi$  (3,14159...) usando o gerador de números randômicos de meu micro.

Quando entramos, já altas horas da madrugada, para o interior do ANON, a Dinorá digitou e executou um pequeno programa com pouco mais de dez linhas. Pudemos,

então, verificar a validade do método que, para ela, tinha que ser testado. Na verdade, muitos métodos semelhantes ao que Dinorá usou já foram estudados e até usados por muitos matemáticos.

Tenho a impressão de que os efeitos do suco de morangos do Ramarujan sobre <sup>a</sup> Dinorá tem durado cada vez mais tempo, ou então, tem algum efeito cumulativo."

O Quebra-Cabeça desta edição, consiste na obtenção de um programa semelhante ao da Dinorá. Ele deve gerar o valor de  $\pi$ , usando o RAND e/ou o RND, e deve ter poucas linhas.

## **DESCULPE-NOS**

## **Pelos nossos enganos.**

Na edição anterior:, a foto referente <sup>à</sup> matéria "TK 90X lançado no mercado brasileiro" <sup>é</sup> de autoria de **Israel Teixeira.**

- No programa "Demolição", também da edição 22, ficou faltando a listagem BA-SIC, que deverá ser digitada antes da entrada dos códigos hexadecimais. Para a entrada desses códigos, utilize o mesmo monitor Assembly do programa GAME, (edição 21).

- Na edição 21, cometemos um pequeno erro no programa "Base Lunar". Para que o programa funcione a contento, devemos retirar as linhas de número 750, 760, 780, 786 e 790. Essa rotina gera caracteres UDG e, por termos redefinido os caracteres antes da digitação, essa rotina é desnecessária. Mas observe que podemos ter a geração de caracteres pelo próprio programa, "guardando" cada linha da matriz em linhas DATA.

Se você quiser usar essa rotina de criação'de caracteres UDG, deve mudar os caracteres criados pelos modos gráficos das letras A, B, C, D, E, F, G da seguinte forma:

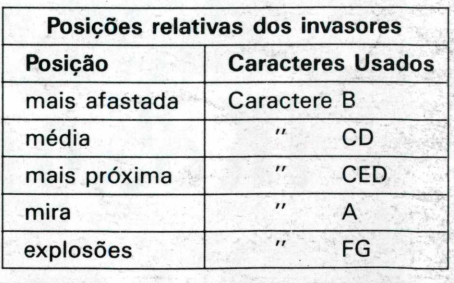

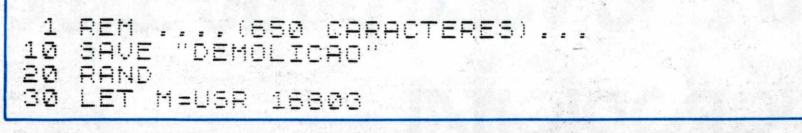

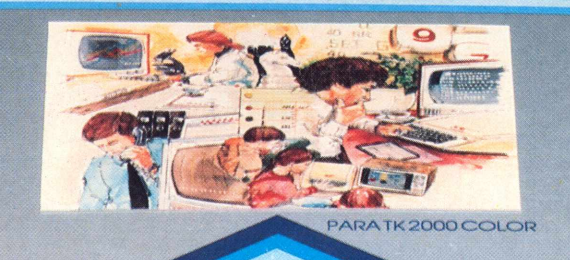

HICROSOFT

**MICROSOFT** 

A

J<sup>e</sup> đ

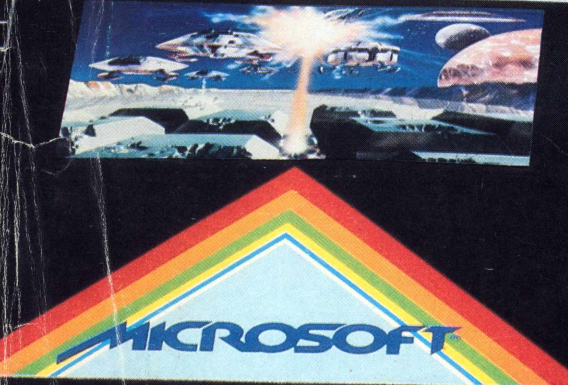

唐

e

**er** 

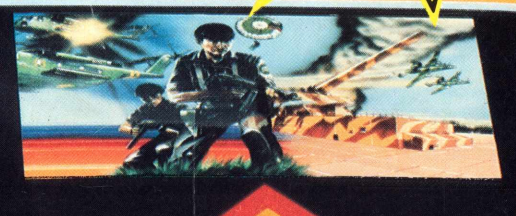

e

**av** 

0

w

 $\blacksquare$ 

 $\bullet$ 

Garantia integral

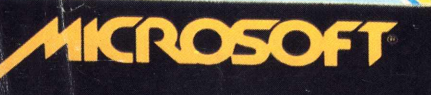

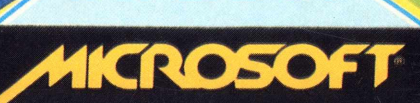

HICROSOFT

**A Microsoft tem 120 programas em fitas e disquetes à sua disposição. São sistemas aplicativos para acompanhar e agilizar os negócios de sua empresa. E também jogos eletrônicos para você e sua família se divertirem muito. Todos especiais para TK-83, TK-85,--------- TK-2000, AppIeTLe compatíveis. <sup>E</sup> todos com <sup>a</sup> mesma qualidade <sup>d</sup>°<sup>g</sup> <sup>100</sup> <sup>000</sup> <sup>p</sup>rõgramas j<sup>a</sup> vendidos em todo <sup>o</sup> Brasil:---------— "Procure 0 revendedor Microsoft mais próximo (se não encontrar os -** |programas Microsoft escreva para a Caixa Postal 54221 - CEP 01000-<br>"S. Paulo-SP). Você encontrará os melhores programas da sua vida...

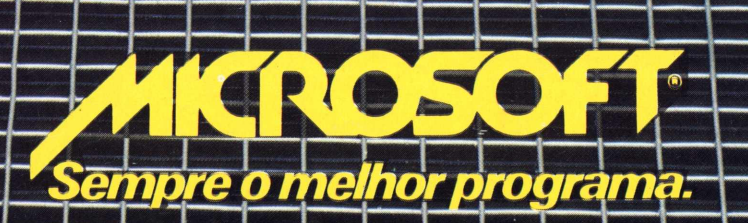

## A Microdigita lança no Brasi o micro pessoal de maiorsucesso no mundo.

A partir de agora a história dos micros pessoais vai ser contada em duas partes: antes e depois do TK 90X.

**O TK 90X é, simplesmente, o único** micro pessoal lançado no Brasil que merece a classificação de "software machine'': um caso raro de micro que pela sua facilidade de uso, grandes recursos e preço acessível recebeu a

`©)((

Filiada àABICOMP

Filiada à ABICOMP

atenção dos criadores de programas e periféricos em todo o mundo.

Para você ter uma idéia, existem mais de 2 mil programas, 70 livros, 30 periféricos e inúmeras revistas de usuários disponíveis para ele internacionalmente.

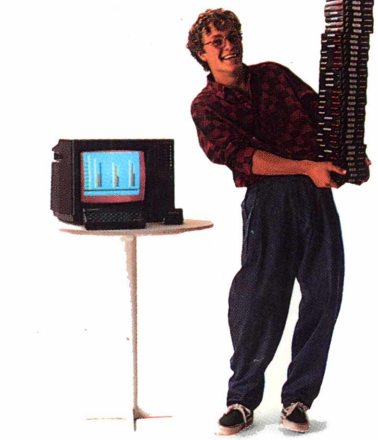

E aqui o TK 90X já sai com mais de 100 programas, enquanto outros estão em fase final de desenvolvimento para lhe dar mais opções para trabalhar, aprender ou se divertir que com qualquer outro micro.

0 TK 90X tem duas versões de memória (de 16 ou 48 K), imagem de alta resolução gráfica com 8 cores, carregamento rápido de programas (controlável pelo próprio monitor), som pela TV, letras maiúsculas e minúsculas e ainda uma exclusividade: acentuação em português.

Faça o seu programa: peça já uma demonstração do novo TK 90X.

**Preço de lançamento \* <sup>16</sup> <sup>K</sup> - Cr\$ 1.899.850 • <sup>48</sup> <sup>K</sup> - Cr\$ 2.199.850**

**MICRODIGITAL** 

TKOOX

**Chegou o micro cheio de programas.**

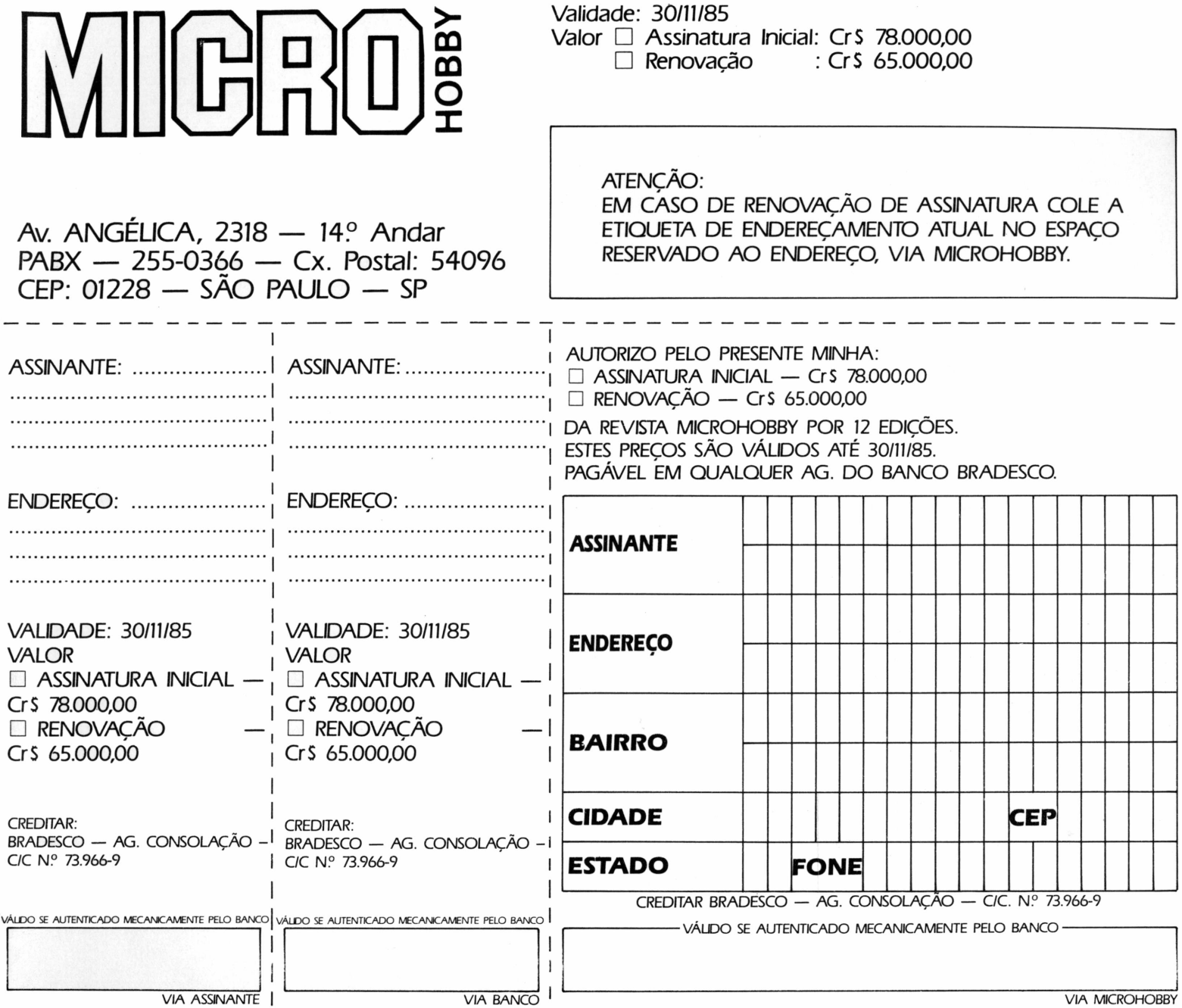

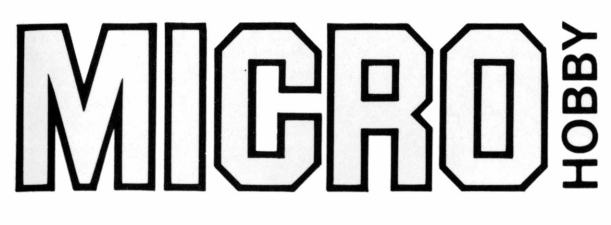

## **PECA OS NÚMEROS ATRASADOS E COMPLETE A SUA COLEÇÃO**

**SIM, desejo receber os exemplares assinalados ao lado pelo preço de Cr\$ 7.800,00 cada.**

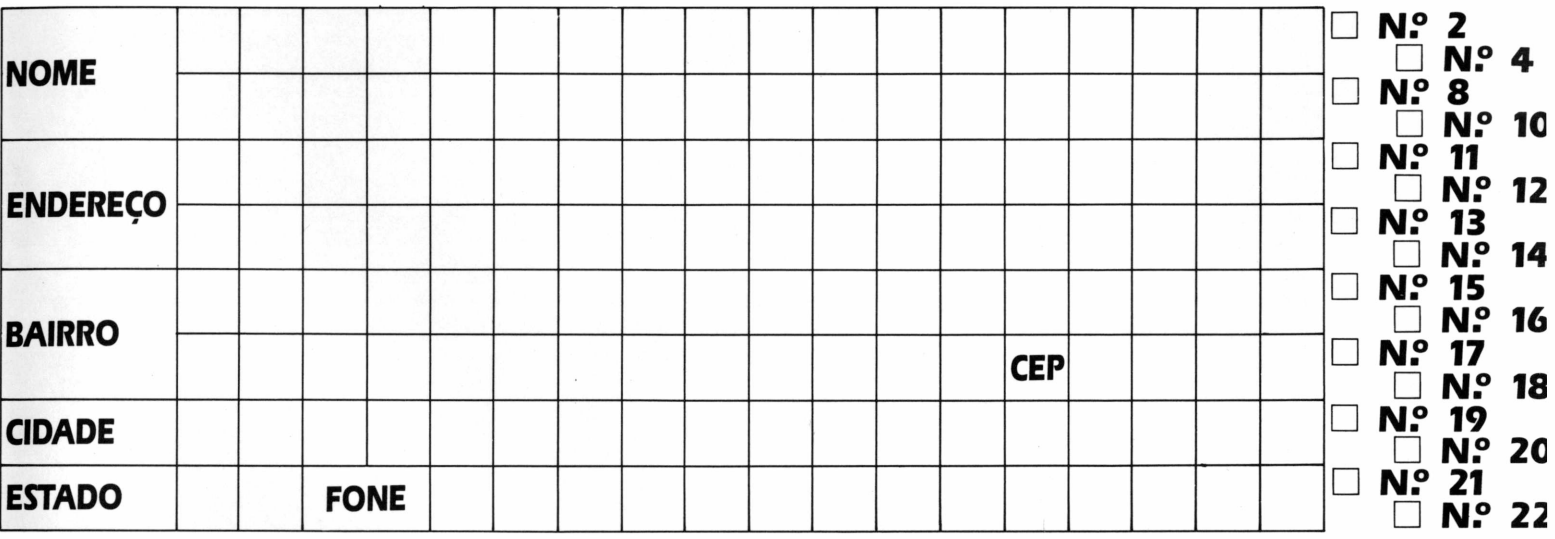

## **TOTAL DO PEDIDO CRS \_\_\_\_\_\_\_\_\_\_\_\_\_\_\_\_**

ENVIO CHEQUE NOMINAL CRUZADO OU VALE POSTAL À MICRODIGITAL ELETRÔNICA LTDA./ MICROHOBBY CAIXA POSTAL 54.096 — PABX 255-0366 — CEP 01228 — SÃO PAULO CHEQUE N.º BANCO □ VALE POSTAL